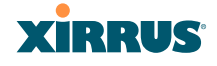

# **The Command Line Interface**

This section covers the commands and the command structure used by the Wireless Array's Command Line Interface (CLI), and provides a procedure for establishing an SSH connection to the Array. Topics discussed include:

- **"Establishing a Secure Shell (SSH) Connection" on page 377**.
- **"Getting Started with the CLI" on page 379.**
- **"Top Level Commands" on page 381.**
- **"Configuration Commands" on page 390.**
- **"Sample Configuration Tasks" on page 426.**

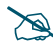

 *Some commands are only available if the Array's license includes appropriate Xirrus Advanced Feature Sets. If a command is unavailable, an error message will notify you that your license does not support the feature. See "About Licensing and Upgrades" on page 361.*

*See Also* Establishing Communication with the Array Network Map System Tools

## Establishing a Secure Shell (SSH) Connection

Use this procedure to initialize the system and log in to the Command Line Interface (CLI) via a Secure Shell (SSH) utility, such as PuTTY. When connecting to the unit's Command Line Interface over a network connection, you must use a Secure SHell version 2 (SSH-2) utility. Make sure that your SSH utility is set up to use SSH-2.

- **1.** Start your SSH session and communicate with the Array via its IP address.
	- If the Array is connected to a network that uses DHCP, use the address assigned by DHCP. We recommend that you have the

network administrator assign a reserved address to the Array for ease of access in the future.

- If the network does not use DHCP, use the factory default address 10.0.2.1 to access either the Gigabit 1 or Gigabit 2 Ethernet port. You may need to change the IP address of the port on your computer that is connected to the Array — change that port's IP address so that it is on the same 10.0.2.xx subnet as the Array port.
- If your Array is an 8-, 12-, or 16-port model, it has a  $10/100Mb$ Ethernet port called Ethernet0. This management port has a default IP address of 10.0.1.1. You may connect your computer directly to this port, but you will need to set the IP address of the connected port on your computer to the 10.0.1.xx subnet.
- **2.** At the login prompt, enter your user name and password (the default for both is **admin**). Login names and passwords are case-sensitive. You are now logged in to the Array's Command Line Interface.

#### PuTTY (inactive)

Xirrus Wi-Fi Array ArrayOS Version 3.0-420 Copyright (c) 2005-2007 Xirrus, Inc. http://www.xirrus.com

Username: admin Password: \*\*\*\*\*

Xirrus\_Wi-Fi\_Array#

Figure 184. Logging In

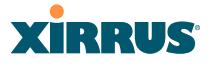

## Getting Started with the CLI

The root command prompt (**Root Command Prompt**) is the first prompt you see after logging in to the CLI. If you are at a level other than the root command prompt you can return to this prompt at any time by using the **exit** command to step back through each command prompt level. The root command prompt you see in the CLI window is determined by the host name you assigned to your Array. The prompt **Xirrus\_Wi-Fi\_Array** is displayed throughout this document simply because this is the host name assigned to the Array used for development. To terminate your session at any time, use the **quit** command.

### Inputting Commands

When inputting commands you need only type as many characters as the system requires before it recognizes your input. For example, you can type the abbreviated term **config** to access the configure prompt.

### Getting Help

The CLI offers the following two levels of assistance:

**help Command**

The **help** command is only available at the root command prompt. Initiating this command generates a window that provides information about the types of help that are available with the CLI.

| <sup>2</sup> PuTTY finactive)                                                                                                    |  |
|----------------------------------------------------------------------------------------------------|--|
| Xirrus Wi-Fi Array<br>ArrayOS Version 3.0-420<br>Copyright (c) 2005-2007 Kirrus, Inc.<br>http://www.xirrus.com                                                                                                    |  |
| Username: admin<br>Password: *****                                                                                                    |  |
| Xirrus Wi-Fi Brrav# help<br>Help may be requested at any point in a command by entering<br>a question mark '?'. If nothing matches, the help list will<br>be empty and you must backup until entering a '?' shows the<br>available options.                                                                                                    |  |
| Two styles of help are provided:<br>1. Full help is available when you are ready to enter a<br>command argument (e.g. 'show ?') and describes each possible<br>aroument.<br>Partial help is provided when an abbreviated argument is entered<br>and you want to know what arguments match the input<br>(e, q, 'show pr?').<br>Xirrus Wi-Fi Arrav# |  |

Figure 185. Help Window

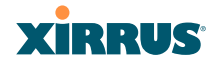

### **? Command**

This command is available at any prompt and provides either FULL or PARTIAL help. Using the **?** (question mark) command when you are ready to enter an argument will display all the possible arguments (full help). Partial help is provided when you enter an abbreviated argument and you want to know what arguments will match your input.

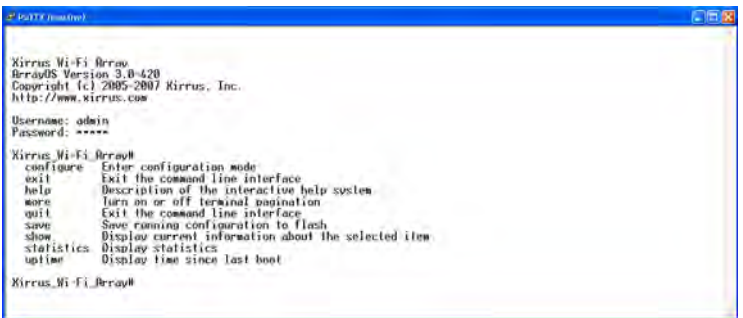

### Figure 186. Full Help

Figure 187 shows an example of how the Help system can provide the argument and format when specifying the time zone under the **date-time** command.

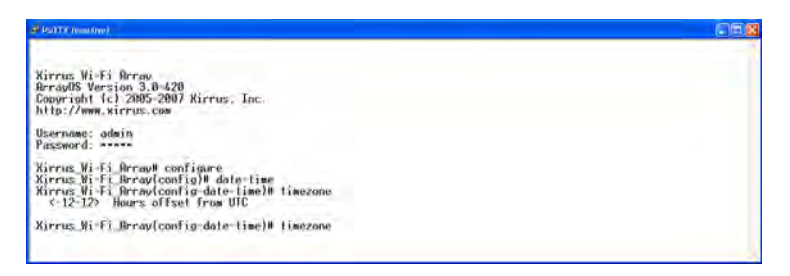

### Figure 187. Partial Help

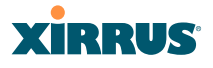

## Top Level Commands

This section offers an at-a-glance view of all top level commands — organized alphabetically. Top level commands are defined here as commands that are directly accessible from the root command prompt (**Xirrus\_Wi-Fi\_Array#**). The root command prompt is based on the host name assigned to your Array. When inputting commands, be aware that all commands are **case-sensitive**.

All other commands are considered second level configuration commands these are the commands you use to configure specific elements of the Array's features and functionality. For a listing of these commands with examples of command formats and structure, go to "Configuration Commands" on page 390.

### Root Command Prompt

The following table shows the top level commands that are available from the root command prompt [**Xirrus\_Wi-Fi\_Array**].

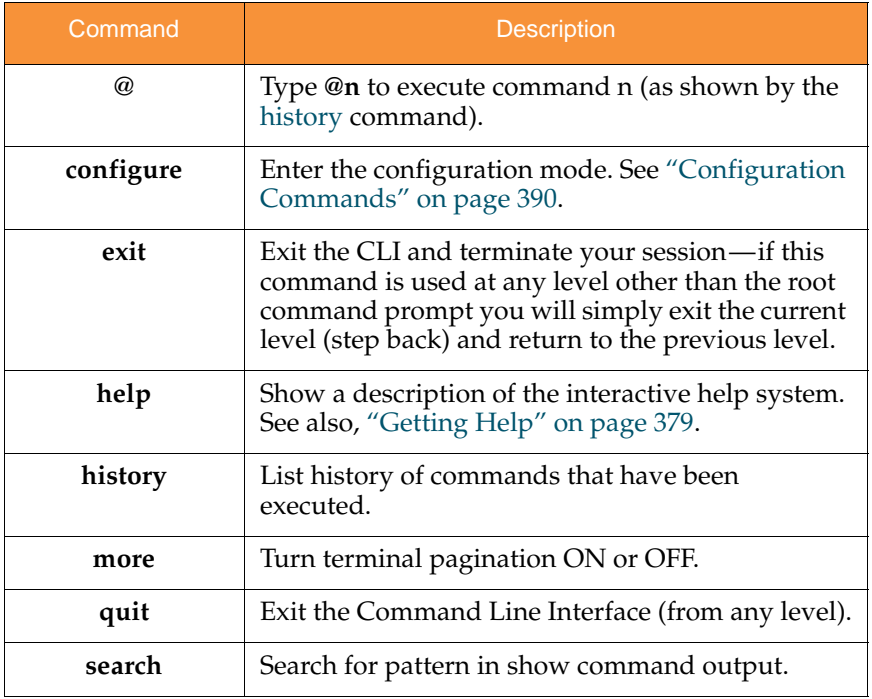

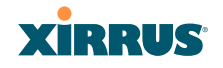

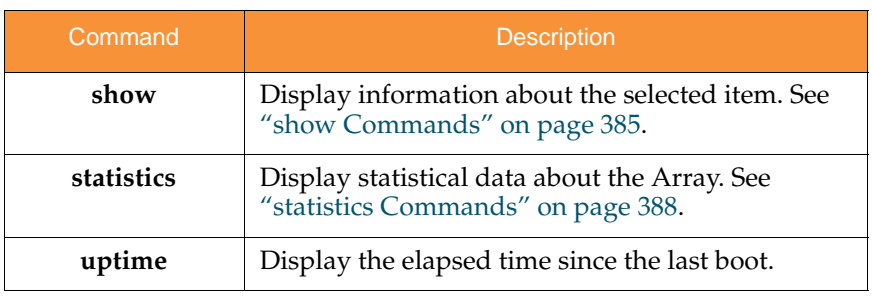

### configure Commands

The following table shows the second level commands that are available with the top level **configure** command [**Xirrus\_Wi-Fi\_Array(config)#**].

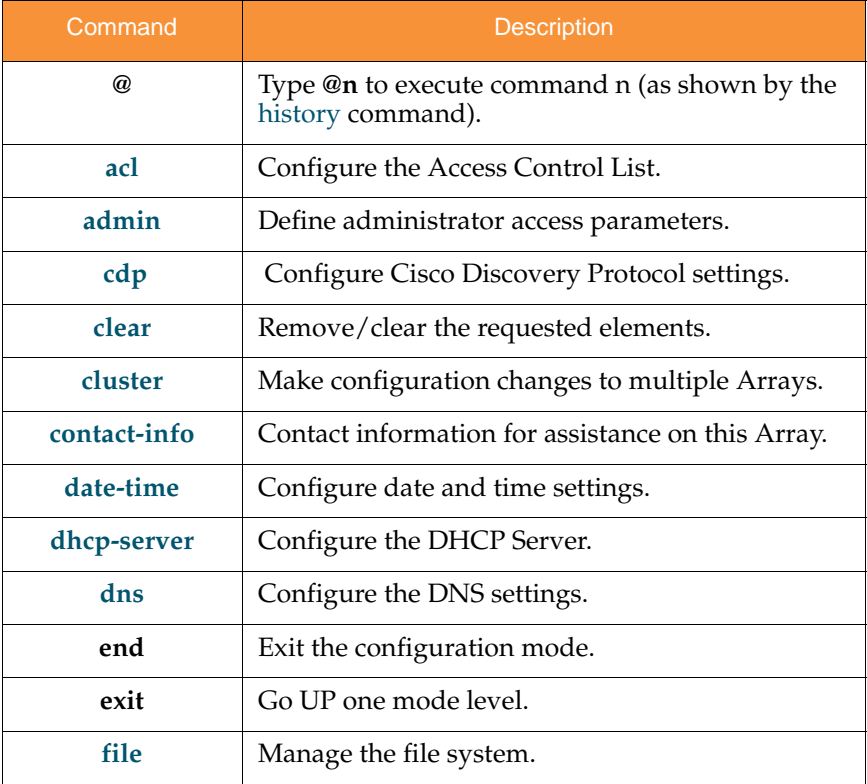

## Wireless Array

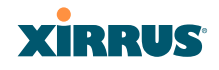

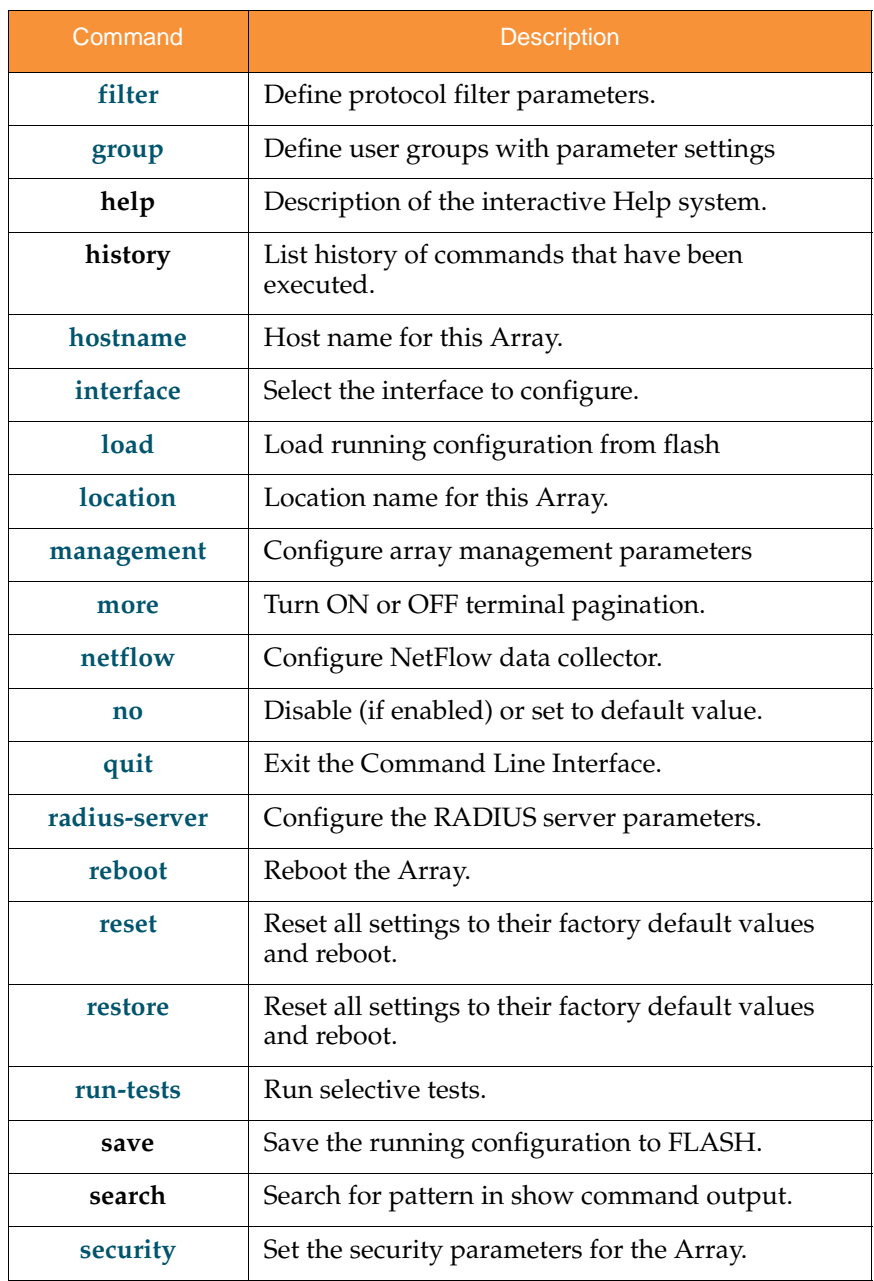

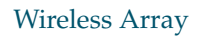

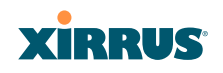

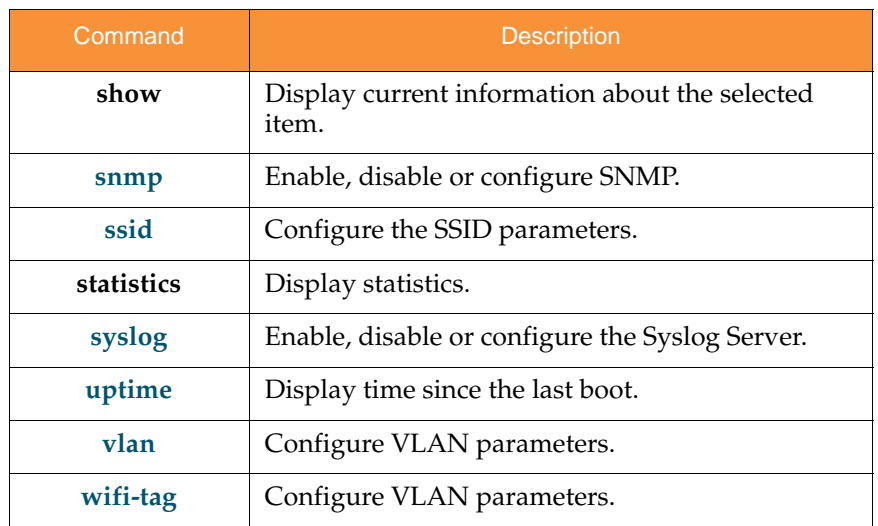

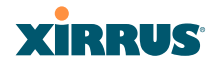

### show Commands

The following table shows the second level commands that are available with the top level **show** command [**Xirrus\_Wi-Fi\_Array# show**].

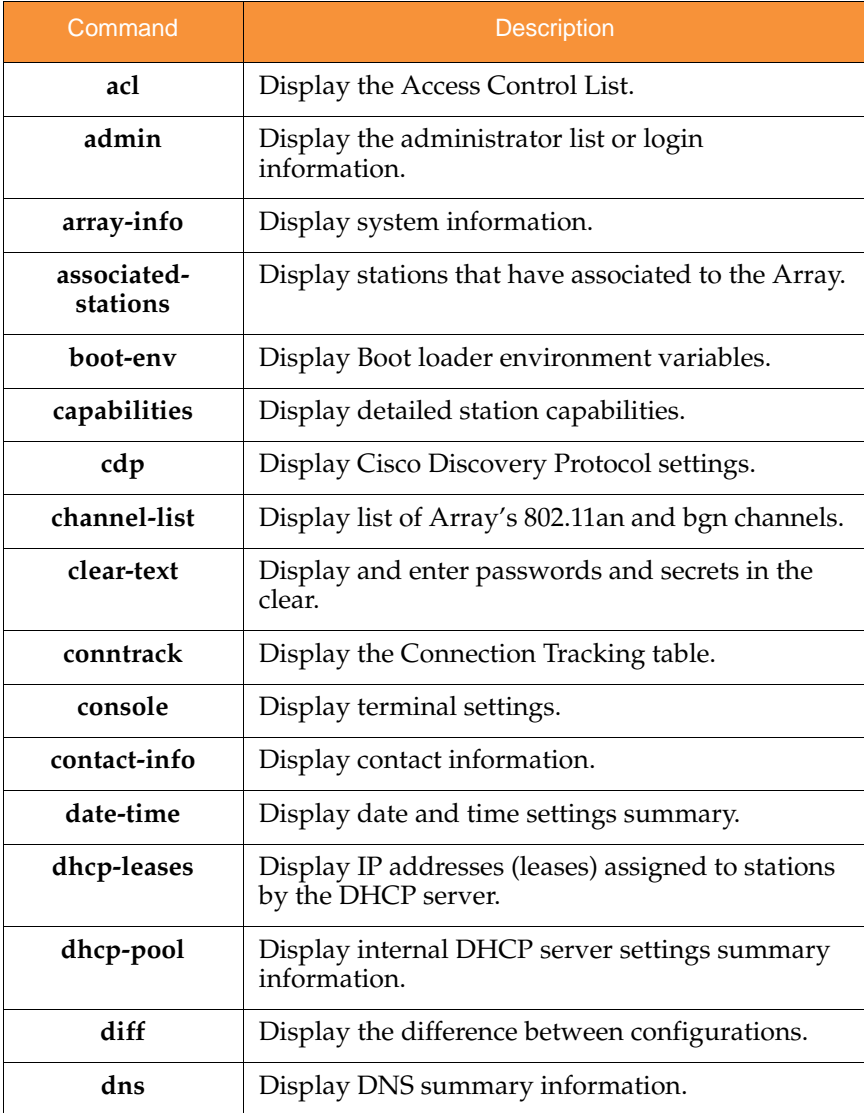

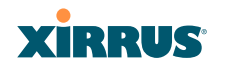

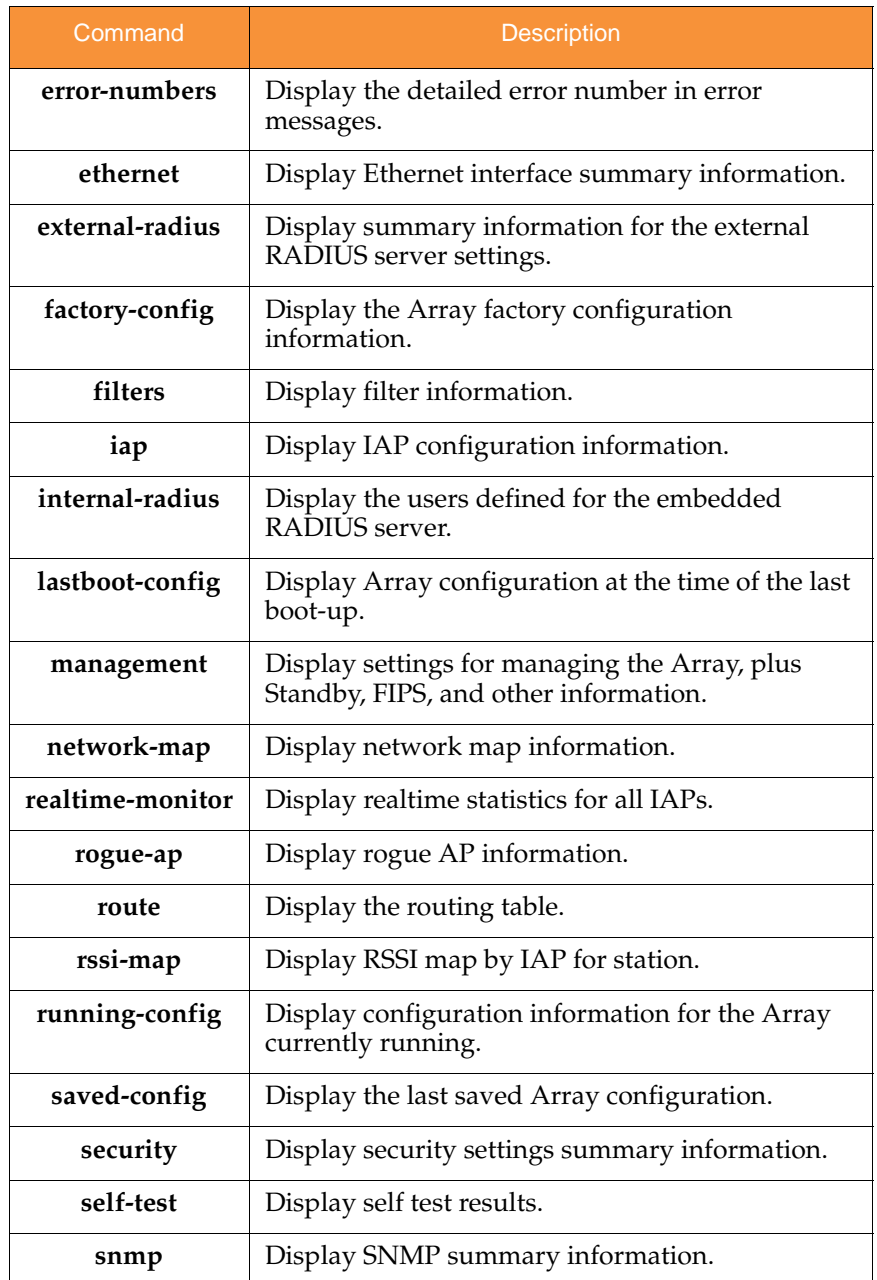

## Wireless Array

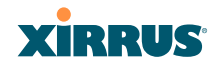

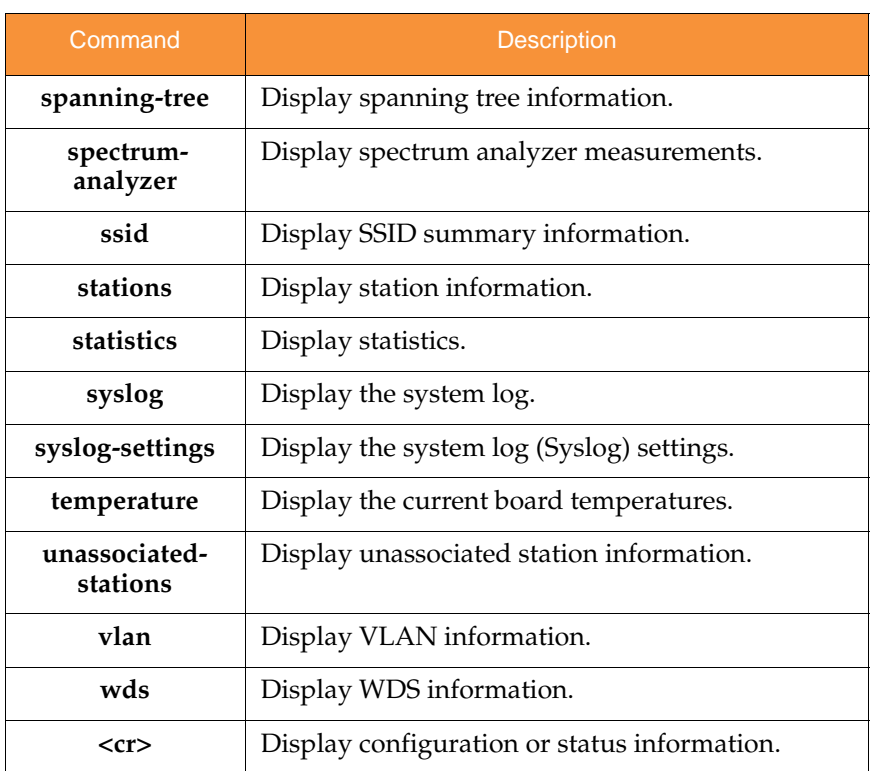

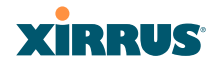

### statistics Commands

The following table shows the second level commands that are available with the top level **statistics** command [**Xirrus\_Wi-Fi\_Array# statistics**].

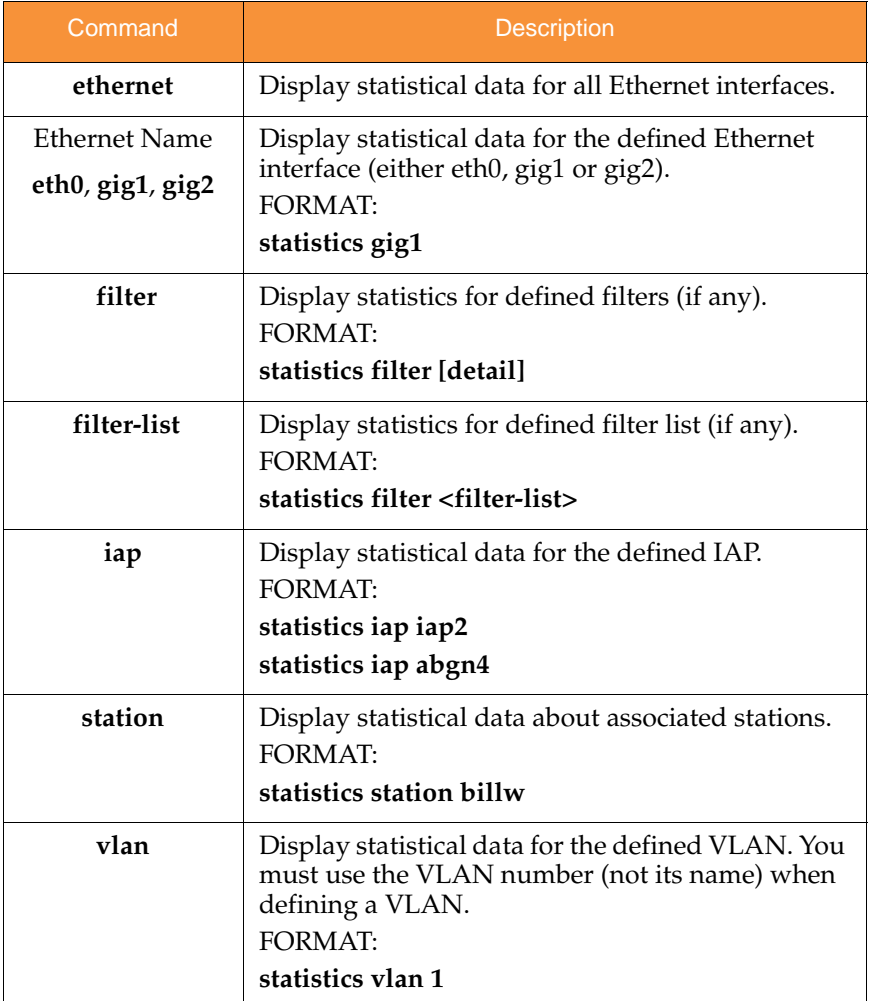

## Wireless Array

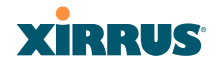

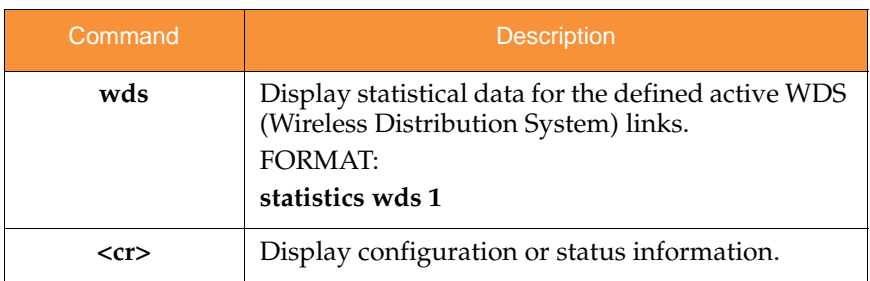

## **XIRRUS**

## Configuration Commands

All configuration commands are accessed by using the **configure** command at the root command prompt (**Xirrus\_Wi-Fi\_Array#**). This section provides a brief description of each command and presents sample formats where deemed necessary. The commands are organized alphabetically. When inputting commands, be aware that all commands are **case-sensitive**.

To see examples of some of the key configuration tasks and their associated commands, go to "Sample Configuration Tasks" on page 426.

### acl

The **acl** command [**Xirrus\_Wi-Fi\_Array(config)# acl**] is used to configure the Access Control List.

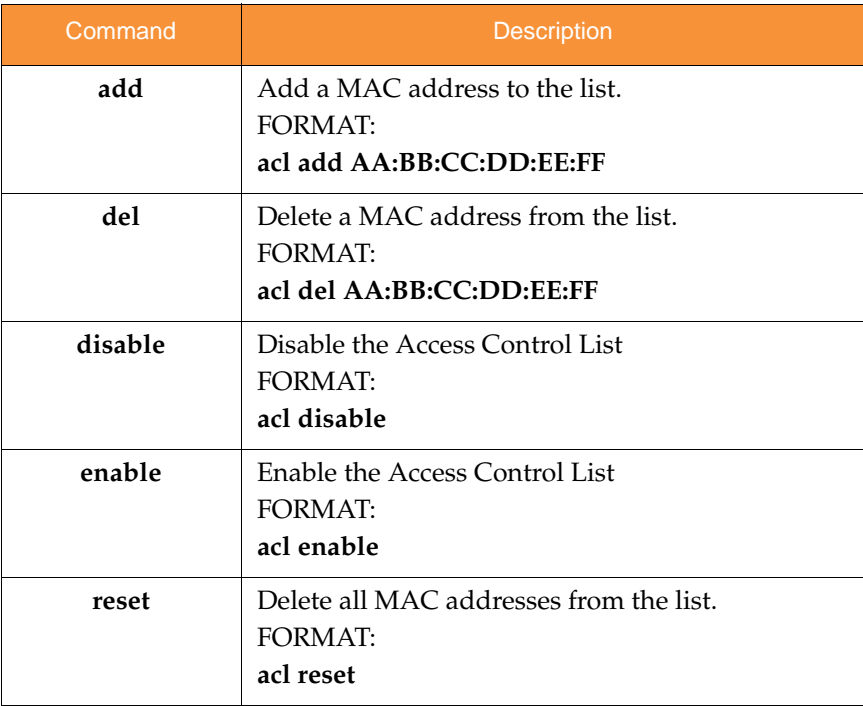

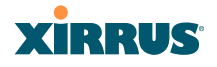

### admin

The **admin** command [**Xirrus\_Wi-Fi\_Array(config-admin)#**] is used to configure the Administrator List.

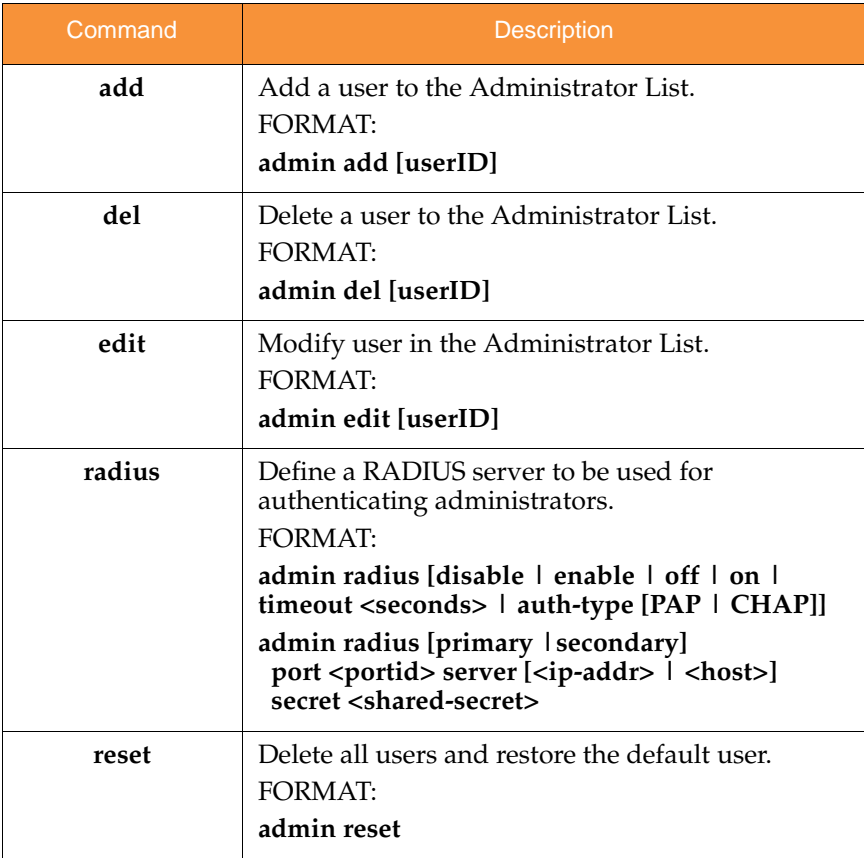

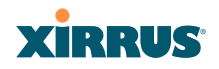

### cdp

The **cdp** command [**Xirrus\_Wi-Fi\_Array(config)# cdp**] is used to configure the Cisco Discovery Protocol.

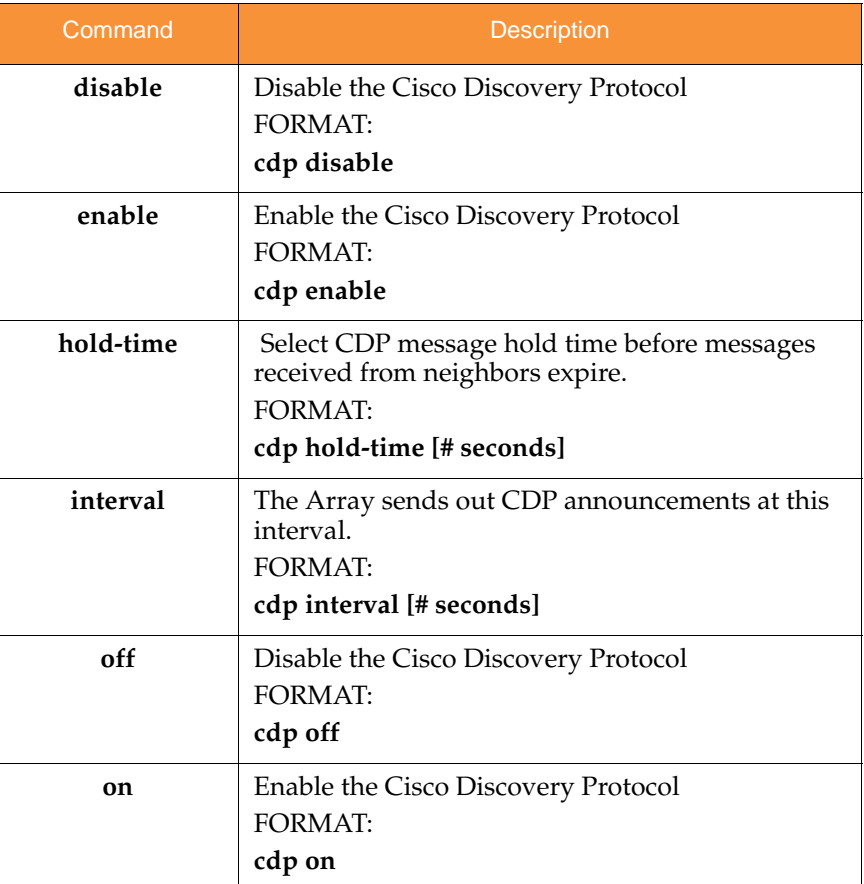

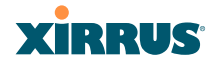

### clear

The **clear** command [**Xirrus\_Wi-Fi\_Array(config)# clear**] is used to clear requested elements.

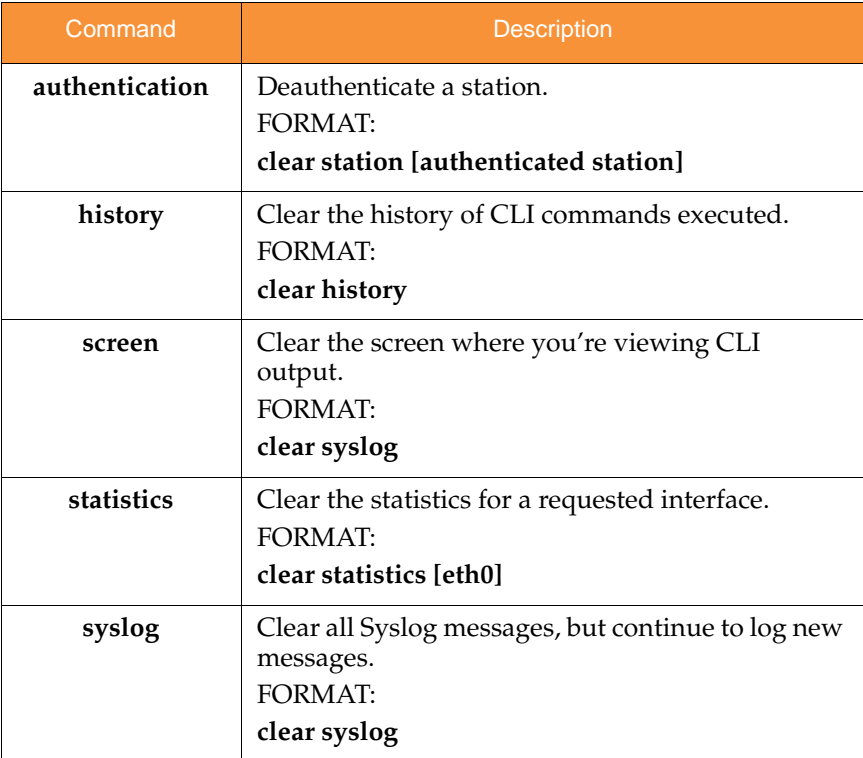

## **XIRRUS**

### cluster

The **cluster** command [**Xirrus\_Wi-Fi\_Array(config)# cluster**] is used to create and operate clusters. Clusters allow you to configure multiple Arrays at the same time. Using CLI (or WMI), you may define a set of Arrays that are members of the cluster. Then you may switch the Array to Cluster operating mode for a selected cluster, which sends all successive configuration commands issued via CLI or WMI to all of the member Arrays. When you exit cluster mode, configuration commands revert to applying only to the Array to which you are connected.

For more information, see "Clusters" on page 352.

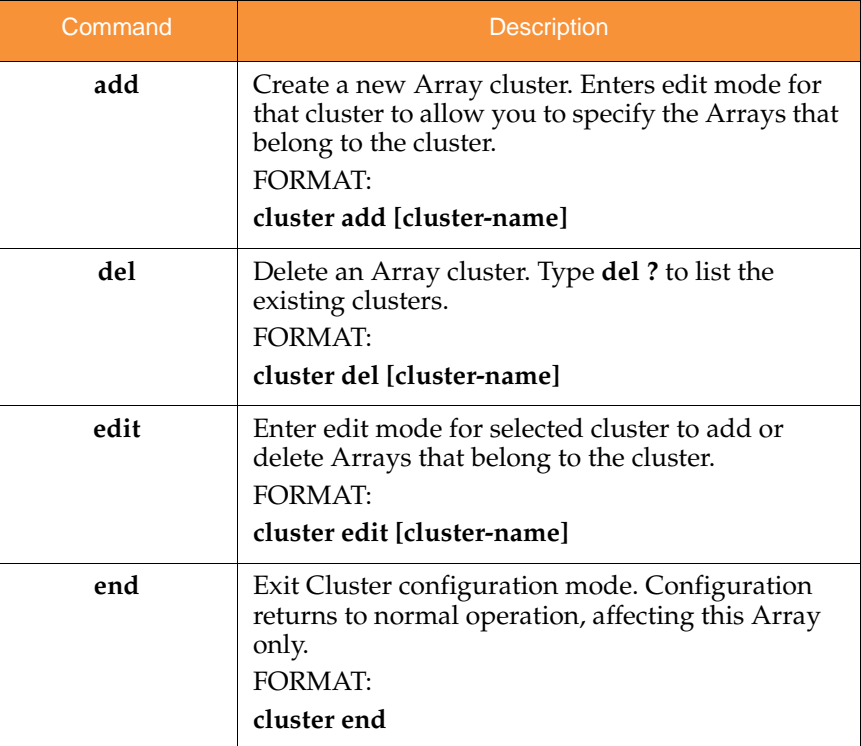

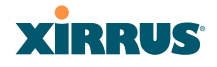

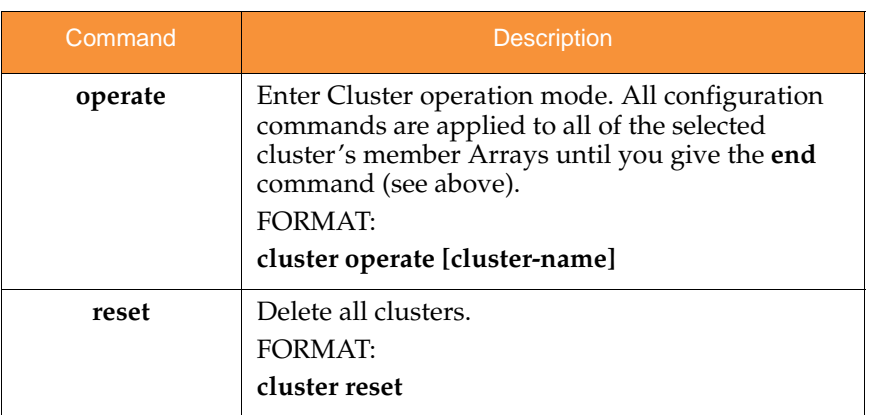

### contact-info

The **contact-info** command [**Xirrus\_Wi-Fi\_Array(config)# contact-info**] is used for managing administrator contact information.

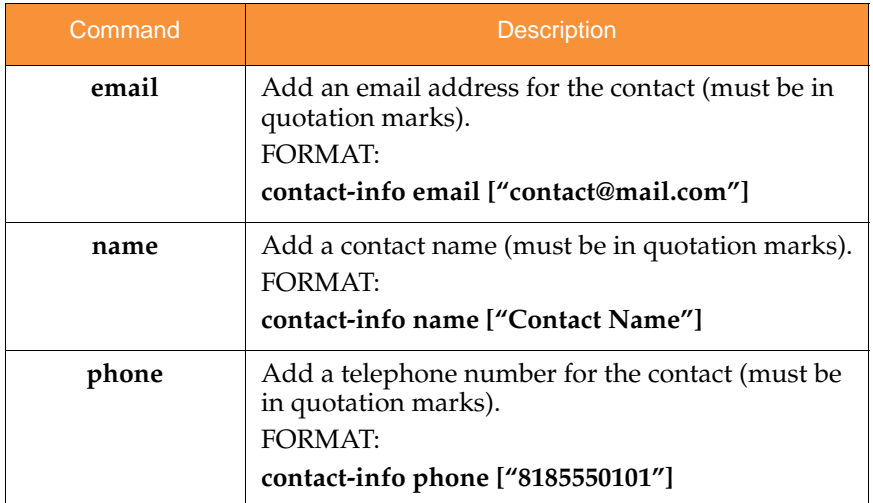

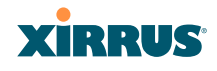

### date-time

The **date-time** command [**Xirrus\_Wi-Fi\_Array(config-date-time)#**] is used to configure the date and time parameters. Your Array supports the Network Time Protocol (NTP) in order to ensure that the Array's internal time is accurate. NTP is set to UTC time by default; however, you can set the time zone so that your Array will display local time. This is done by defining an offset from the UTC value. For example, Pacific Standard Time is 8 hours behind UTC time, so the offset from UTC time would be -8.

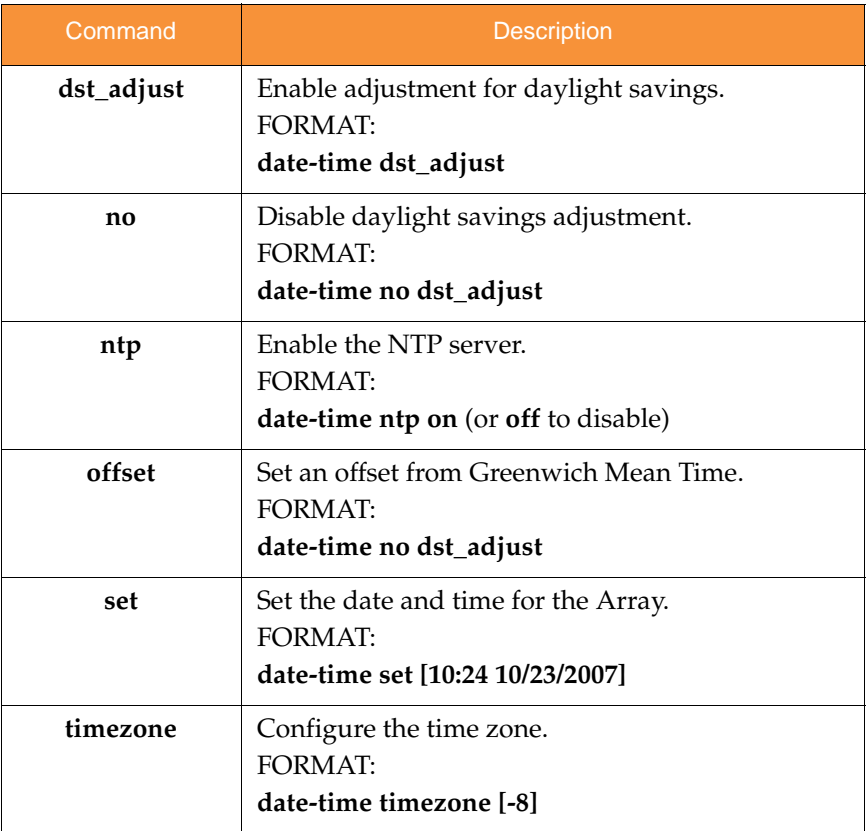

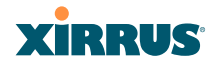

### dhcp-server

The **dhcp-server** command [**Xirrus\_Wi-Fi\_Array(config-dhcp-server**)#] is used to add, delete and modify DHCP pools.

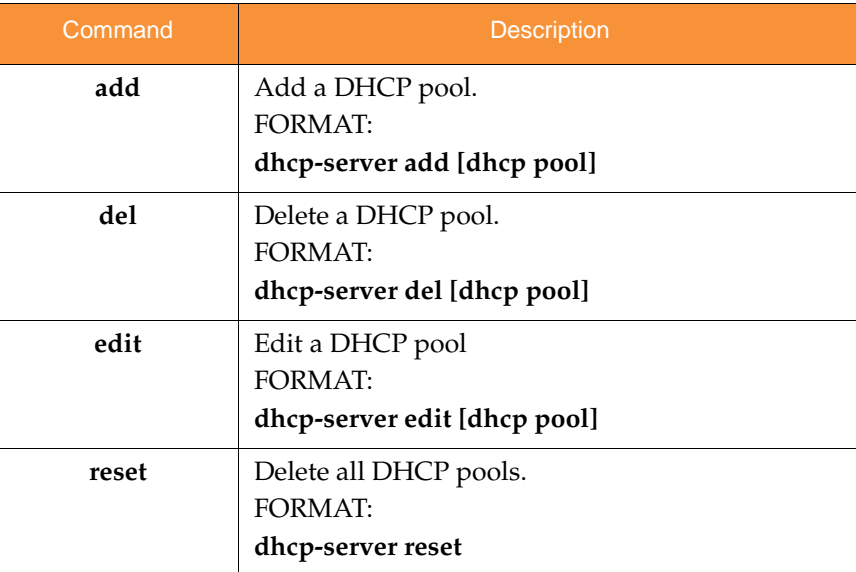

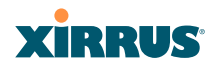

### dns

The **dns** command [**Xirrus\_Wi-Fi\_Array(config-dns)#**] is used to configure your DNS parameters.

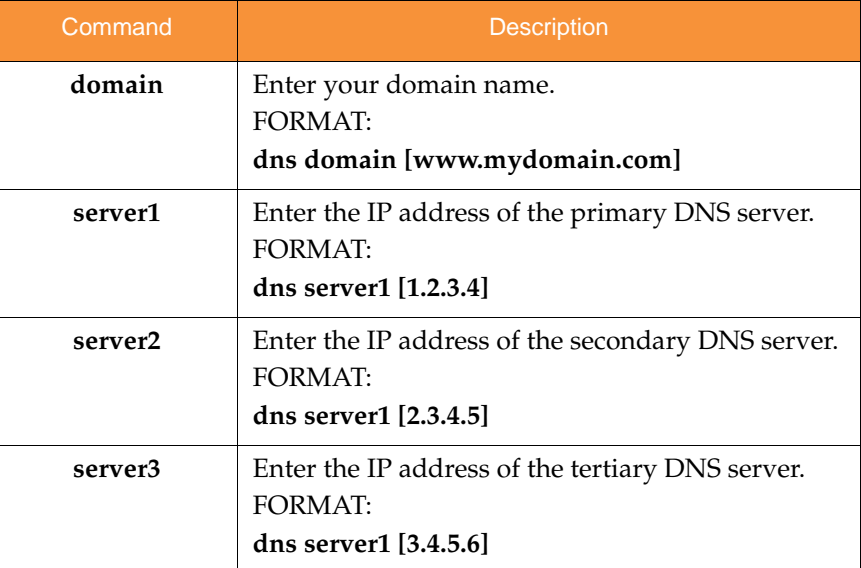

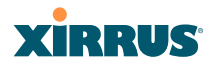

### file

The **file** command [**Xirrus\_Wi-Fi\_Array(config-file)#**] is used to manage files.

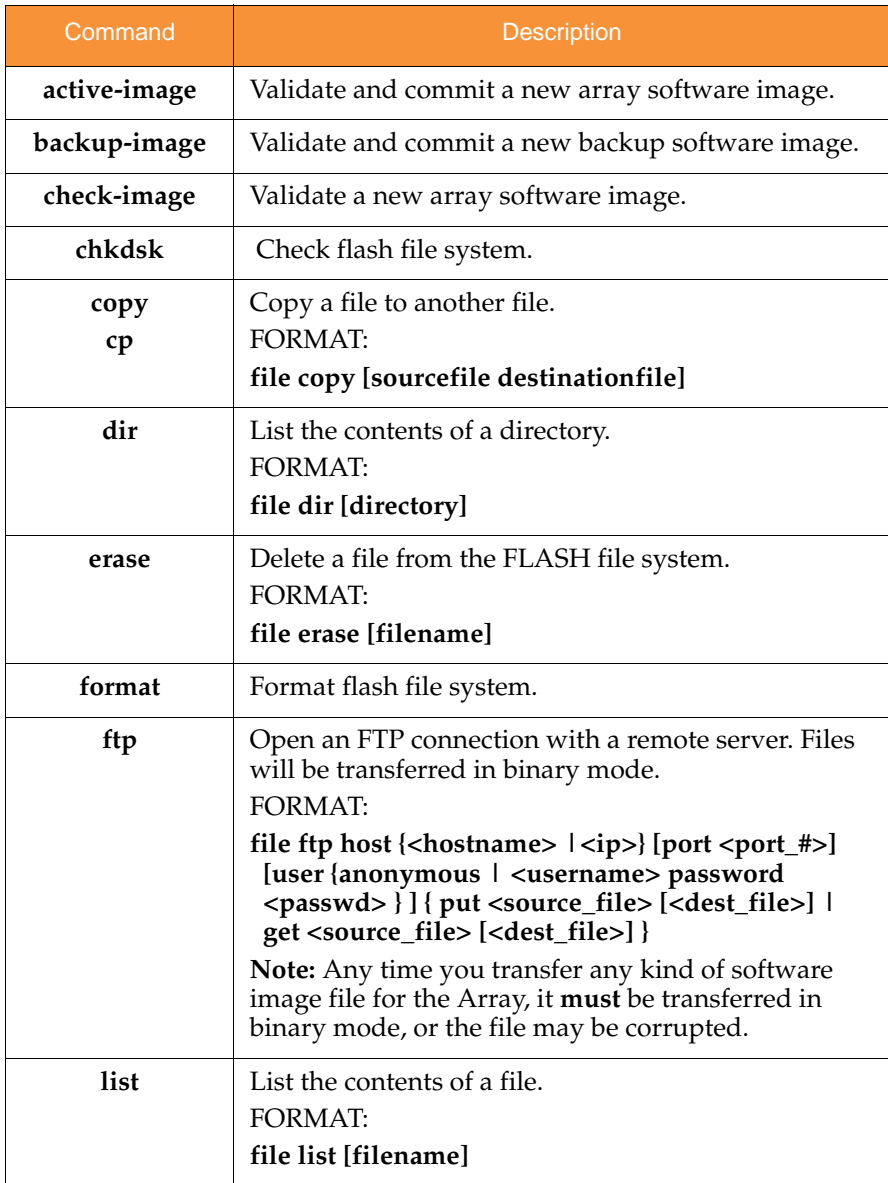

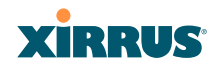

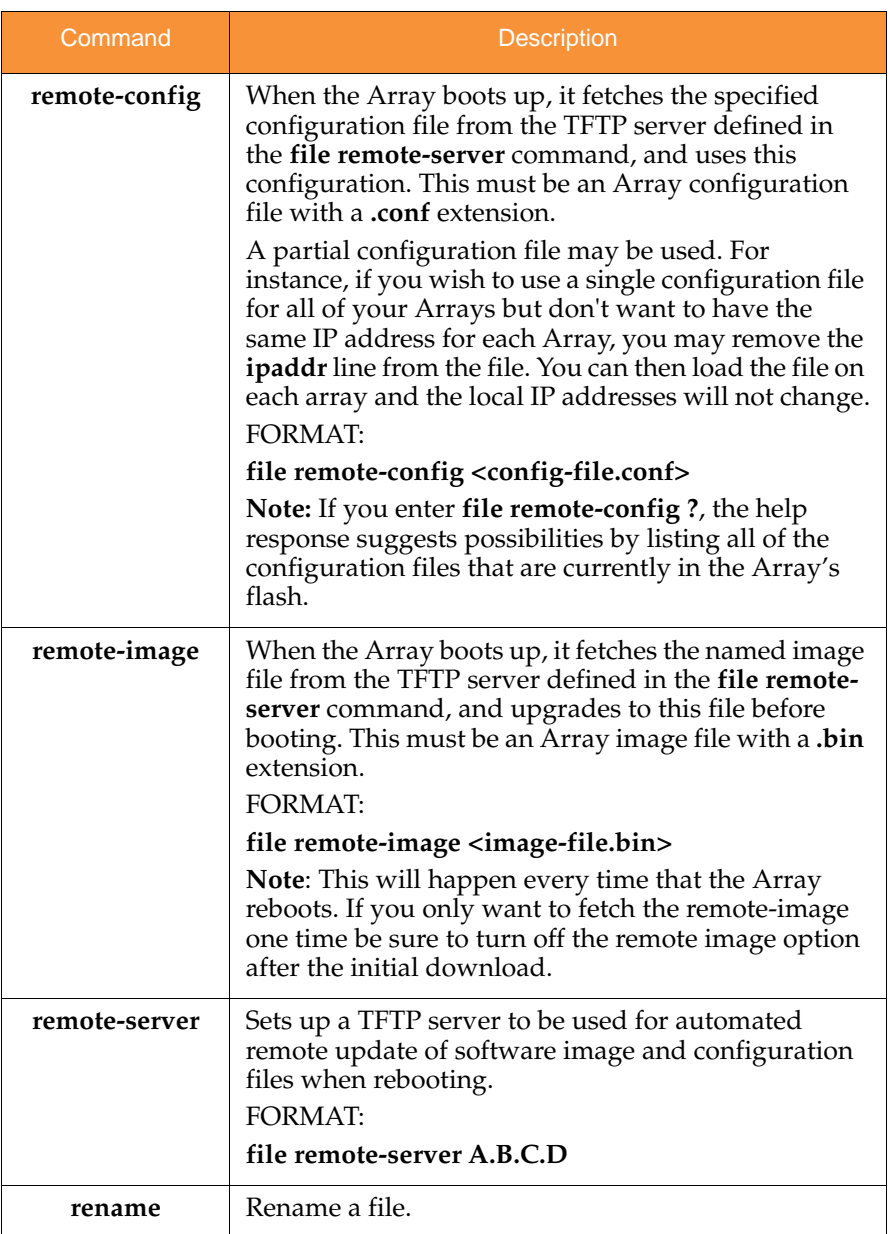

## Wireless Array

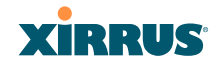

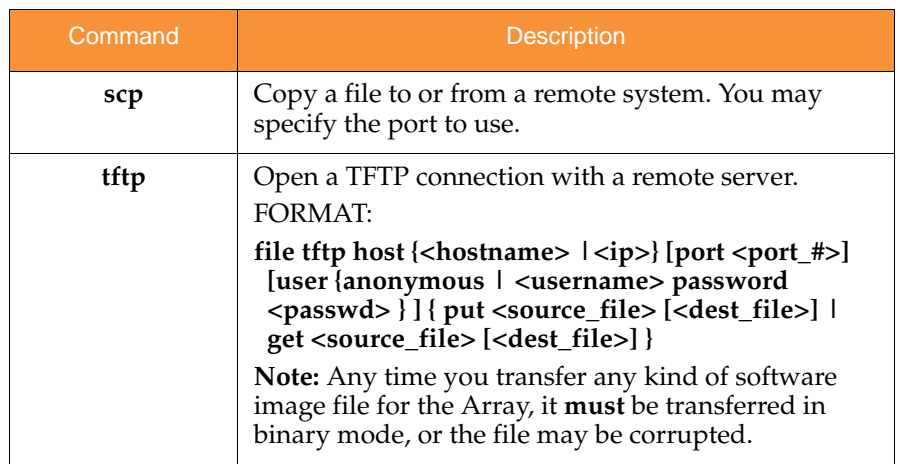

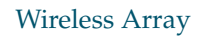

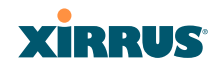

### filter

The **filter** command [**Xirrus\_Wi-Fi\_Array(config-filter)#**] is used to manage protocol filters and filter lists.

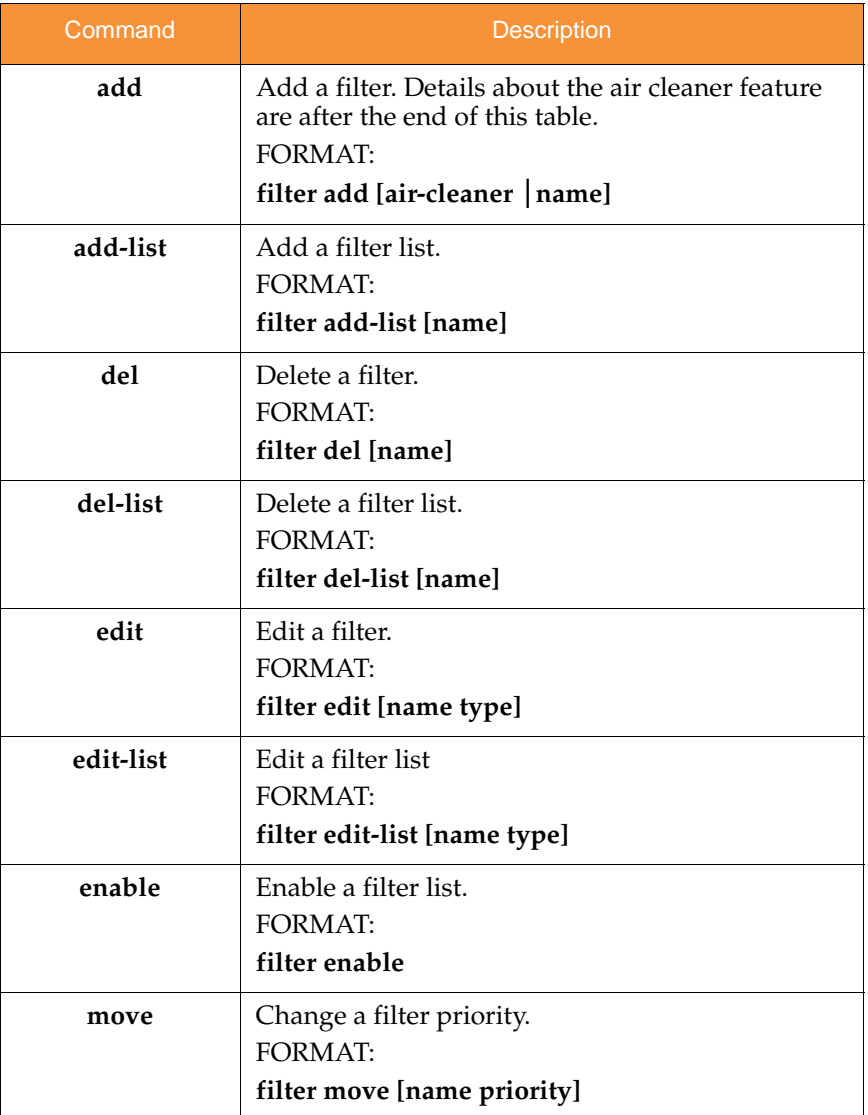

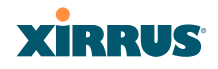

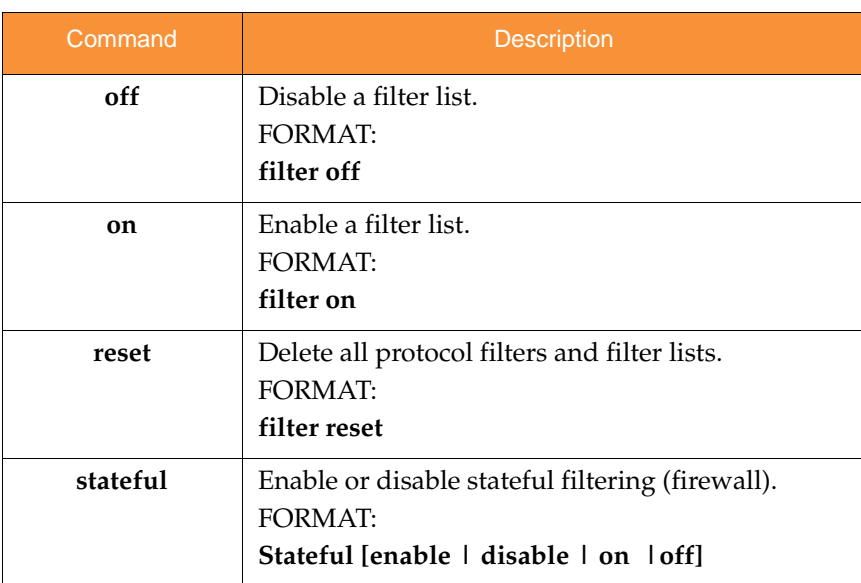

### **Air Cleaner**

The air cleaner feature offers a number of predetermined filter rules that eliminate a great deal of unnecessary wireless traffic, resulting in improved performance. You may select **all** of the air cleaner rules for the greatest effect, or only specific rules, such as **broadcast** or **multicast**, to eliminate only a particular source of traffic. The following options are offered:

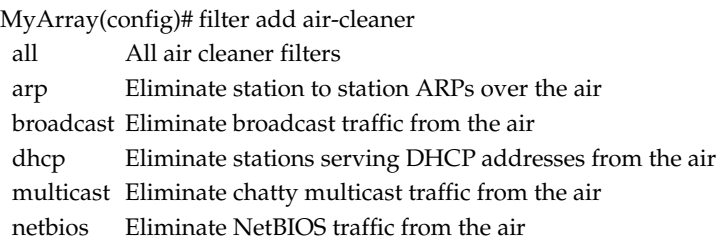

If you select all, the rules shown in Figure 188 are added to the predefined filter list named **Global**. These rules assume that you have station-to-station blocking enabled, that a DHCP server is on the Array's wired connection, and that you want to block most all multicast and all broadcast traffic not vital to normal

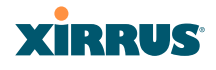

operation. If you find that there is a particular type of multicast or broadcast traffic that you want to allow, just add a specific allow filter for it before the deny filter in this list that would normally block it. Add or delete any of the Multicast rules as necessary for a specific site. Remember that the order of the rules is important.

| MyArray(config)# show filter |      |                |                     |             |           |                         |         |                |  |
|------------------------------|------|----------------|---------------------|-------------|-----------|-------------------------|---------|----------------|--|
| Global Filter List           |      |                |                     |             |           |                         |         |                |  |
|                              |      |                |                     |             |           |                         | Set Set |                |  |
| Name                         | Type |                | Layer Protocol Port |             | Source    | Destination             |         | Oos VLAN State |  |
| Air-cleaner-Arp.1            | deny | 2              | arp                 | any         | iface iap | iface iap               |         | on             |  |
| Air-cleaner-Dhcp.1           | deny | 2              | udp                 | bootps      | iface gig | ff:ff:ff:ff:ff:ff:ff    |         | on             |  |
| Air-cleaner-Dhcp.2           | deny | $\overline{2}$ | udp                 | bootpc-dhcp | iface iap | ff:ff:ff:ff:ff:ff:ff    |         | on             |  |
| Air-cleaner-Nbios.1          | deny | $\overline{2}$ | udp                 | netbios-ns  | any       | any                     |         | on             |  |
| Air-cleaner-Nbios.2          | deny | 2              | udp                 | netbios-dgm | any       | any                     |         | on             |  |
| Air-cleaner-Nbios.3          | deny | $\overline{2}$ | udp                 | netbios-ssn | any       | any                     |         | on             |  |
| Air-cleaner-Mcast.1          | deny | $\overline{2}$ | any                 | any         | any       | 01:00:00:00:00:00/8     |         | off            |  |
| Air-cleaner-Mcast.2          | denv | $\overline{2}$ | any                 | any         | any       | 33:00:00:00:00:00/8     |         | off            |  |
| Air-cleaner-Mcast.3          | denv | 2              | any                 | anv         | any       | 09:00:00:00:00:00/8     |         | off            |  |
| Air-cleaner-Bcast.1 allow    |      | $\overline{2}$ | arp                 | anv         | any       | ff:ff:ff:ff:ff:ff:ff    |         | on             |  |
| Air-cleaner-Bcast.2 allow    |      | $\overline{2}$ | udp                 | bootps      | any       | ff:ff:ff:ff:ff:ff:ff    |         | on             |  |
| Air-cleaner-Bcast.3 allow    |      | $\overline{2}$ | udp                 | bootpc-dhcp | any       | ff:ff:ff:ff:ff:ff:ff    |         | on             |  |
| Air-cleaner-Bcast.4 allow    |      | $\overline{2}$ | udp                 | 22610       | any       | ff:ff:ff:ff:ff:ff:ff    |         | on             |  |
| Air-cleaner-Bcast.5 deny     |      | $\overline{2}$ | any                 | any         | any       | ff:ff:ff:ff:ff:ff:ff/48 |         | on             |  |
| Stateful filtering: enabled  |      |                |                     |             |           |                         |         |                |  |

Figure 188. Air Cleaner Filter Rules

Explanations of some sample rules are below.

- **Air-cleaner-Arp.1** blocks ARPs from one client from being transmitted to clients via all of the radios. The station to station block setting doesn't block this traffic, so this filter eliminates this unnecessary traffic.
- **Air-cleaner-Dhcp.1** drops all DHCP client traffic coming in from the gigabit interface. This traffic doesn't need to be transmitted by the radios since there shouldn't be any DHCP server associated to the radios and offering DHCP addresses. For large subnets the DHCP discover/request broadcast traffic can be significant.
- **Air-cleaner-Dhcp.2** drops all DHCP server traffic coming in from the radio interfaces. There should not be any DHCP server associated to the radios. These rogue DHCP servers are blocked from doing any damage with this filter. There have been quite a few cases in public venues like schools and conventions where such traffic is seen.

### Wireless Array

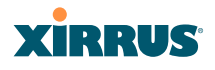

- **Air-cleaner-Mcast.1** drops all multicast traffic with a destination MAC address starting with 01. This filters out a lot of IP multicast traffic that starts with 224.
- **Air-cleaner-Mcast.2** drops all multicast traffic with a destination MAC address starting with 33. A lot of IPv6 traffic and other multicast traffic is blocked by this filter.
- **Air-cleaner-Mcast.3** drops all multicast traffic with a destination MAC address starting with 09. A lot of Appletalk traffic and other multicast traffic is blocked by this filter. Note that for OSX 10.6.\* Snow Leopard no longer supports Appletalk.
- **Air-cleaner-Bcast.1** allows all ARP traffic (other than the traffic that was denied by **Air-cleaner-Arp.1**). This is needed because **Air-cleaner-Bcast.5** would drop this valid traffic.
- **Air-cleaner-Bcast.4** allows all XRP traffic from Arrays to be received from the wire. This is needed because **Air-cleaner-Bcast.5** would drop this valid traffic.
- **Air-cleaner-Bcast.5** drops all other broadcast traffic that hasn't previously been explicitly allowed. This filter will catch all UDP broadcast traffic as well as all other known and unknown protocol broadcast traffic.

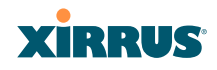

### group

The **group** command [**Xirrus\_Wi-Fi\_Array(config)# group**] is used to create and configure user groups. User groups allow administrators to assign specific network parameters to users through RADIUS privileges rather than having to map users to a specific SSID. Groups provide flexible control over user privileges without the need to create large numbers of SSIDs. For more information, see "Groups" on page 264.

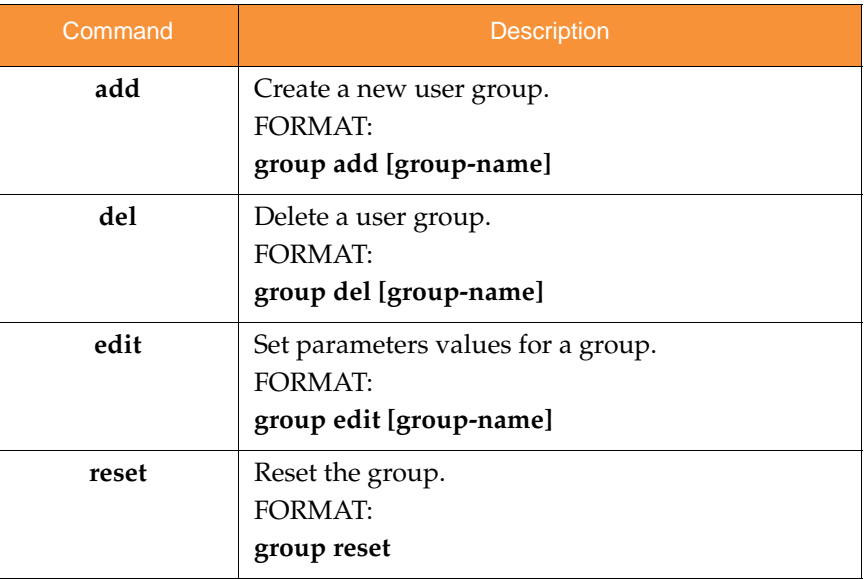

### hostname

The **hostname** command [**Xirrus\_Wi-Fi\_Array(config)# hostname**] is used to change the hostname used by the Array.

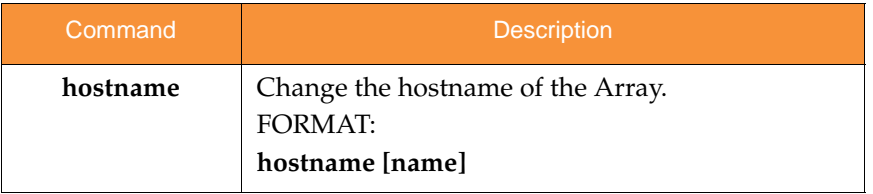

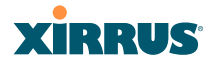

### interface

The **interface** command [**Xirrus\_Wi-Fi\_Array(config)# interface**] is used to select the interface that you want to configure. To see a listing of the commands that are available for each interface, use the **?** command at the selected interface prompt. For example, using the **?** command at the **Xirrus\_Wi-Fi\_Array(config-gig1}#** prompt displays a listing of all commands for the **gig1** interface.

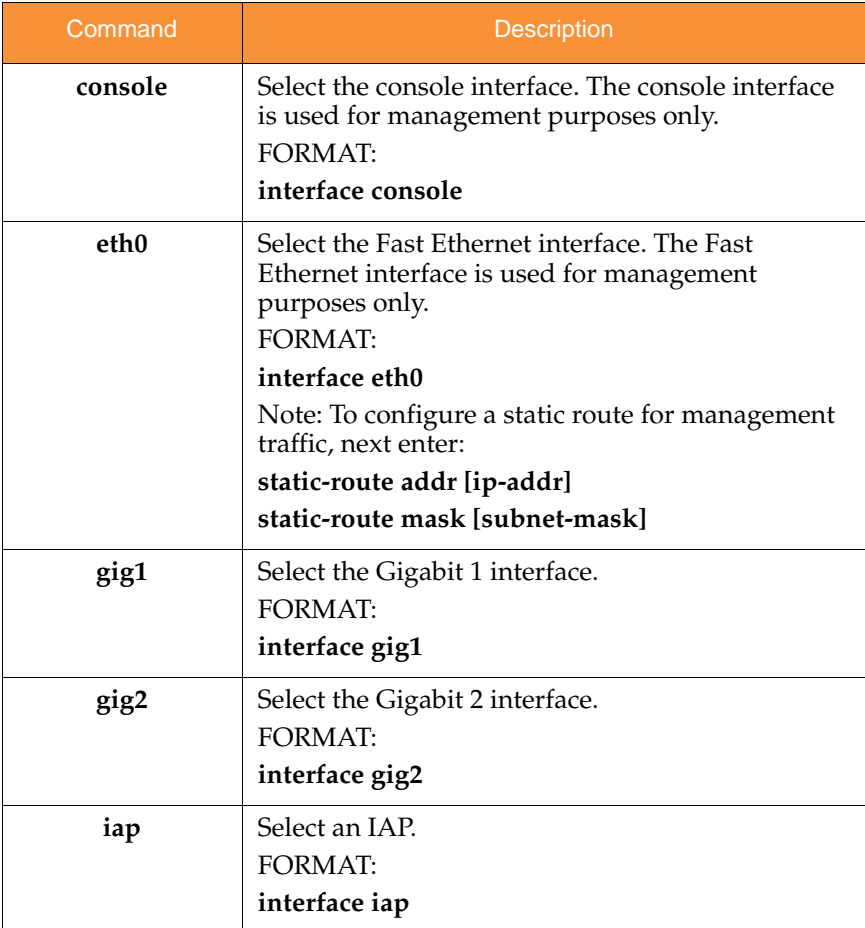

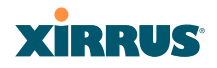

### load

The **load** command [**Xirrus\_Wi-Fi\_Array(config)# load**] loads a configuration file.

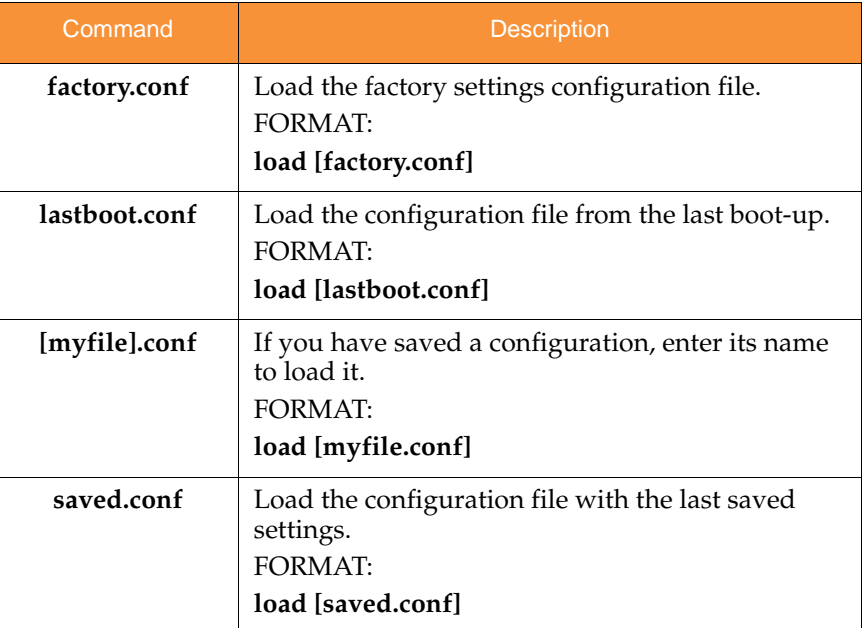

### location

The **location** command [**Xirrus\_Wi-Fi\_Array(config)# location**] is used to set the location for the Array.

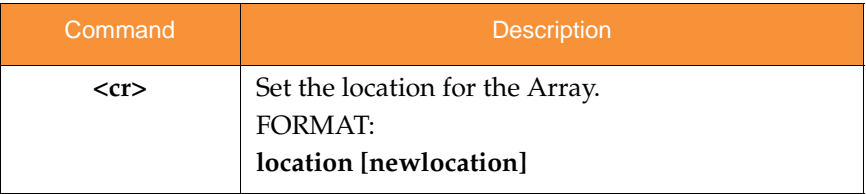

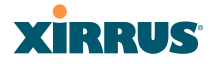

### management

The **management** command [**Xirrus\_Wi-Fi\_Array(config)# management**] enters management mode, where you may configure management parameters.

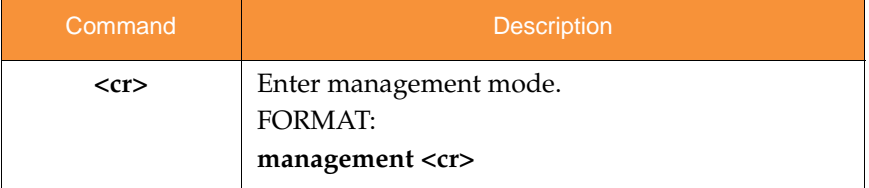

The following types of settings may be configured in management mode:

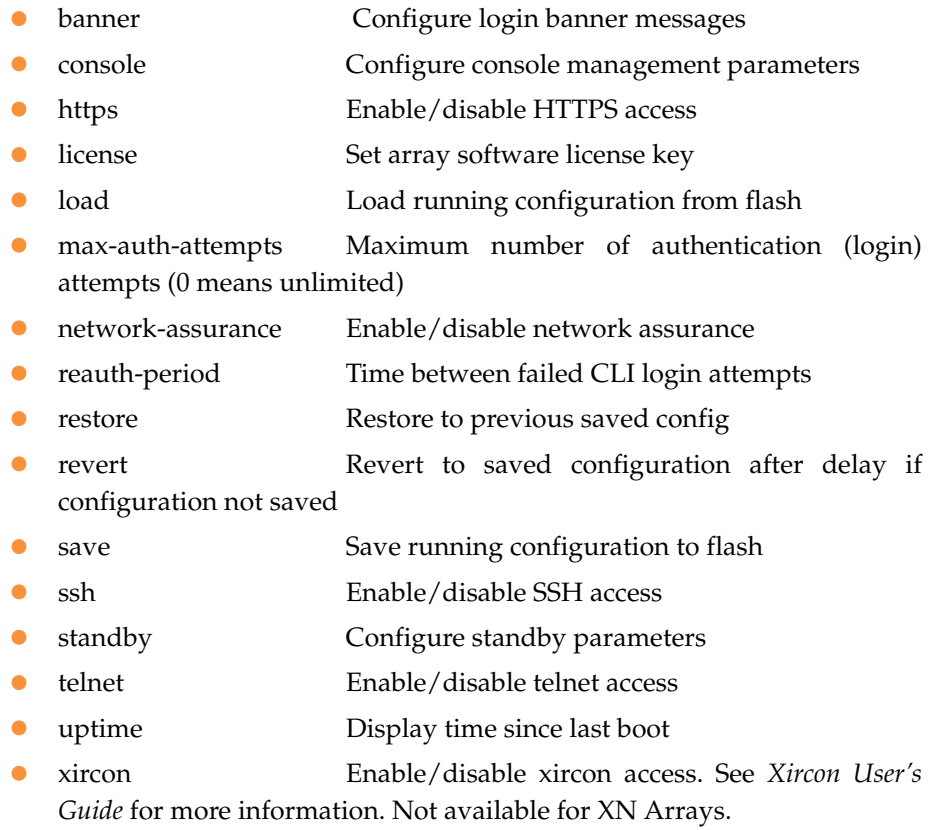

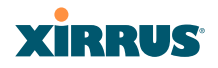

### more

The **more** command [**Xirrus\_Wi-Fi\_Array(config)# more**] is used to turn terminal pagination ON or OFF.

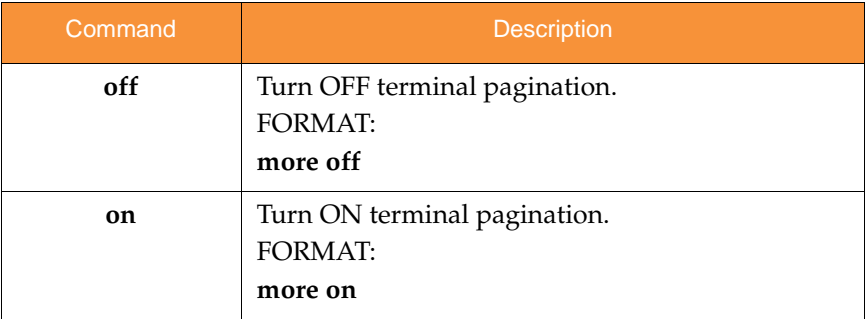

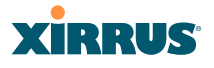

### netflow

The **netflow** command [**Xirrus\_Wi-Fi\_Array(config-netflow)#**] is used to enable or disable, or configure sending IP flow information (traffic statistics) to the collector you specify.

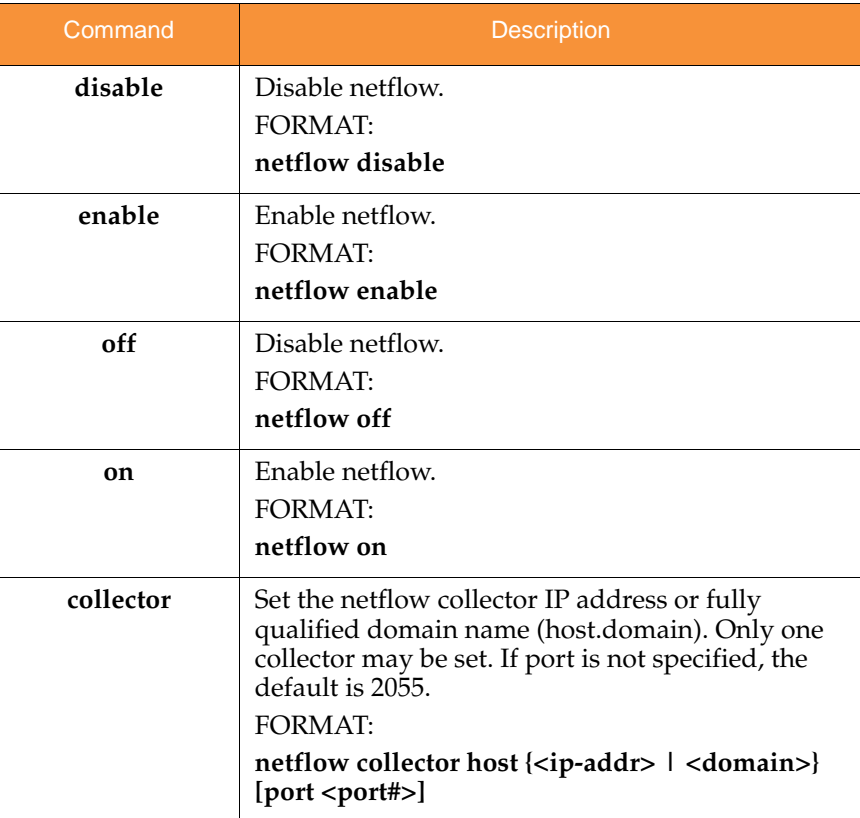

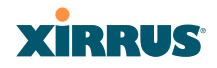

### no

The **no** command [**Xirrus\_Wi-Fi\_Array(config)# no**] is used to disable a selected element or set the element to its default value.

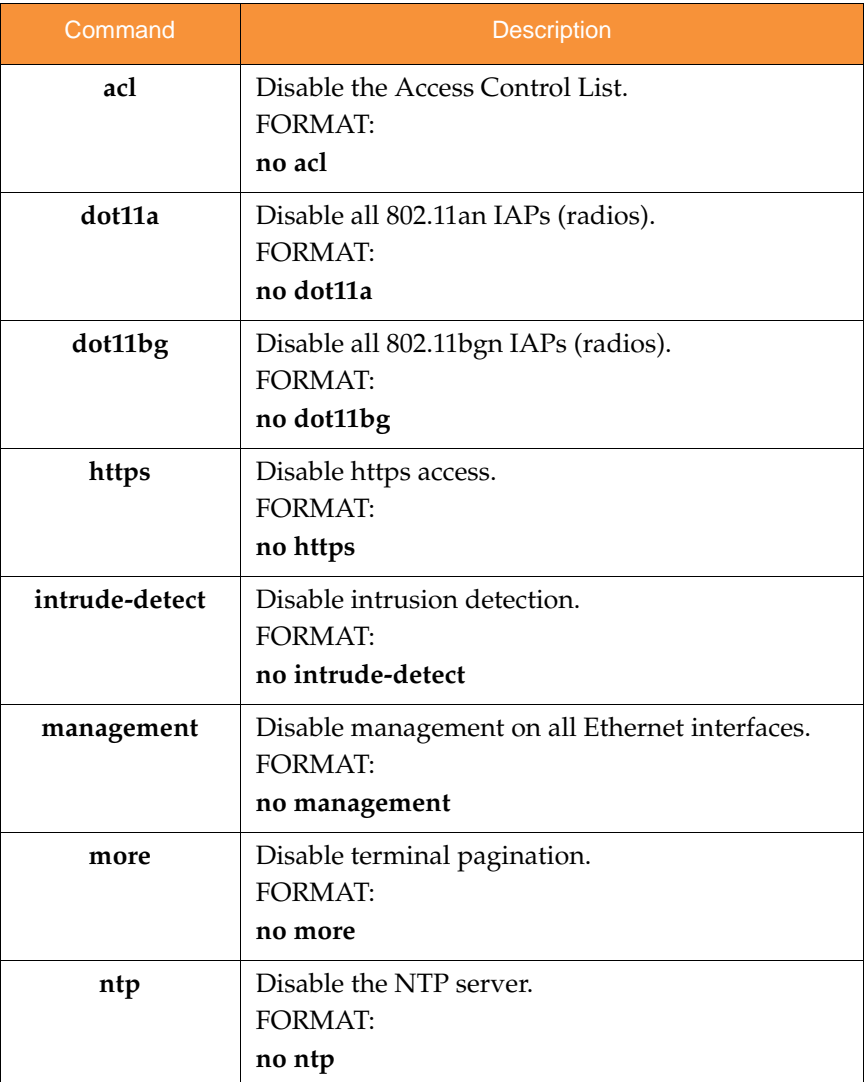
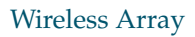

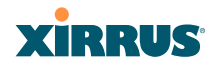

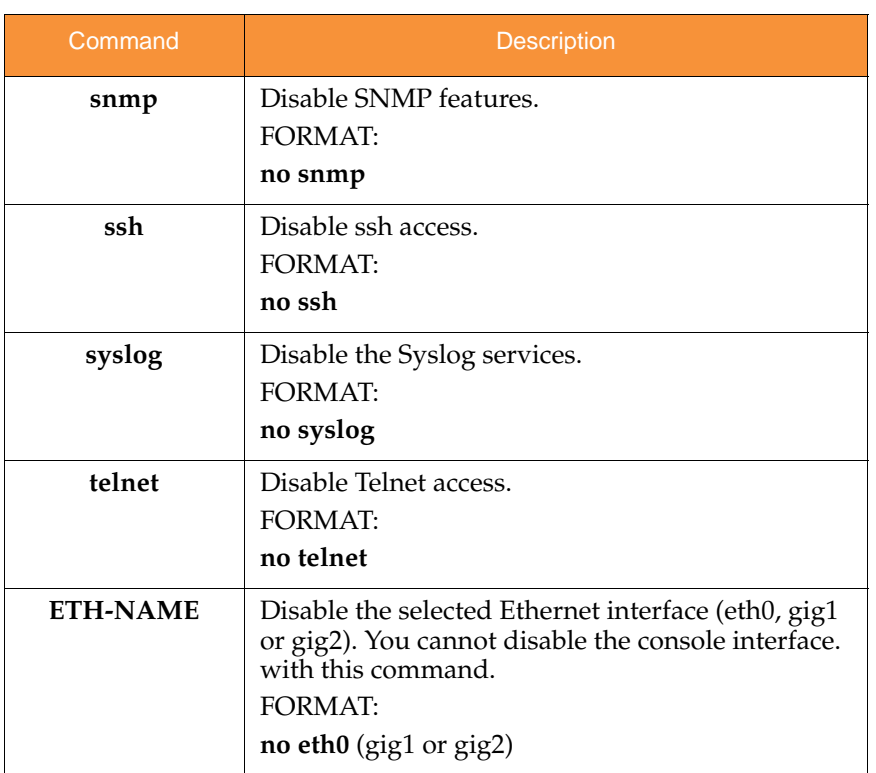

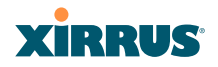

#### quit

The **quit** command [**Xirrus\_Wi-Fi\_Array(config)# quit**] is used to exit the Command Line Interface.

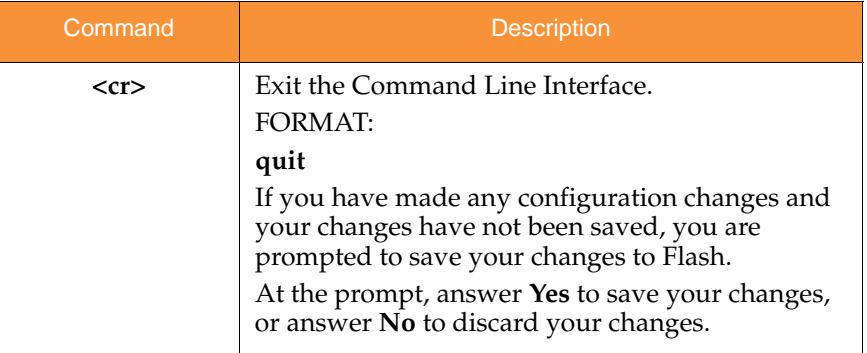

#### radius-server

The **radius-server** command [**Xirrus\_Wi-Fi\_Array(config-radius-server)#**] is used to configure the external and internal RADIUS server parameters.

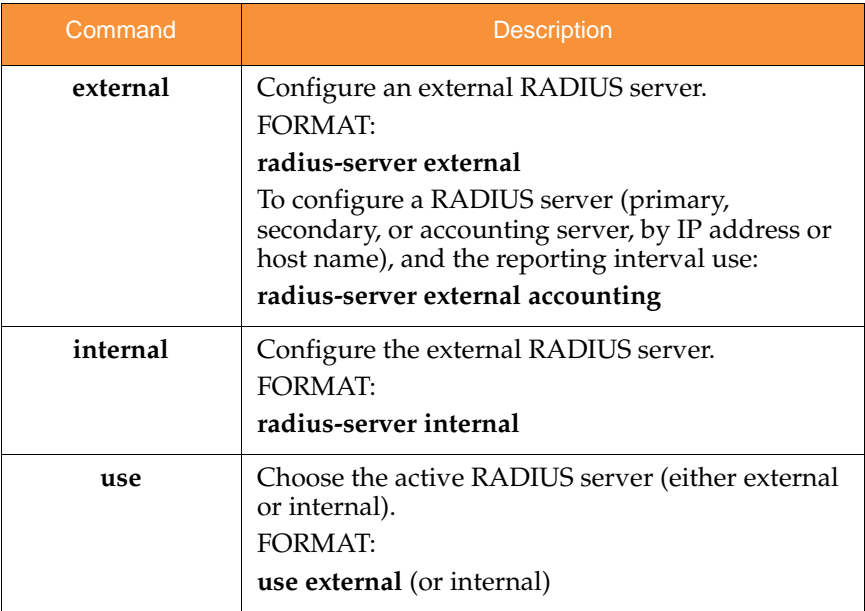

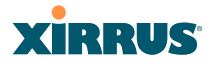

#### reboot

The **reboot** command [**Xirrus\_Wi-Fi\_Array(config)# reboot**] is used to reboot the Array. If you have unsaved changes, the command will notify you and give you a chance to cancel the reboot.

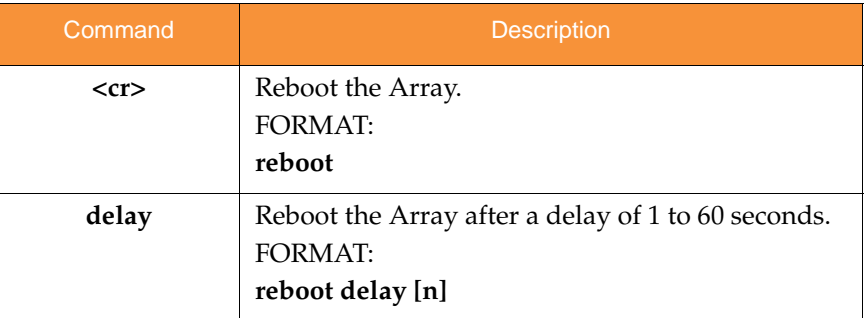

#### reset

The **reset** command [**Xirrus\_Wi-Fi\_Array(config)# reset**] is used to reset all settings to their default values then reboot the Array.

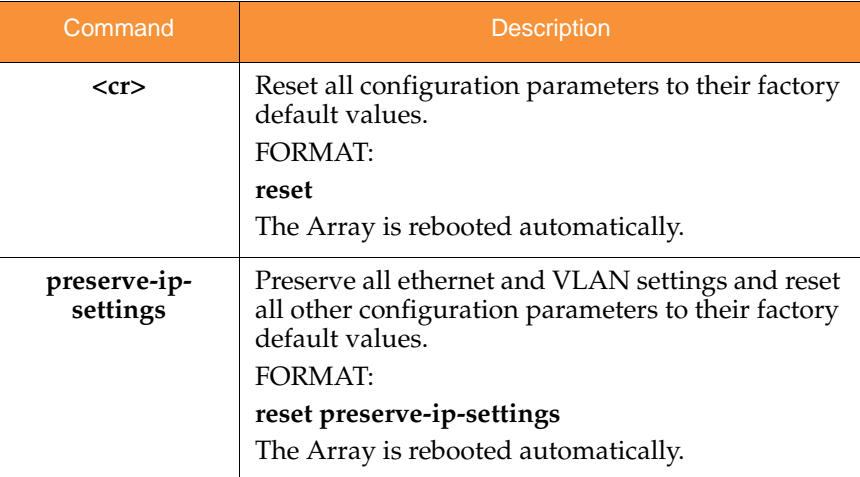

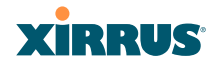

#### restore

The **restore** command [**Xirrus\_Wi-Fi\_Array(config)# restore**] is used to restore configuration to a version that was previously saved locally.

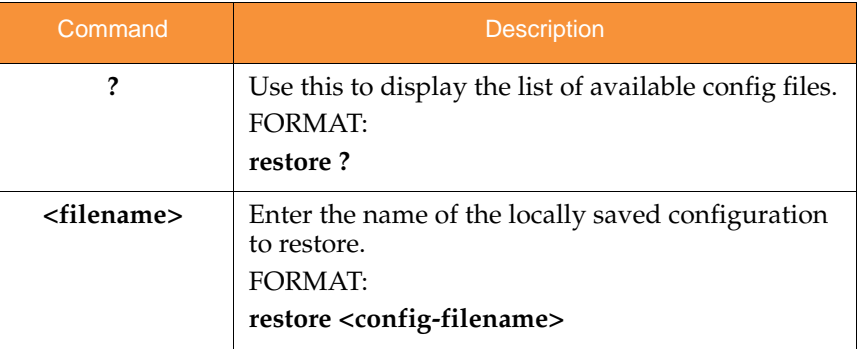

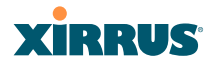

#### run-tests

The **run-tests** command [**Xirrus\_Wi-Fi\_Array(run-tests)#**] is used to enter runtests mode, which allows you to perform a range of tests on the Array.

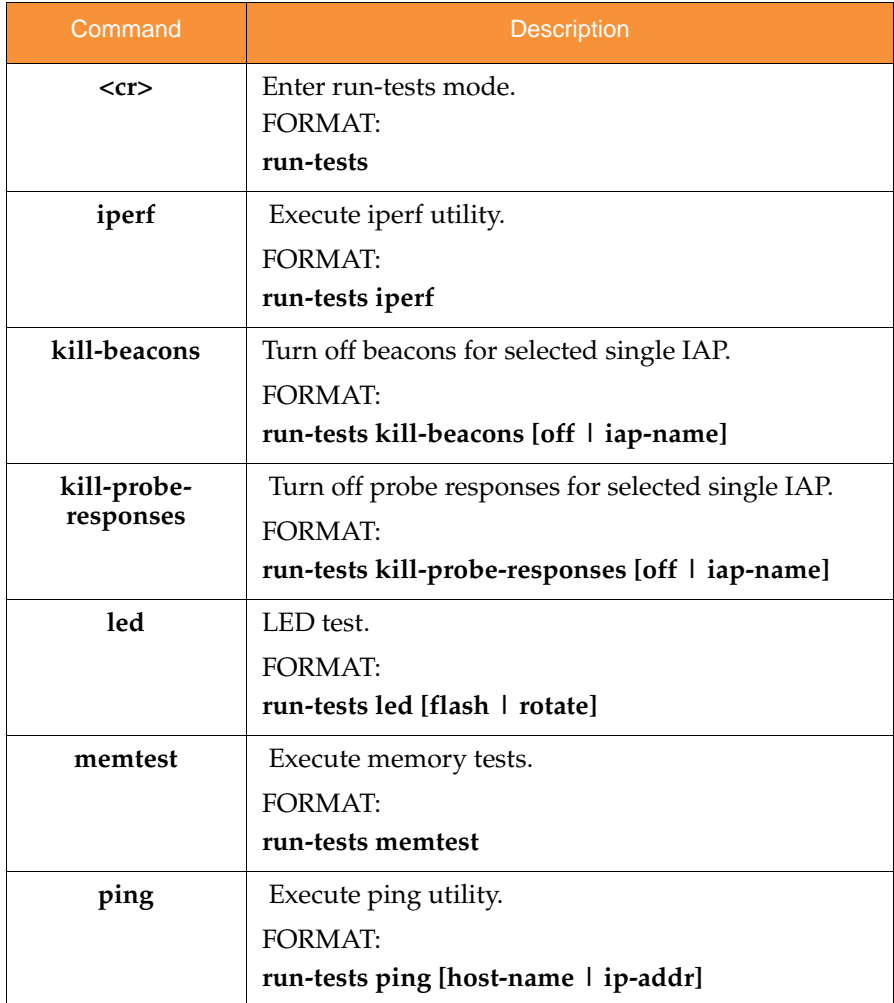

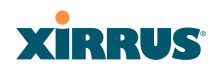

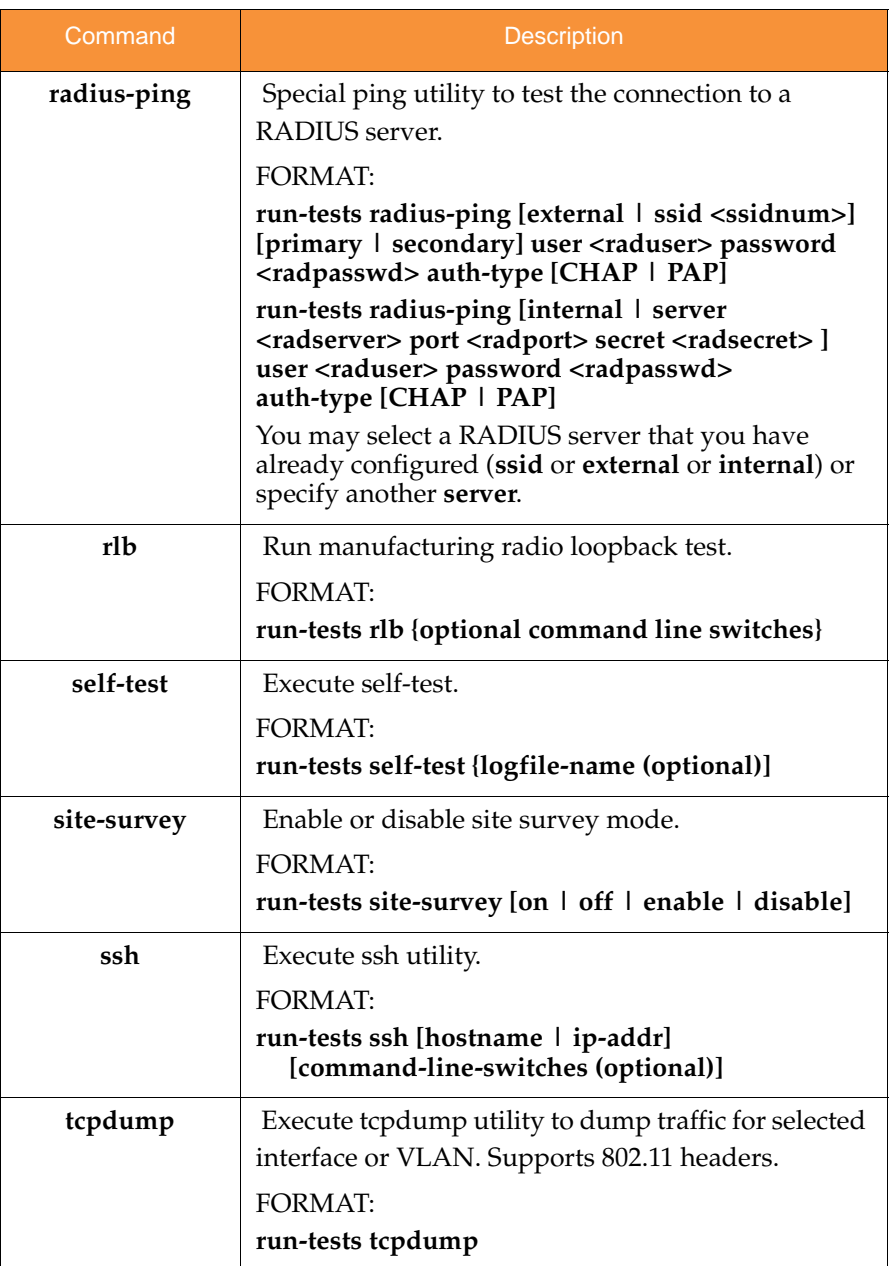

#### Wireless Array

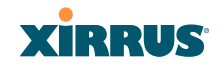

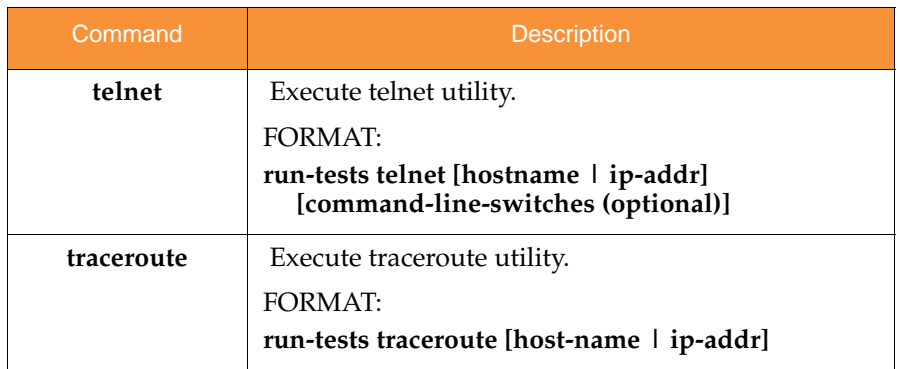

#### security

The **security** command [**Xirrus\_Wi-Fi\_Array(config-security)#**] is used to establish the security parameters for the Array.

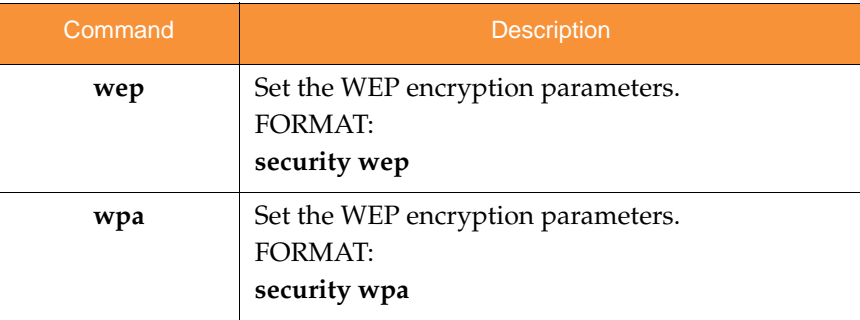

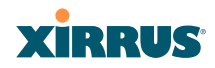

#### snmp

The **snmp** command [**Xirrus\_Wi-Fi\_Array(config-snmp)#**] is used to enable, disable, or configure SNMP.

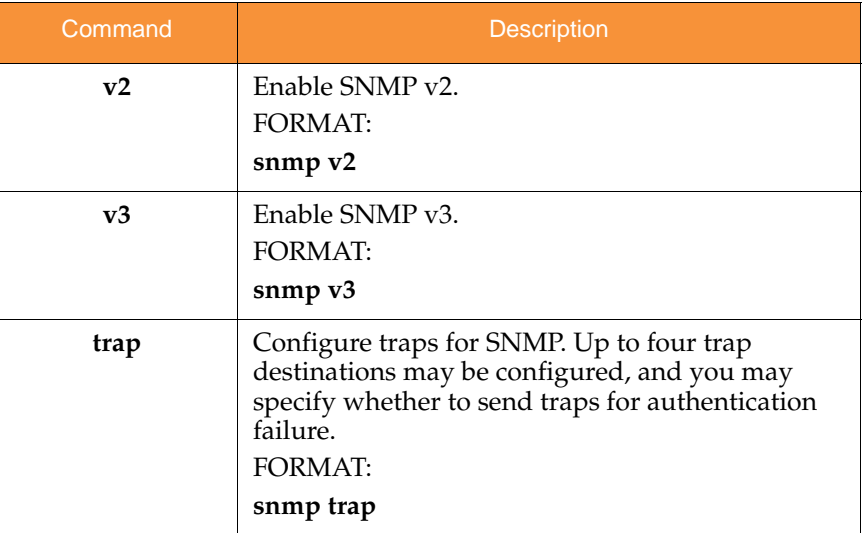

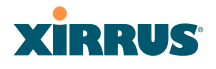

#### ssid

The **ssid** command [**Xirrus\_Wi-Fi\_Array(config-ssid)#**] is used to establish your SSID parameters.

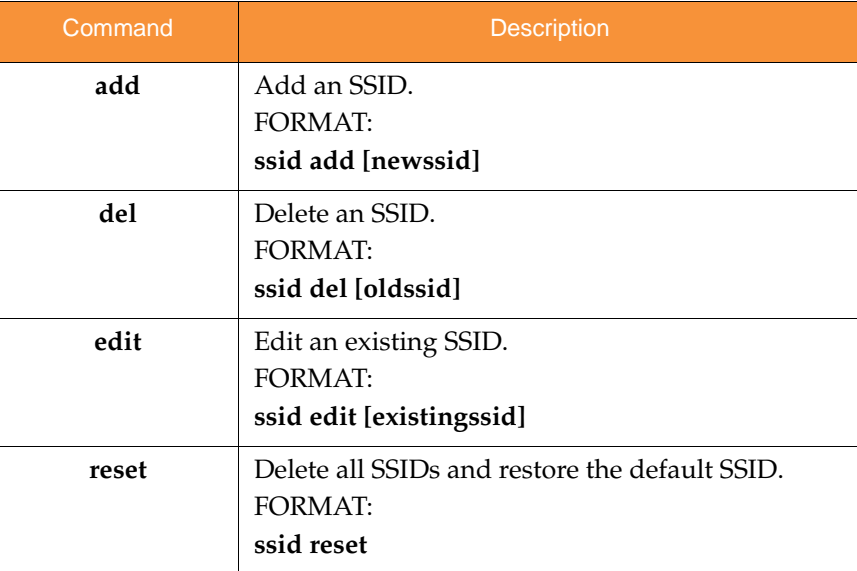

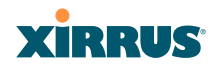

#### syslog

The **syslog** command [**Xirrus\_Wi-Fi\_Array(config-syslog)#**] is used to enable, disable, or configure the Syslog server.

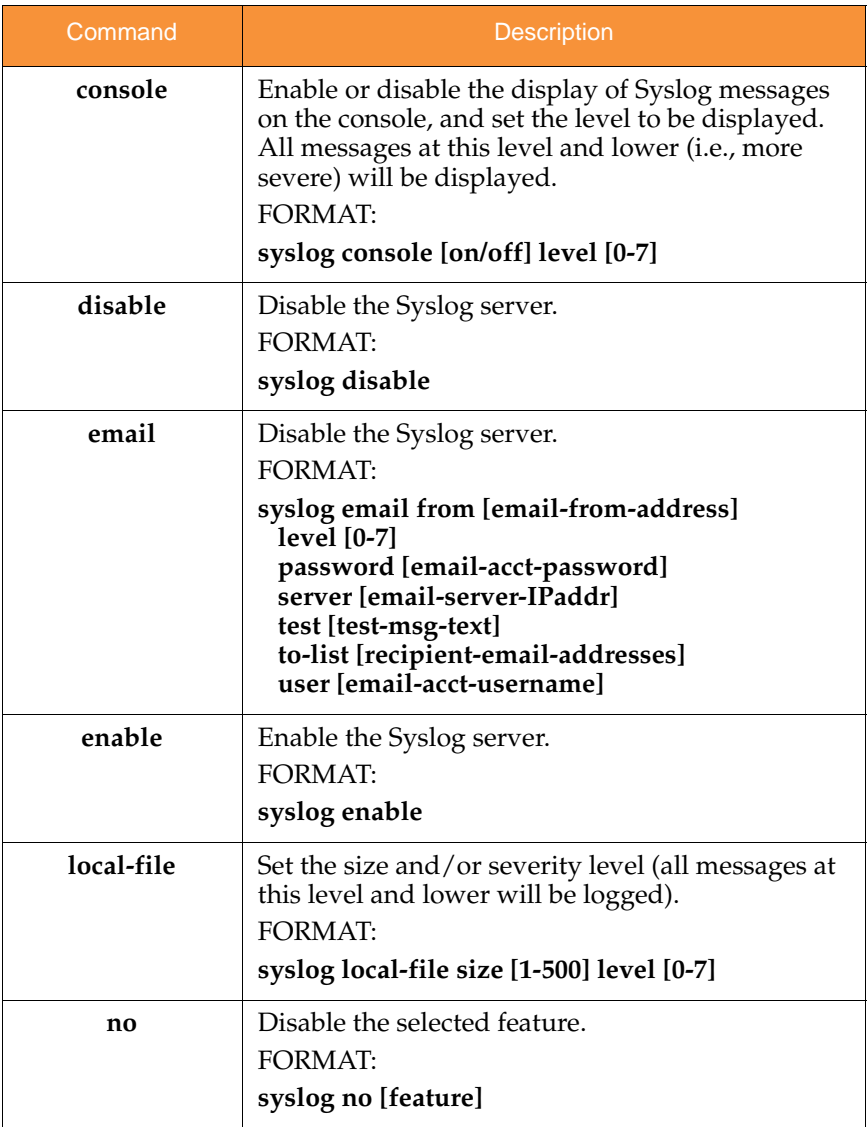

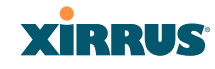

#### Wireless Array

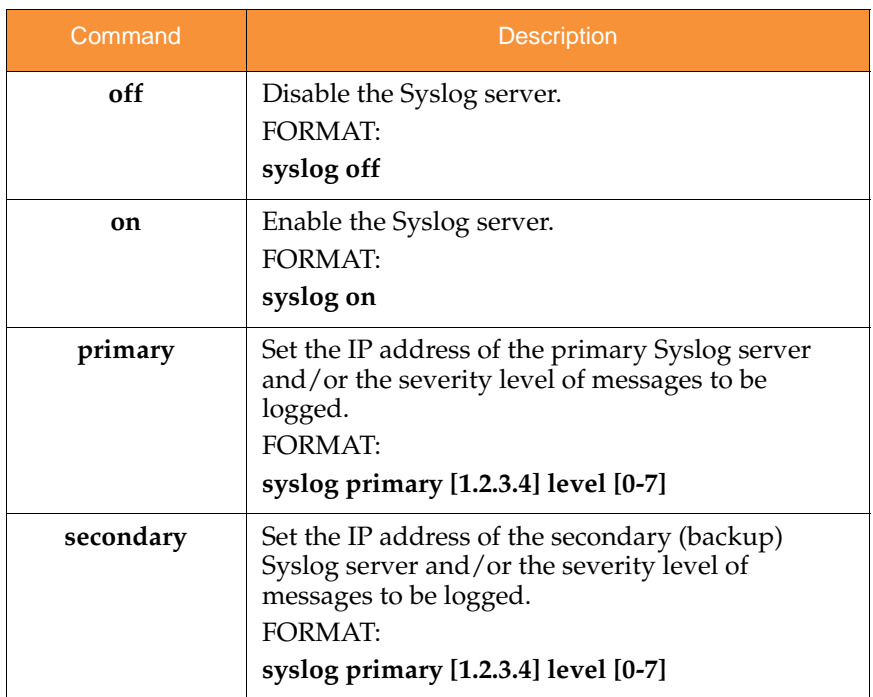

#### uptime

The **uptime** command [**Xirrus\_Wi-Fi\_Array(config)# uptime**] is used to display the elapsed time since you last rebooted the Array.

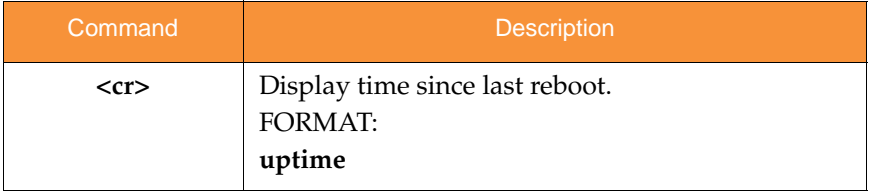

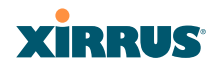

#### vlan

The **vlan** command [**Xirrus\_Wi-Fi\_Array(config-vlan)#**] is used to establish your VLAN parameters.

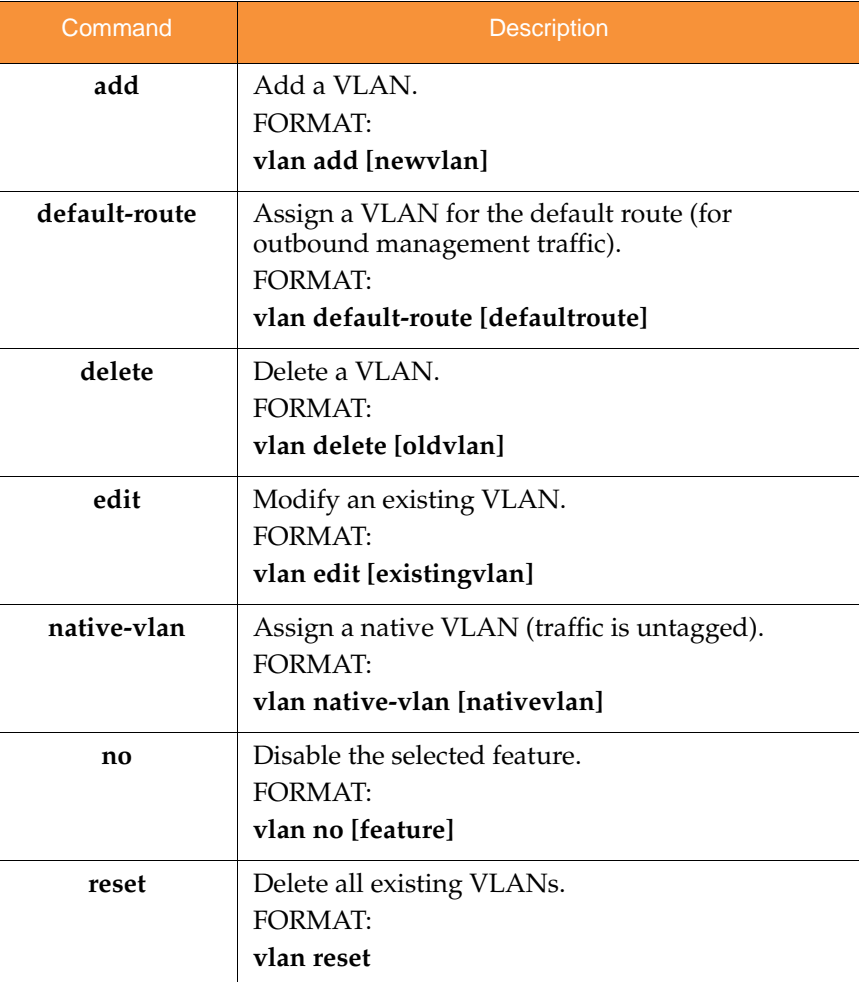

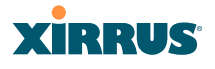

#### wifi-tag

The **wifi-tag** command [**Xirrus\_Wi-Fi\_Array(config-wifi-tag)#**] is used to enable or disable Wi-Fi tag capabilities. When enabled, the Array listens for and collects information about Wi-Fi RFID tags sent on the designated channels. See also "Wi-Fi Tag" on page 188.

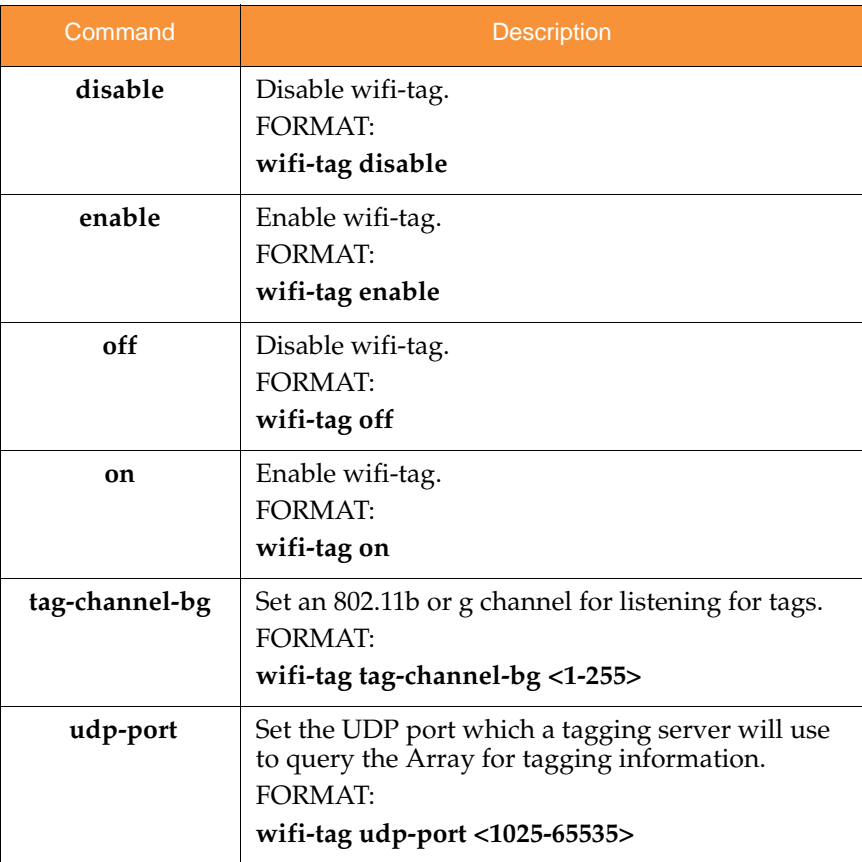

## **XIRRUS**

### Sample Configuration Tasks

This section provides examples of some of the common configuration tasks used with the Wireless Array, including:

- **"Configuring a Simple Open Global SSID" on page 427.**
- **"Configuring a Global SSID using WPA-PEAP" on page 428.**
- **"Configuring an SSID-Specific SSID using WPA-PEAP" on page 429.**
- **"Enabling Global IAPs" on page 430.**
- **"Disabling Global IAPs" on page 431.**
- **"Enabling a Specific IAP" on page 432.**
- **"Disabling a Specific IAP" on page 433.**
- **"Setting Cell Size Auto-Configuration for All IAPs" on page 434**
- **"Setting the Cell Size for All IAPs" on page 435.**
- **"Setting the Cell Size for a Specific IAP" on page 436.**
- **"Configuring VLANs on an Open SSID" on page 437.**
- **"Configuring Radio Assurance Mode (Loopback Tests)" on page 438.**

To facilitate the accurate and timely management of revisions to this section, the examples shown here are presented as screen images taken from a Secure Shell (SSH) session (in this case, PuTTY). Depending on the application you are using to access the Command Line Interface, and how your session is set up (for example, font and screen size), the images presented on your screen may be different than the images shown in this section. However, the data displayed will be the same.

Some of the screen images shown in this section have been modified for clarity. For example, the image may have been "elongated" to show all data without the need for additional images or scrolling. We recommend that you use the Adobe PDF version of this User's Guide when reviewing these examples—a hard copy document may be difficult to read.

As mentioned previously, the root command prompt is determined by the host name assigned to your Array.

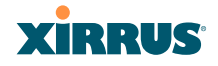

### Configuring a Simple Open Global SSID

This example shows you how to configure a simple open global SSID.

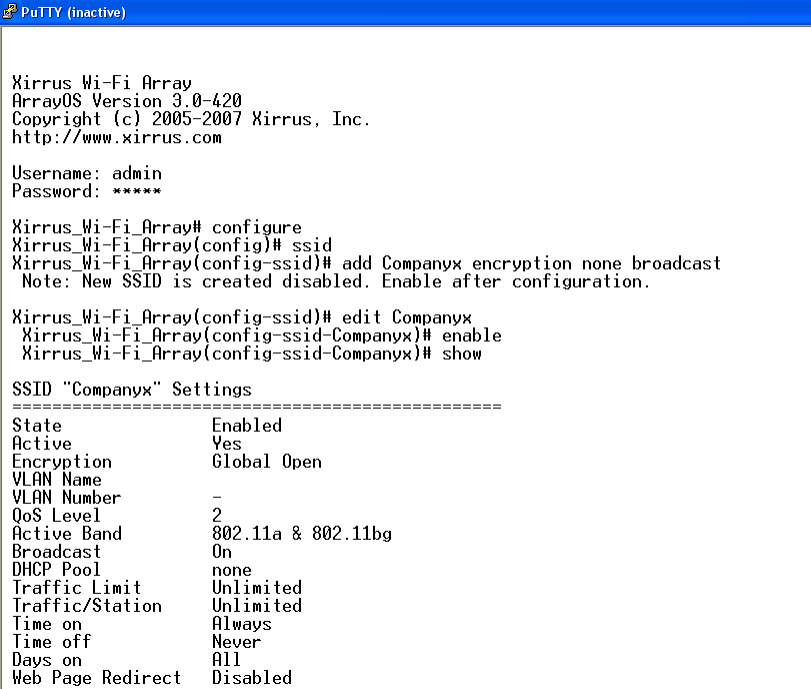

Figure 189. Configuring a Simple Open Global SSID

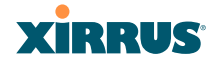

#### Configuring a Global SSID using WPA-PEAP

This example shows you how to configure a global SSID using WPA-PEAP encryption in conjunction with the Array's Internal RADIUS server.

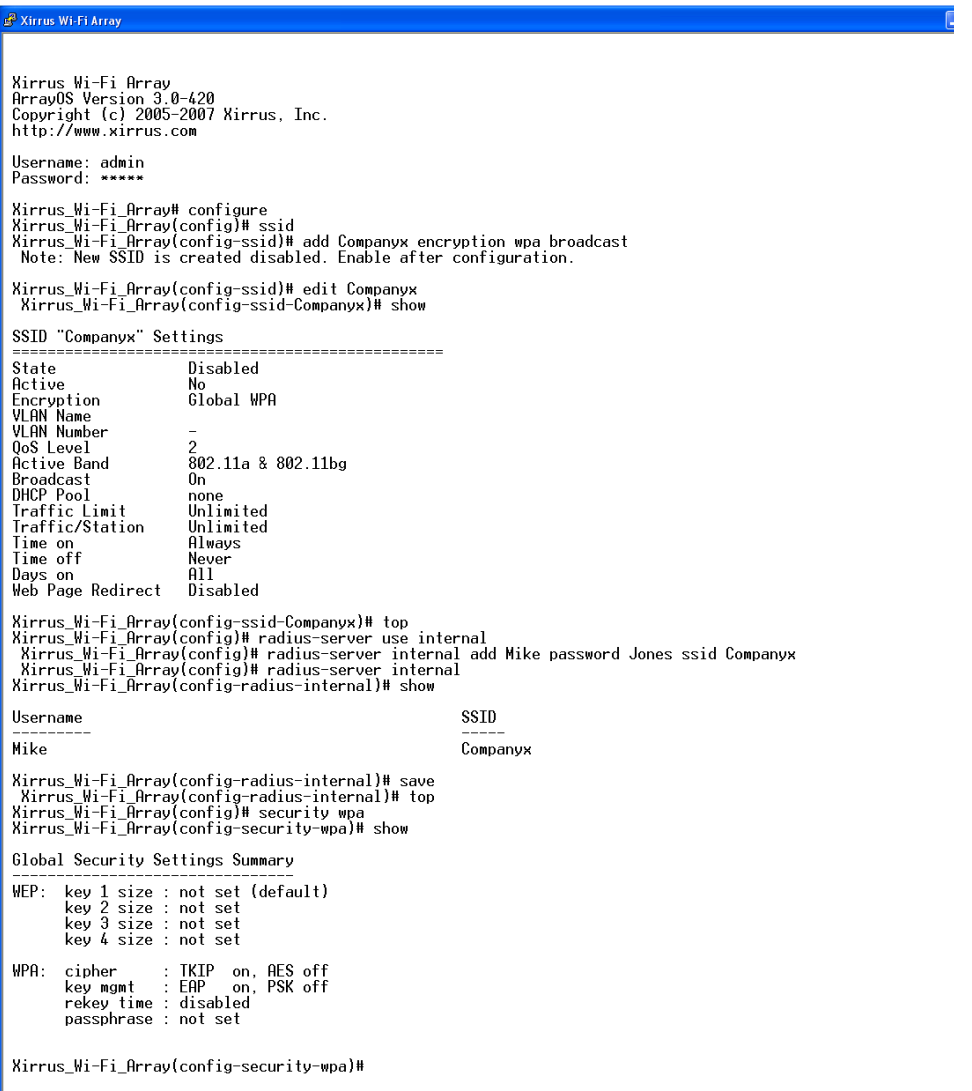

Figure 190. Configuring a Global SSID using WPA-PEAP

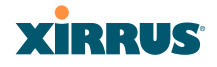

#### Configuring an SSID-Specific SSID using WPA-PEAP

This example shows you how to configure an SSID-specific SSID using WPA-PEAP encryption in conjunction with the Array's Internal RADIUS server.

| <sup>2</sup> Xirrus Wi-Fi Array                                                                                                    |          |  |  |  |  |  |  |
|----------------------------------------------------------------------------------------------------|----------|--|--|--|--|--|--|
|                                                                                                    |          |  |  |  |  |  |  |
| Xirrus Wi-Fi Arrav<br>ArrayOS Version 3.0-420<br>Copyright (c) 2005–2007 Xirrus, Inc.<br>http://www.xirrus.com                                                                                                    |          |  |  |  |  |  |  |
| Username: admin<br>Password: *****                                                                                                    |          |  |  |  |  |  |  |
| Xirrus Wi-Fi Arrav# configure<br>Xirrus_Wi-Fi_Array(config)# ssid<br>Xirrus Wi-Fi Array(config-ssid)# add Companyx encryption wpa ssid specific broadcast<br>Note: New SSID is created disabled. Enable after configuration.                                                                                              |          |  |  |  |  |  |  |
| Xirrus_Wi-Fi_Array(config-ssid)# edit Companyx<br>Xirrus_Wi-Fi_Array(config-ssid-Companyx)# radius-server use internal<br>Xirrus_Wi-Fi_Array(config-ssid-Companyx)# radius-server internal add Mike password Jones<br>Xirrus Wi-Fi Array(config-ssid-Companyx)# enable<br>sXirrus_Wi-Fi_Array(config-ssid-Companyx)# show |          |  |  |  |  |  |  |
| SSID "Companyx" Settings                                                                                                    |          |  |  |  |  |  |  |
| State<br>Enabled<br>Active<br>Yes<br>SSID specific WPA<br>Encryption<br>VI AN Name<br>VLAN Number<br>$\overline{c}$<br>OoS Level<br>802.11a & 802.11bg<br>Active Band<br>Broadcast<br>0n.<br>DHCP Pool<br>none<br>Traffic Limit<br>Unlimited<br>Traffic/Station<br>Unlimited<br>Time on<br>Alwavs<br>Time off<br>Never    |          |  |  |  |  |  |  |
| A11.<br>Davs on<br>Web Page Redirect<br>Disabled                                                                                                    |          |  |  |  |  |  |  |
| SSID Specific WPA Security Settings                                                                                                    |          |  |  |  |  |  |  |
| EAP<br>on. PSK off<br>Kev Management<br>PSK Passphrase<br>not set<br>Radius Server<br>internal                                                                                                    |          |  |  |  |  |  |  |
| Xirrus_Wi-Fi_Array(config-ssid-Companyx)# top<br>Xirrus Wi-Fi Array(config)# radius-server internal<br>Xirrus Wi−Fi Array(config−radius−internal)# show                                                                                                    |          |  |  |  |  |  |  |
| Username<br>------                                                                                                    | SSID     |  |  |  |  |  |  |
| Mike                                                                                                    | Companyx |  |  |  |  |  |  |
| Xirrus Wi-Fi Array(config-radius-internal)# save<br>Xirrus Wi−Fi Array(config−radius−internal)#                                                                                                    |          |  |  |  |  |  |  |

Figure 191. Configuring an SSID-Specific SSID using WPA-PEAP

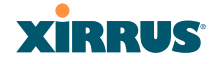

#### Enabling Global IAPs

This example shows you how to enable all IAPs (radios), regardless of the wireless technology they use.

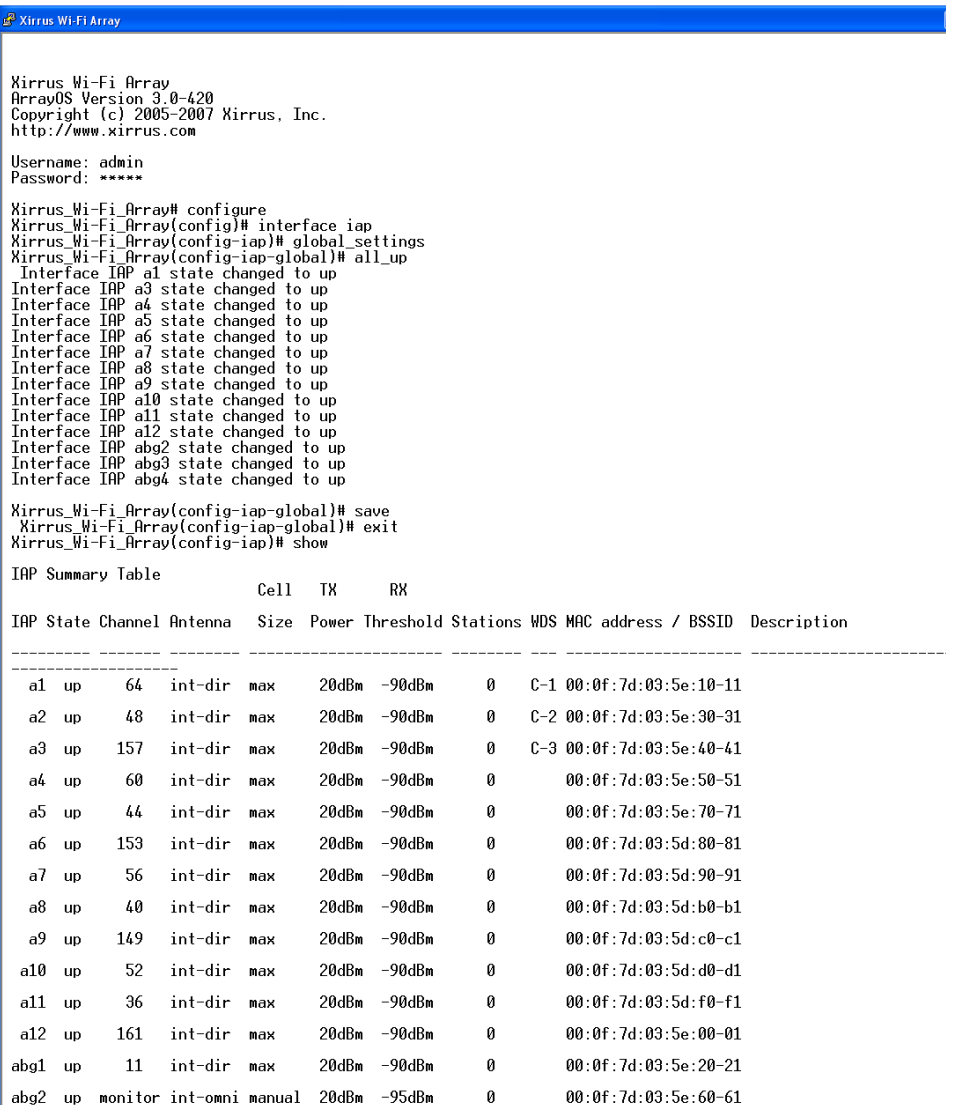

Figure 192. Enabling Global IAPs

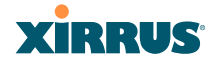

#### Disabling Global IAPs

This example shows you how to disable all IAPs (radios), regardless of the wireless technology they use.

| Xirrus Wi-Fi Array                                                                                                    |           |                   |                           |      |       |              |   |  |                                                                   |  |  |
|----------------------------------------------------------------------------------------------------|-----------|-------------------|---------------------------|------|-------|--------------|---|--|-------------------------------------------------------------------|--|--|
| Xirrus Wi-Fi Arrav<br>ArrayOS Version 3.0-420                                                                                                    |           |                   |                           |      |       |              |   |  |                                                                   |  |  |
| Copyright (c) 2005-2007 Xirrus, Inc.<br>http://www.xirrus.com                                                                                                    |           |                   |                           |      |       |              |   |  |                                                                   |  |  |
| Username: admin<br>Password: *****                                                                                                    |           |                   |                           |      |       |              |   |  |                                                                   |  |  |
| Xirrus_Wi-Fi_Array# configure<br>Xirrus_Wi-Fi_Array(config)# interface iap<br>Xirrus_Wi-Fi_Array(config-iap)# global_settings<br>Xirrus_Wi-Fi_Array(config-iap-global)# all_down<br>Interface IAP a1 state changed to down<br>Interface IAP a2 state changed to down<br>Interface IAP a3 state changed to down<br>Interface IAP a4 state changed to down<br>Interface IAP a5 state changed to down<br>Interface IAP a6 state changed to down<br>Interface IAP a7 state changed to down<br>Interface IAP a8 state changed to down<br>Interface IAP a9 state changed to down<br>Interface IAP a10 state changed to down<br>Interface IAP a11 state changed to down<br>Interface IAP a12 state changed to down<br>Interface IAP abg1 state changed to down<br>Interface IAP<br>abg2 state changed to down<br>Interface IAP abg3 state changed to down<br>Interface IAP abg4 state changed to down |           |                   |                           |      |       |              |   |  |                                                                   |  |  |
| Xirrus_Wi-Fi_Array(config-iap-global)# save<br>Xirrus_Wi-Fi_Array(config-iap-global)# exit<br>Xirrus_Wi-Fi_Array(config-iap)# show                                                                                                    |           |                   |                           |      |       |              |   |  |                                                                   |  |  |
|                                                                                                    |           | IAP Summary Table |                           | Cell | TX    | RX           |   |  |                                                                   |  |  |
|                                                                                                    |           |                   | IAP State Channel Antenna |      |       |              |   |  | Size Power Threshold Stations WDS MAC address / BSSID Description |  |  |
|                                                                                                    | a1 down   | 64                | int-dir                   | max  | 20dBm | -90dBm       | 0 |  | $C-1$ 00:0f:7d:03:5e:10-11                                        |  |  |
|                                                                                                    | a2 down   | 48                | int-dir                   | max  | 20dBm | -90dBm       | 0 |  | $C-2$ 00:0f:7d:03:5e:30-31                                        |  |  |
|                                                                                                    | a3 down   | 157               | int-dir                   | max  | 20dBm | -90dBm       | 0 |  | $C-3$ 00:0f:7d:03:5e:40-41                                        |  |  |
|                                                                                                    | a4 down   | 60                | int-dir                   | max  | 20dBm | -90dBm       | 0 |  | $00:0f:7d:03:5e:50-51$                                            |  |  |
|                                                                                                    | a5 down   | 44                | int-dir                   | max  | 20dBm | -90dBm       | 0 |  | 00:0f:7d:03:5e:70-71                                              |  |  |
|                                                                                                    | a6 down   | 153               | int-dir                   | max  | 20dBm | -90dBm       | 0 |  | $00:0f:7d:03:5d:80-81$                                            |  |  |
|                                                                                                    | a7 down   | 56                | int-dir                   | max  | 20dBm | -90dBm       | 0 |  | 00:0f:7d:03:5d:90-91                                              |  |  |
|                                                                                                    | a8 down   | 40                | int-dir                   | max  | 20dBm | -90dBm       | 0 |  | $00:0f:7d:03:5d:60-b1$                                            |  |  |
|                                                                                                    | a9 down   | 149               | int-dir                   | max  | 20dBm | -90dBm       | Ø |  | 00:0f:7d:03:5d:c0-c1                                              |  |  |
|                                                                                                    | a10 down  | 52                | int-dir                   | max  | 20dBm | -90dBm       | Ø |  | $00:0f:7d:03:5d:00-d1$                                            |  |  |
|                                                                                                    | a11 down  | 36                | int-dir                   | max  | 20dBm | $-90$ d $Bm$ | 0 |  | $00:0f:7d:03:5d:60-f1$                                            |  |  |
|                                                                                                    | a12 down  | 161               | int-dir                   | max  | 20dBm | -90dBm       | 0 |  | 00:0f:7d:03:5e:00-01                                              |  |  |
|                                                                                                    | abg1 down | 11                | int-dir                   | max  | 20dBm | -90dBm       | Ø |  | $00:0f:7d:03:5e:20-21$                                            |  |  |

Figure 193. Disabling Global IAPs

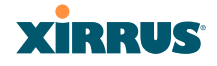

#### Enabling a Specific IAP

This example shows you how to enable a specific IAP (radio). In this example, the IAP that is being enabled is **a1** (the first IAP in the summary list).

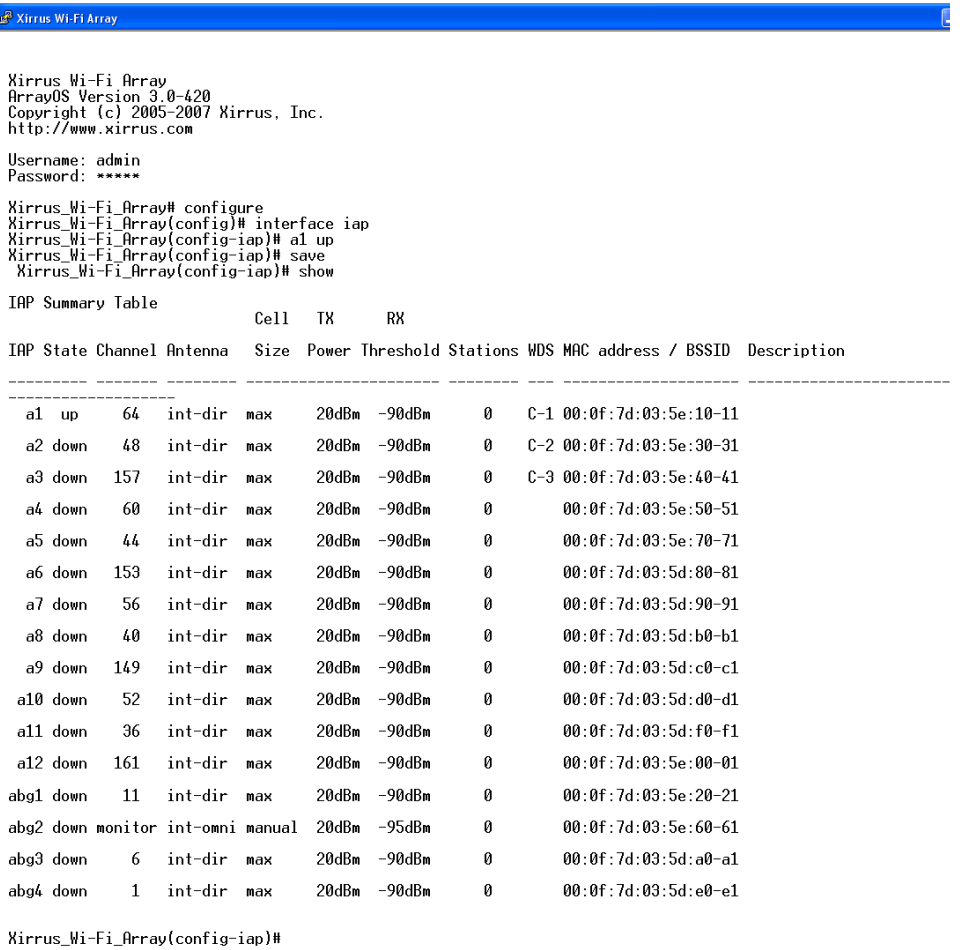

Figure 194. Enabling a Specific IAP

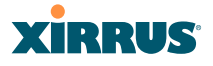

#### Disabling a Specific IAP

This example shows you how to disable a specific IAP (radio). In this example, the IAP that is being disabled is **a2** (the second IAP in the summary list).

| Xirrus Wi-Fi Array                                                                                                    |           |     |                           |     |       |              |   |  |                                                                   |  |
|----------------------------------------------------------------------------------------------------|-----------|-----|---------------------------|-----|-------|--------------|---|--|-------------------------------------------------------------------|--|
| Xirrus Wi-Fi Array<br>ArravOS Version 3.0-420<br>Copyright (c) 2005-2007 Xirrus, Inc.<br>http://www.xirrus.com                                                                                        |           |     |                           |     |       |              |   |  |                                                                   |  |
| Username: admin<br>Password: *****                                                                                                    |           |     |                           |     |       |              |   |  |                                                                   |  |
| Xirrus_Wi-Fi_Array# configure<br>Xirrus_Wi-Fi_Array(config)# interface iap<br>Xirrus Wi-Fi Array(config-iap)# a2 down<br>Kirrus_Wi-Fi_Array(config-iap)# save<br>Xirrus Wi-Fi Arrav(config-iap)# show |           |     |                           |     |       |              |   |  |                                                                   |  |
| <b>IAP Summary Table</b><br>Cell<br>TX<br>RX                                                                                                    |           |     |                           |     |       |              |   |  |                                                                   |  |
|                                                                                                    |           |     | IAP State Channel Antenna |     |       |              |   |  | Size Power Threshold Stations WDS MAC address / BSSID Description |  |
|                                                                                                    | a1 up     | 64  | int-dir                   | max | 20dBm | -90dBm       | 0 |  | $C-1$ 00:0f:7d:03:5e:10-11                                        |  |
|                                                                                                    | a2 down   | 48  | int-dir                   | max | 20dBm | -90dBm       | 0 |  | $C-2$ 00:0f:7d:03:5e:30-31                                        |  |
| aЗ                                                                                                    | <b>up</b> | 157 | int-dir                   | max | 20dBm | $-90$ d $Bm$ | ø |  | $C-3$ 00:0f:7d:03:5e:40-41                                        |  |
| a4                                                                                                    | <b>up</b> | 60  | int-dir                   | max | 20dBm | -90dBm       | 0 |  | 00:0f:7d:03:5e:50-51                                              |  |
| a5                                                                                                    | <b>up</b> | 44  | int-dir                   | max | 20dBm | $-90$ d $Bm$ | 0 |  | 00:0f:7d:03:5e:70-71                                              |  |
| a6                                                                                                    | <b>up</b> | 153 | int-dir                   | max | 20dBm | -90dBm       | ø |  | $00:0f:7d:03:5d:80-81$                                            |  |
| a7                                                                                                    | <b>up</b> | 56  | int-dir                   | max | 20dBm | -90dBm       | ø |  | 00:0f:7d:03:5d:90-91                                              |  |
| a8                                                                                                    | up        | 40  | int-dir                   | max | 20dBm | -90dBm       | 0 |  | 00:0f:7d:03:5d:b0-b1                                              |  |
| a9                                                                                                    | up        | 149 | int-dir                   | max | 20dBm | -90dBm       | ø |  | 00:0f:7d:03:5d:c0-c1                                              |  |
| a10                                                                                                    | <b>up</b> | 52  | int-dir                   | max | 20dBm | $-90d$ Bm    | ø |  | $00:0f:7d:03:5d:00-d1$                                            |  |
| a11                                                                                                    | <b>up</b> | 36  | int-dir                   | max | 20dBm | -90dBm       | 0 |  | $00:0f:7d:03:5d:60-f1$                                            |  |
| a12                                                                                                    | up        | 161 | int-dir                   | max | 20dBm | -90dBm       | 0 |  | $00:0f:7d:03:5e:00-01$                                            |  |
| abg1                                                                                                    | <b>up</b> | 11  | int-dir                   | max | 20dBm | -90dBm       | 0 |  | 00:0f:7d:03:5e:20-21                                              |  |
| abg2                                                                                                    | <b>up</b> |     | monitor int-omni manual   |     | 20dBm | $-95dBm$     | 0 |  | $00:0f:7d:03:5e:60-61$                                            |  |
| abg3                                                                                                    | <b>UD</b> | 6   | int-dir                   | max | 20dBm | $-90$ d $Bm$ | 0 |  | $00:0f:7d:03:5d:a0-a1$                                            |  |
| abg4                                                                                                    | <b>up</b> | 1   | int-dir                   | max | 20dBm | -90dBm       | ø |  | 00:0f:7d:03:5d:e0-e1                                              |  |
| Xirrus_Wi-Fi_Array(config-iap)#                                                                                                    |           |     |                           |     |       |              |   |  |                                                                   |  |

Figure 195. Disabling a Specific IAP

## **XIRRUS**

#### Setting Cell Size Auto-Configuration for All IAPs

This example shows how to set the cell size for all enabled IAPs to be autoconfigured (**auto**). (See "Fine Tuning Cell Sizes" on page 31.) The **auto\_cell** option may be used with **global\_settings**, **global\_a\_settings**, or **global\_bg\_settings**. It sets the cell size of the specified IAPs to **auto**, and it launches an autoconfiguration to adjust the sizes. Be aware that if the **intrude-detect** feature is enabled on the **monitor** radio**,** its cell size is unaffected by this command. Also, any IAPs used in WDS links are unaffected.

Auto-configuration may be set to run periodically at intervals specified by **auto\_cell period** (in seconds) if **period** is non-zero. The percentage of overlap allowed between cells in the cell size computation is specified by **auto cell overlap** (0 to 100). This example sets auto-configuration to run every 1200 seconds with an allowed overlap of 5%. It sets the cell size of all IAPs to **auto**, and runs a cell size auto-configure operation which completes successfully.

#### 2 192.168.39.125 - PuTTY

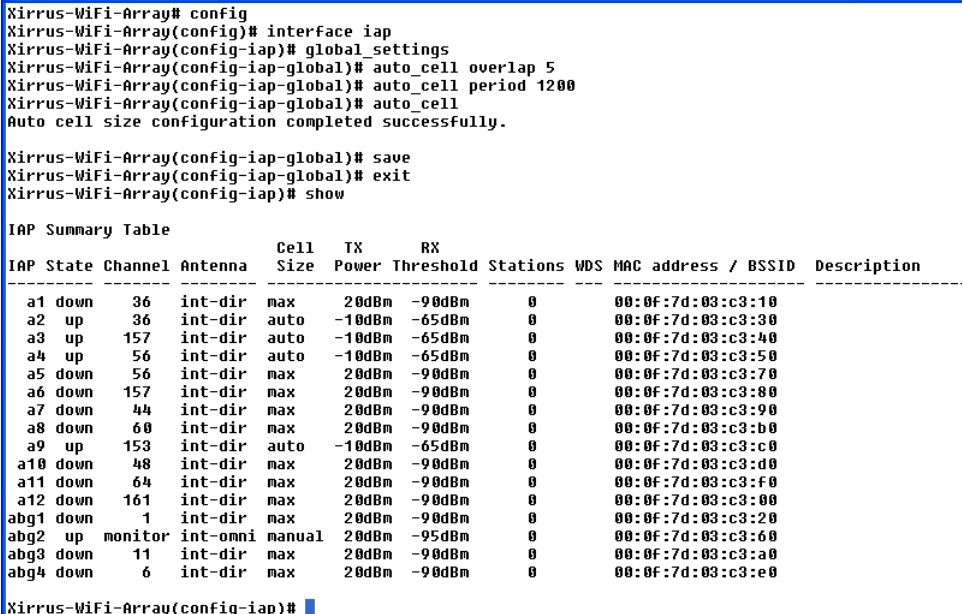

Figure 196. Setting the Cell Size for All IAPs

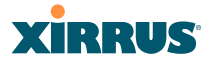

#### Setting the Cell Size for All IAPs

This example shows you how to establish the cell size for all IAPs (radios), regardless of the wireless technology they use. Be aware that if the **intrude-detect** feature is enabled on the monitor radio the cell size cannot be set globally — you must first disable the intrude-detect feature on the monitor radio.

In this example, the cell size is being set to **small** for all IAPs. You have the option of setting IAP cell sizes to small, medium, large, or max. See also, "Fine Tuning Cell Sizes" on page 31.

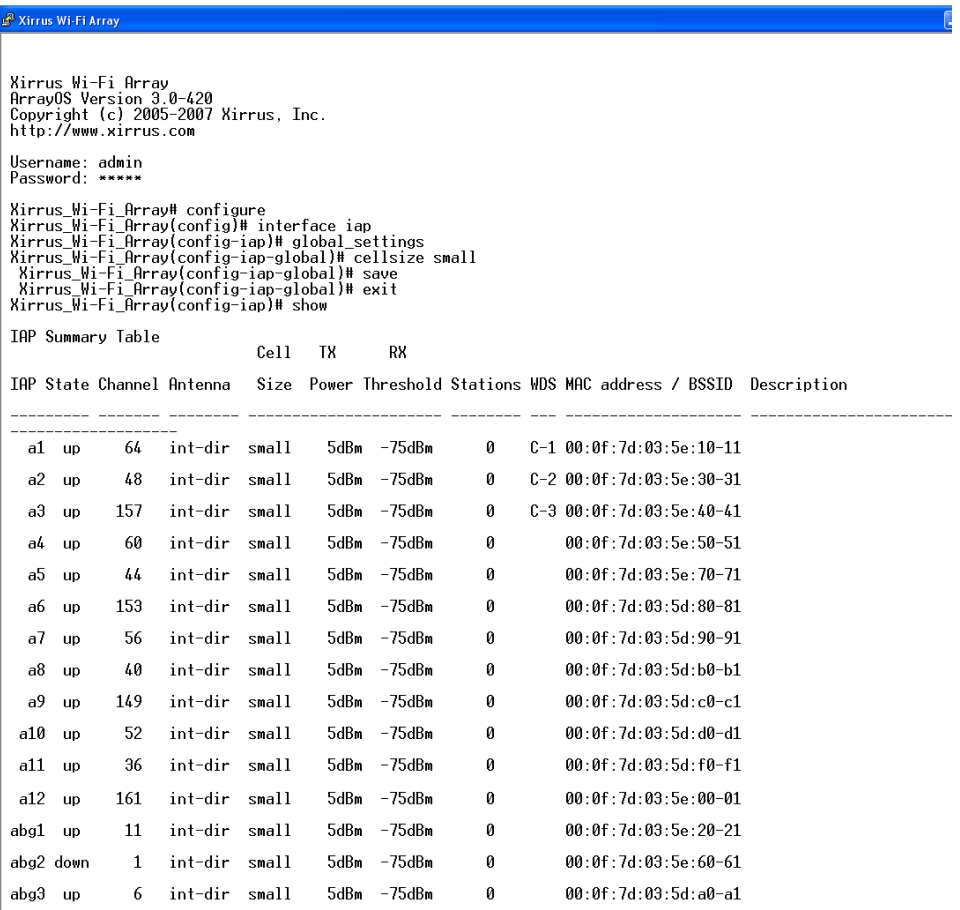

Figure 197. Setting the Cell Size for All IAPs

## **XIRRUS**

#### Setting the Cell Size for a Specific IAP

This example shows you how to establish the cell size for a specific IAP (radio). In this example, the cell size for **a2** is being set to **medium**. You have the option of setting IAP cell sizes to small, medium, large, or max (the default is max). See also, "Fine Tuning Cell Sizes" on page 31.

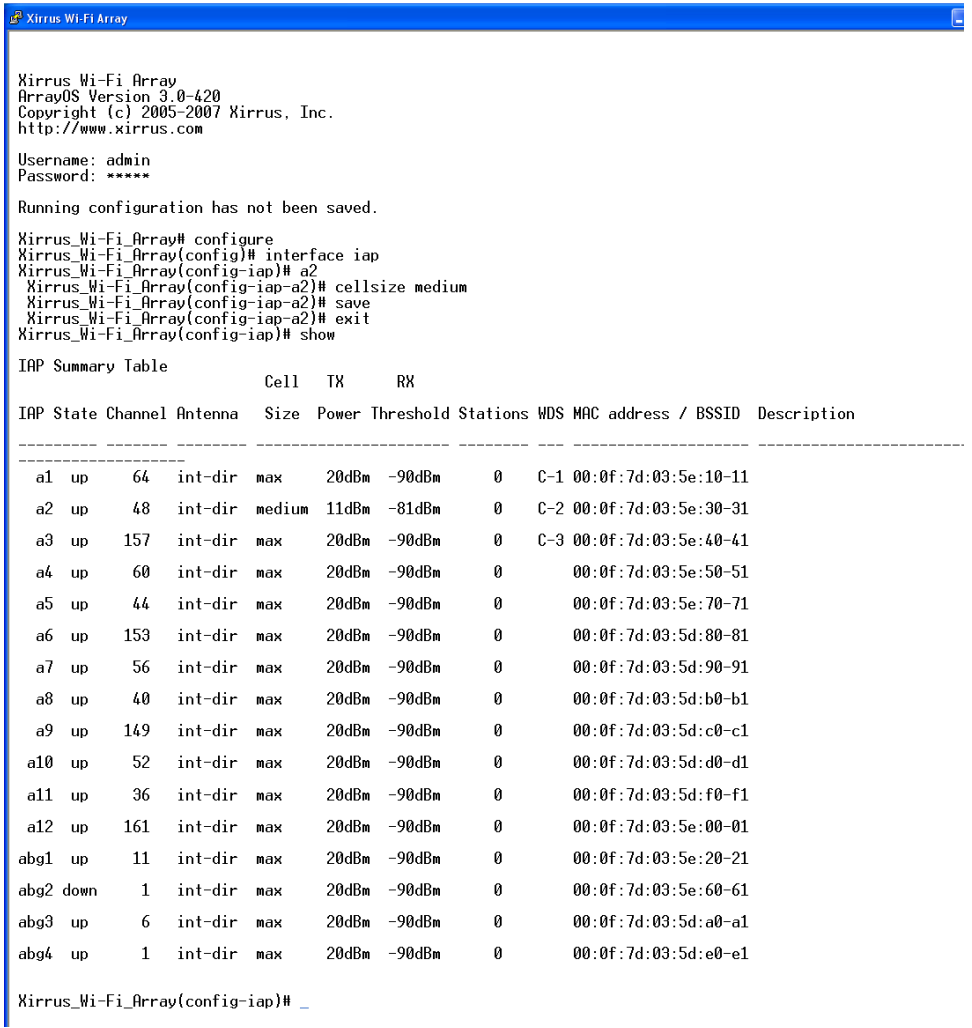

Figure 198. Setting the Cell Size for a Specific IAP

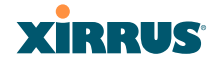

#### Configuring VLANs on an Open SSID

This example shows you how to configure VLANs on an Open SSID.

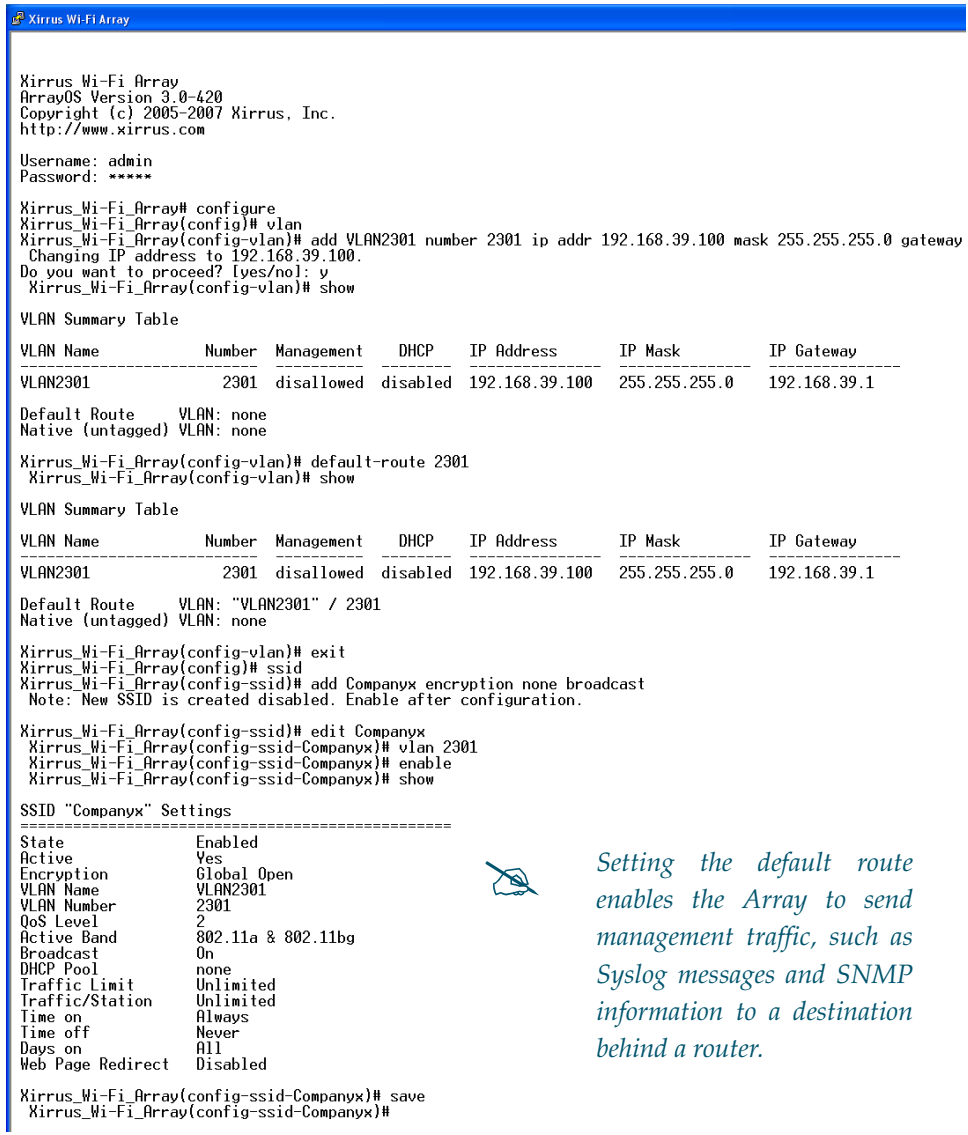

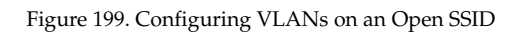

## XIRRUS

#### Configuring Radio Assurance Mode (Loopback Tests)

The Array uses its built-in monitor radio to monitor other radios in the Array. Tests include sending probes on all channels and checking for a response, and checking whether beacons are received from the other radio. If a problem is detected, corrective actions are taken to recover. Loopback mode operation is described in detail in "Array Monitor and Radio Assurance Capabilities" on page 460.

The following actions may be configured:

- **alert-only—the Array will issue an alert in the Syslog.**
- **repair-without-reboot—the Array will issue an alert and reset radios at** the Physical Layer (Layer 1) and possibly at the MAC layer. The reset should not be noticed by users, and they will not need to reassociate.
- **•** reboot-allowed—the Array will issue an alert, reset the radios, and schedule the Array to reboot at midnight (per local Array time) if necessary. All stations will need to reassociate to the Array.
- **off** Disable IAP loopback tests (no self-monitoring occurs). Radio Assurance mode is off by default.

This is a global IAPs setting—the monitor radio will monitor all other radios according to the settings above, and it cannot be set up to monitor particular radios. Radio assurance mode requires Intrusion Detection to be set to Standard.

The following example shows you how to configure a loopback test.

#### Wireless Array

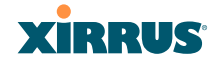

#### <sup>2</sup> 192.168.39.125 - PuTTY

```
Xirrus-WiFi-Array# confiq
Xirrus-WiFi-Array(config)# interface iap
Xirrus-WiFi-Array(config-iap)# global settings
Xirrus-WiFi-Array(config-iap-global)# intrude-detect standard
Interface IAP abg2 state changed to down
Interface IAP abg2 band changed to monitor
Interface IAP abg2 channel changed to monitor
Interface IAP abg2 antenna changed to internal omni
Interface IAP abg2 tx-power changed to 20
Interface IAP abg2 rx-threshold changed to -95
Interface IAP abg2 state changed to up
Xirrus-WiFi-Array(config-iap-global)# loopback-test
  alert-only
                         Enable IAP loopback tests with failure alerts only
                         Disable IAP loopback tests
  off
  \langlecr>
                         Set global IAP parameters
Xirrus-WiFi-Array(config-iap-global)# loopback-test repair-without-reboot
xirrus-wiri-Array(config-iap-global)#<br>Xirrus-WiFi-Array(config-iap-global)#<br>Xirrus-WiFi-Array(config-iap-global)# show
Global IAP Settings Summary
Country code
                    not set (defaults to US: United States)
Beacon interval
                    100 Kusec
Broadcast rates
                    standard
DTIM period
                    1 beacon
Short retries
                    7
Long retries
                    \bf hTotal IAPs
                    16
Max stations/IAP
                    64
Max phones /IAP
                    16
Station timeout
                    1000 sec
Station reauth time 5 sec
Management
                    disallowed
Station to station forward
Load balancing
                    off
Intrusion detection standard
Auto chan power up off
Auto chan schedule
                    none
                    1200 sec
Auto cell period
Auto cell overlap
                    5%
Xirrus Fast Roaming via tunnels to arrays in-range or targeted
Sharp cell TX power off
Public Safety Band disabled
802.11h support
                    on
Loopback test mode
                    repair w/o reboot
LED activity
                    on when IAP up
                    blink on data frame transmitted
                    blink on data frame received
                    blink on management frame transmitted
                    blink on management frame received
                    blink heartbeat on station associated
Xirrus-WiFi-Array(config-iap-global)#
Do you want to save changes to flash [yes/no]: |
```
Figure 200. Configuring Radio Assurance Mode (Loopback Testing)

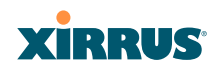

Wireless Array

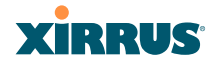

# **Appendices**

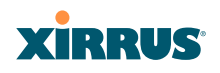

Page is intentionally blank

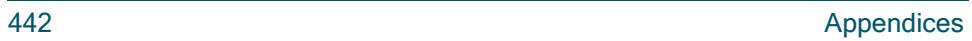

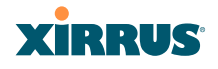

### **Appendix A: Quick Reference Guide**

This section contains product reference information. Use this section to locate the information you need quickly and efficiently. Topics include:

- **"Factory Default Settings" on page 443**.
- **"Keyboard Shortcuts" on page 449**.

#### Factory Default Settings

The following tables show the Wireless Array's factory default settings.

#### Host Name

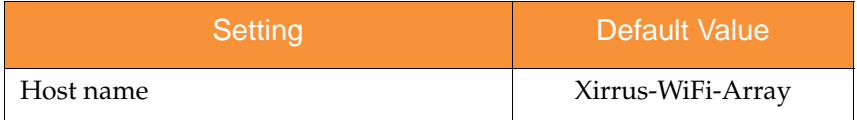

#### Network Interfaces

#### **Serial**

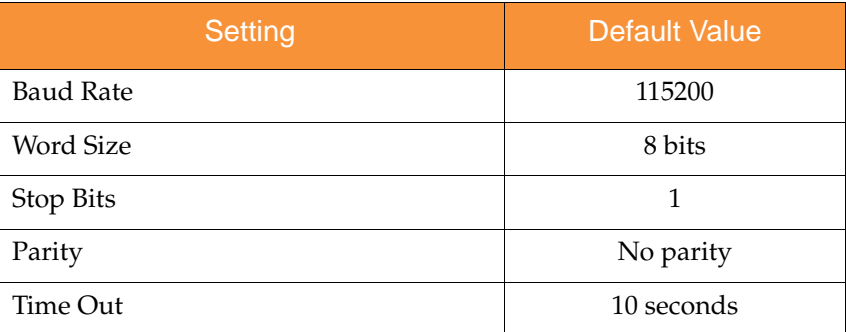

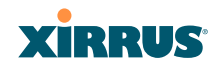

### **Gigabit 1 and Gigabit 2**

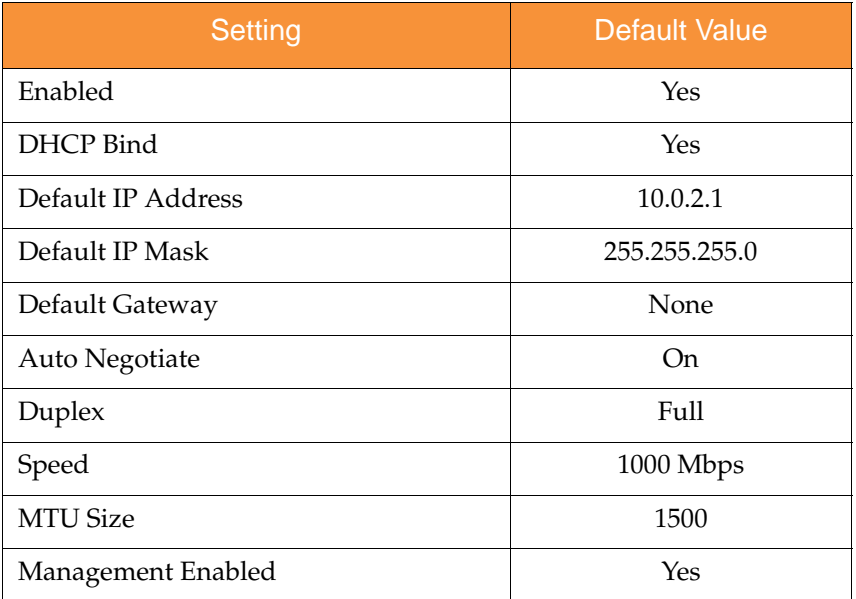

#### Server Settings

#### **NTP**

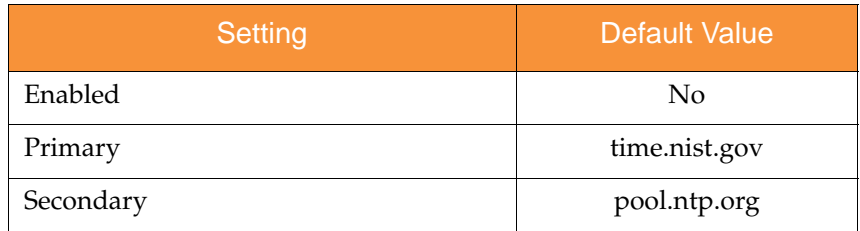

### **Syslog**

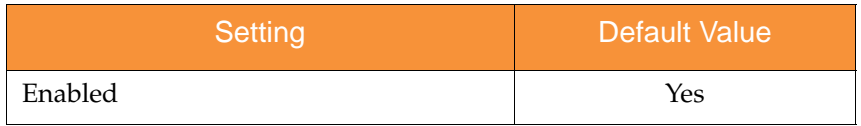

#### Wireless Array

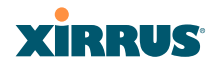

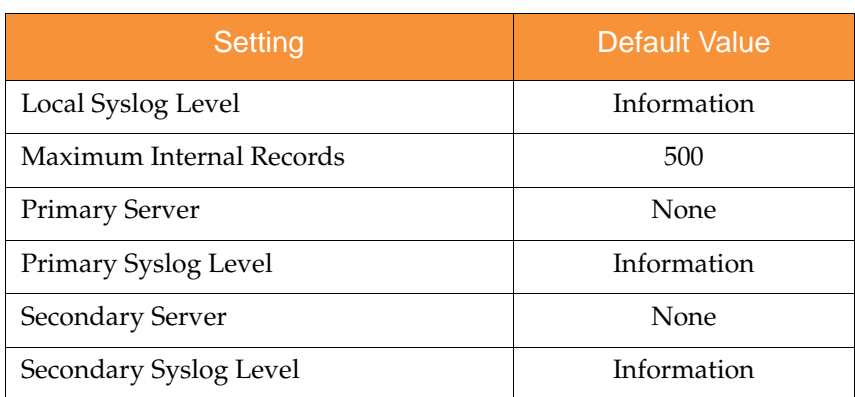

#### **SNMP**

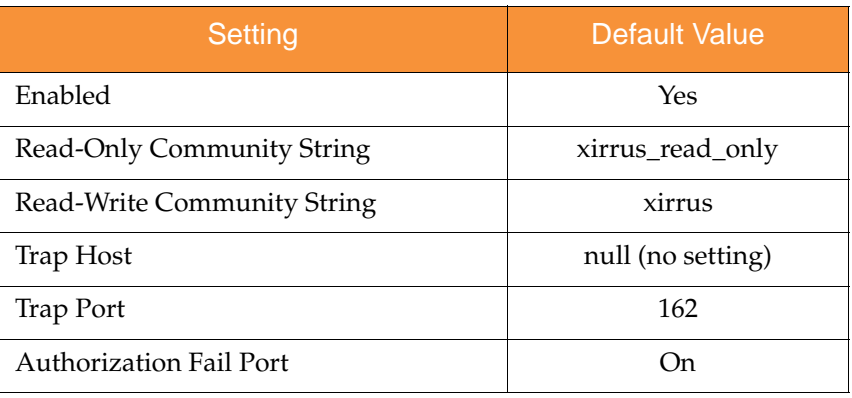

#### DHCP

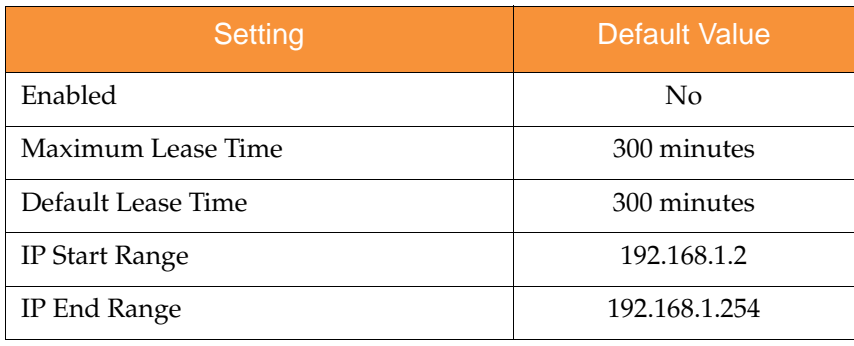

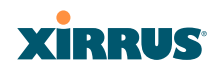

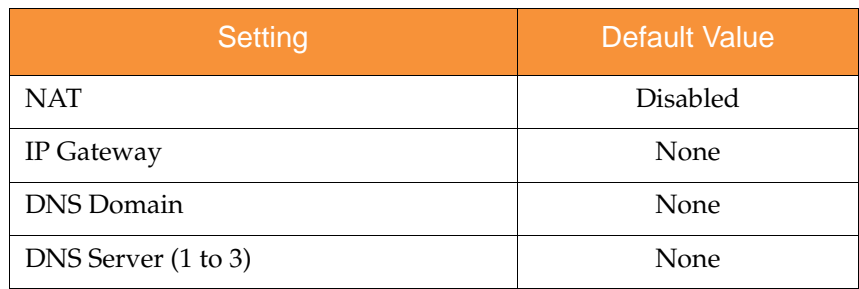

#### Default SSID

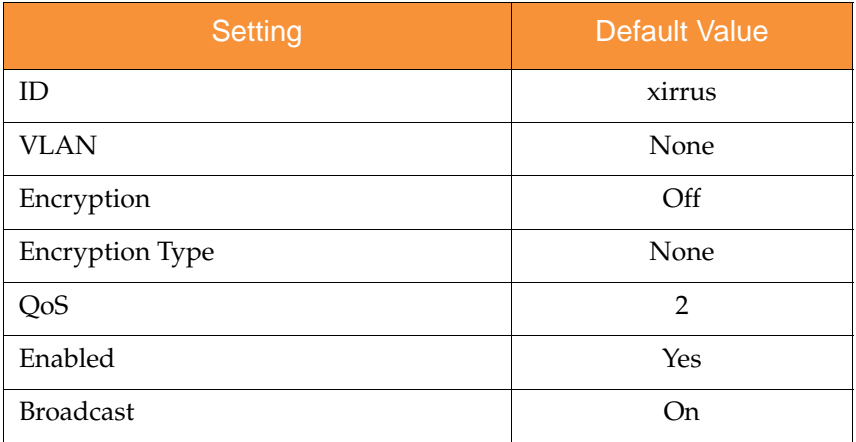

### **Security**

#### **Global Settings - Encryption**

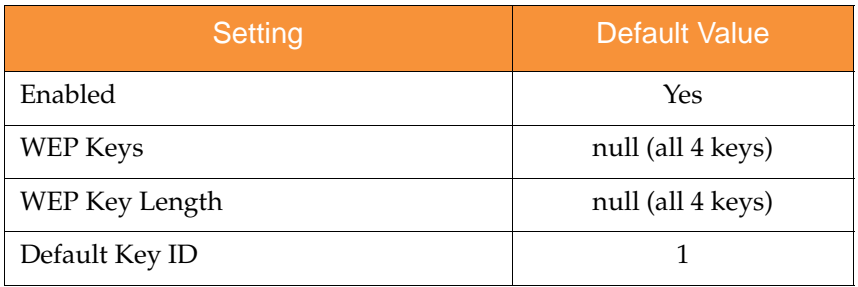

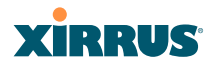

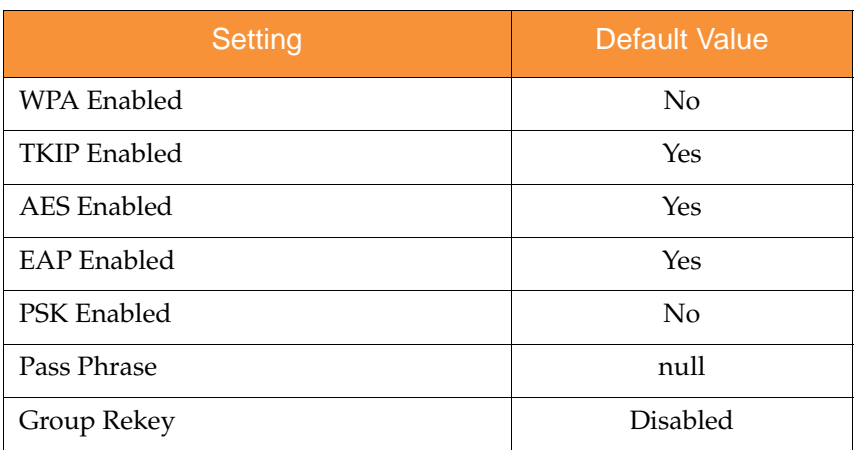

#### **External RADIUS (Global)**

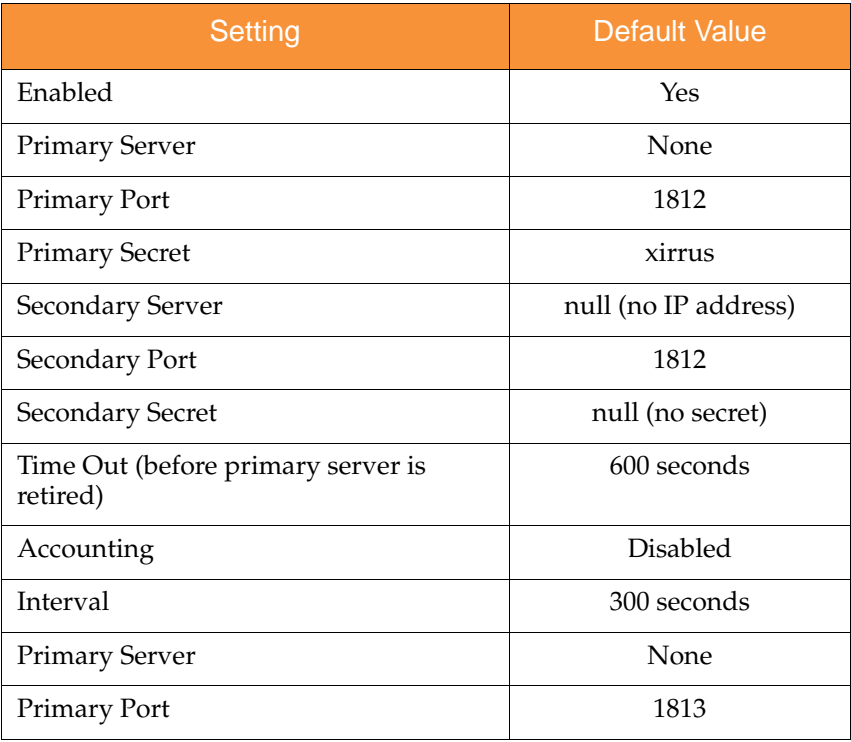

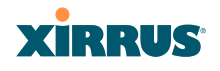

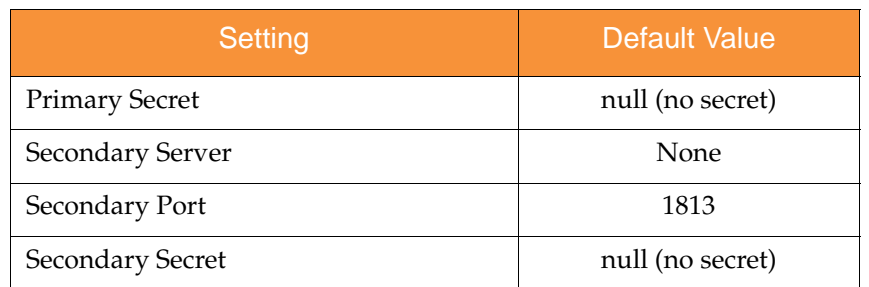

#### **Internal RADIUS**

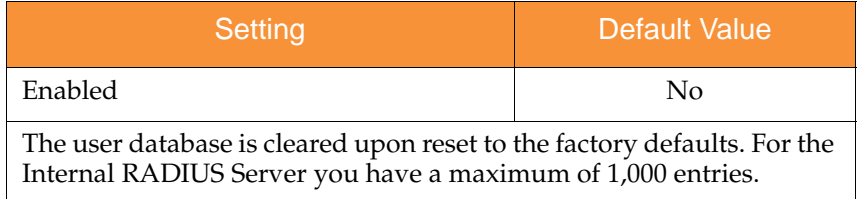

#### Administrator Account and Password

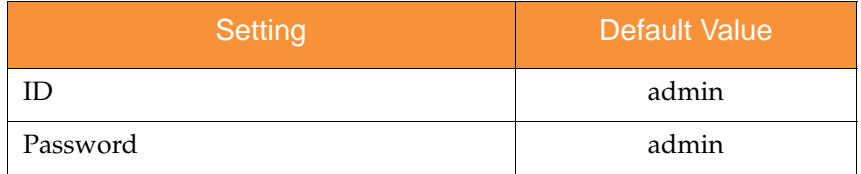

#### Management

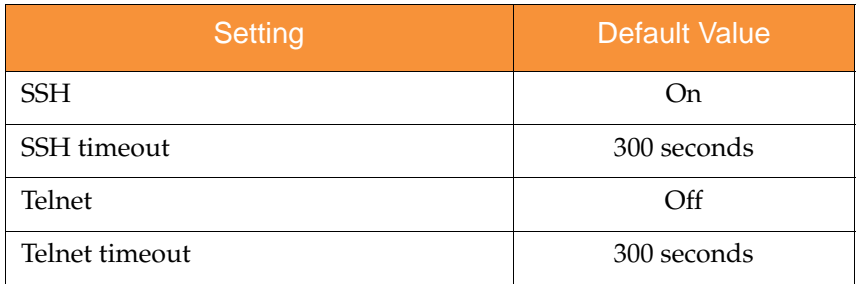
### Wireless Array

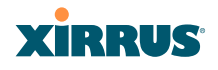

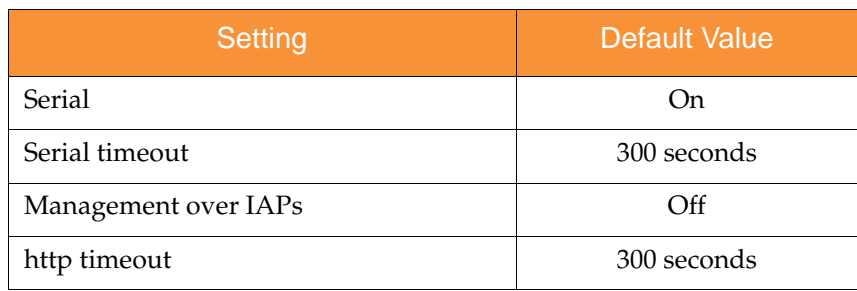

# Keyboard Shortcuts

The following table shows the most common keyboard shortcuts used by the Command Line Interface.

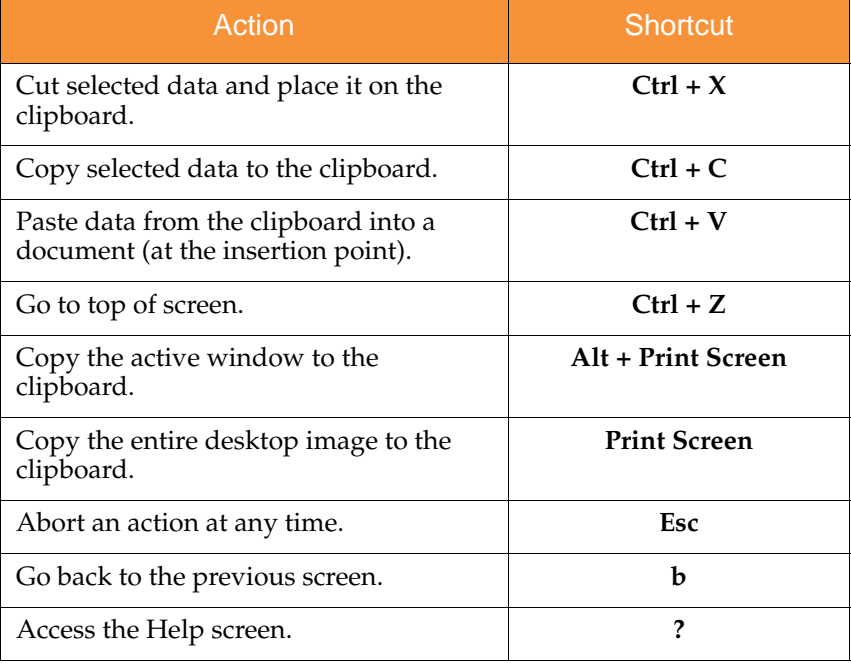

### *See Also*

An Overview

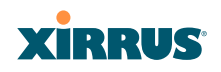

Wireless Array

Use this Space for Your Notes

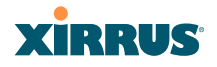

# **Appendix B: Technical Support**

This appendix provides valuable support information that can help you resolve technical difficulties. Before contacting Xirrus, review all topics below and try to determine if your problem resides with the Wireless Array or your network infrastructure. Topics include:

- **"General Hints and Tips" on page 451**
- **"Frequently Asked Questions" on page 452**
- **"Array Monitor and Radio Assurance Capabilities" on page 460**
- **"RADIUS Vendor Specific Attribute (VSA) for Xirrus" on page 463**
- **"Upgrading the Array via CLI" on page 464**
- **"Contact Information" on page 469**

# General Hints and Tips

This section provides some useful tips that will optimize the reliability and performance of your Wireless Arrays.

- The Wireless Array requires careful handling. For best performance, units should be mounted in a dust-free and temperature-controlled environment.
- If using multiple Arrays in the same area, maintain a distance of at least 100 feet (30m) between Arrays if there is direct line-of-sight between the units, or at least 50 feet (15 m) if a wall or other barrier exists between the units.
- Keep the Wireless Array away from electrical devices or appliances that generate RF noise. Because the Array is generally mounted on ceilings, be aware of its position relative to lighting (especially fluorescent lighting).
- If you are deploying multiple units, the Array should be oriented so that the monitor **abgn2** radio is oriented in the direction of the least required coverage, because when in monitor mode the radio does not function as an AP servicing stations.

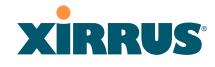

 The Wireless Array should only be used with Wi-Fi certified client devices.

### *See Also*

Contact Information Multiple SSIDs **Security** VLAN Support

# Frequently Asked Questions

This section answers some of the most frequently asked questions, organized by functional area.

## Multiple SSIDs

- **Q. What Are BSSIDs and SSIDs?**
- **A.** BSSID (Basic Service Set Identifier) refers to an individual access point radio and its associated clients. The identifier is the MAC address of the access point radio that forms the BSS.

A group of BSSs can be formed to allow stations in one BSS to communicate to stations in another BSS by way of a backbone that interconnects each access point.

The Extended Service Set (ESS) refers to the group of BSSIDs that are grouped together to form one ESS. The ESSID (often referred to as SSID or "wireless network name") identifies the Extended Service Set. Clients must associate to a single ESS at any given time. Clients ignore traffic from other Extended Service Sets that do not have the same SSID.

Legacy access points typically support one SSID per access point. Xirrus Wireless Arrays support the ability for multiple SSIDs to be defined and used simultaneously.

**Q. What would I use SSIDs for?**

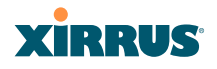

- **A.** The creation of different wireless network names allows system administrators to separate types of users with different requirements. The following policies can be tied to an SSID:
	- Minimum security required to join this SSID.
	- The wireless Quality of Service (QoS) desired for this SSID.
	- The wired VLAN associated with this SSID.

As an example, one SSID named **accounting** might require the highest level of security, while another SSID named **guests** might have low security requirements.

Another example may define an SSID named **voice** that supports voice over Wireless LAN phones with the highest possible Quality of Service (QoS) definition. This type of SSID might also forward traffic to specific VLANs on the wired network.

### **Q. How do I set up SSIDs?**

- **A.** Use the following procedure as a guideline. For more detailed information, go to "SSIDs" on page 242.
	- **1.** From the Web Management Interface, go to the SSID Management page.
	- **2.** Select **Yes** to make the SSID visible to all clients on the network. Although the Wireless Array will not broadcast SSIDs that are hidden, clients can still associate to a hidden SSID if they know the SSID name to connect to it.
	- **3.** Select the minimum security that will be required by users for this SSID.
	- **4.** If desired (optional), select a Quality of Service (QoS) setting for this SSID. The QoS setting you define here will prioritize wireless traffic for this SSID over other SSID wireless traffic.
	- **5.** If desired (optional), select a VLAN that you want this traffic to be forwarded to on the wired network.

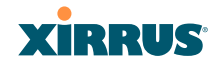

- **6.** If desired (optional), you can select which radios this SSID will not be available on — the default is to make this SSID available on all radios.
- **7.** Click on the **Save changes to flash** if you wish to make your changes permanent.
- **8.** If you need to edit any of the SSID settings, you can do so from the SSID Management page.

### *See Also*

Contact Information General Hints and Tips **Security** SSIDs SSID Management VLAN Support

### **Security**

### **Q. How do I know my management session is secure?**

- **A.** Follow these guidelines:
	- Administrator passwords

Always change the default administrator password (the default is **admin**), and choose a strong replacement password. When appropriate, issue **read only** administrator accounts.

SSH versus Telnet

Be aware that Telnet is not secure over network connections and should be used only with a direct serial port connection. When connecting to the unit's Command Line Interface over a network connection, you must use a Secure SHell (SSH) utility. The most commonly used freeware providing SSH tools is PuTTY. The Array only allows SSH-2 connections, so your SSH utility must be set up to use SSH-2.

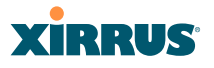

### Configuration auditing

Do not change approved configuration settings. The optional Xirrus Management System (XMS) offers powerful management features for small or large Wireless Array deployments, and can audit your configuration settings automatically. In addition, using the XMS eliminates the need for an FTP server.

### **Q. Which wireless data encryption method should I use?**

- **A.** Wireless data encryption prevents eavesdropping on data being transmitted or received over the airwaves. The Wireless Array allows you to establish the following data encryption configuration options:
	- **Open**

This option offers no data encryption and is **not recommended**, though you might choose this option if clients are required to use a VPN connection through a secure SSH utility, like PuTTy.

### **WEP** (Wired Equivalent Privacy)

This option provides minimal protection (though much better than using an open network). An early standard for wireless data encryption and supported by all Wi-Fi certified equipment, WEP is vulnerable to hacking and is therefore not recommended for use by Enterprise networks.

### WPA (Wi-Fi Protected Access)

This is a much stronger encryption model than WEP and uses TKIP (Temporal Key Integrity Protocol) with AES (Advanced Encryption Standard) to prevent WEP cracks.

TKIP solves security issues with WEP. It also allows you to establish encryption keys on a per-user-basis, with key rotation for added security. In addition, TKIP provides Message Integrity Check (MIC) functionality and prevents active attacks on the wireless network.

AES is the strongest encryption standard and is used by government agencies; however, old legacy hardware may not be capable of supporting the AES mode (it probably won't work on

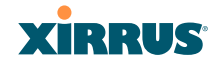

older wireless clients). Because AES is the strongest encryption standard currently available, it is highly recommended for Enterprise networks.

Any of the above encryption modes can be used (and can be used at the same time).

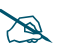

 *TKIP encryption does not support high throughput rates, per the IEEE 802.11n.* 

*TKIP should never be used for WDS links on XN arrays.* 

### **Q. Which user authentication method should I use?**

- **A.** User authentication ensures that users are who they say they are. For example, the most obvious example of authentication is logging in with a user name and password. The Wireless Array allows you to choose between the following user authentication methods:
	- Pre-Shared Key

Users must manually enter a key (pass phrase) on the client side of the wireless network that matches the key stored by the administrator in your Wireless Arrays.

## • RADIUS 802.1x with EAP

802.1x uses a RADIUS server to authenticate large numbers of clients, and can handle different EAP (Extensible Authentication Protocol) authentication methods, including EAP-TLS, EAP-TTLS and EAP-PEAP. The RADIUS server can be internal (provided by the Wireless Array) or external. An external RADIUS server offers more functionality and is **recommended** for large Enterprise deployments.

When using this method, user names and passwords must be entered into the RADIUS server for user authentication.

### MAC Address ACLs (Access Control Lists)

MAC address ACLs provide a list of client adapter MAC addresses that are allowed or denied access to the wireless

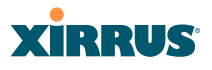

network. Access Control Lists work well when there are a limited number of users—in this case, enter the MAC addresses of each user in the **Allow** list. In the event of a lost or stolen MAC adapter, enter the affected MAC address in the **Deny** list.

### **Q. Why do I need to authenticate my Wireless Array units?**

**A.** When deploying multiple Wireless Arrays, you may need to define which units are part of which wireless network (for example, if you are establishing more than one network). In this case, you need to employ the Xirrus Management System (XMS) which can authenticate your Arrays automatically and ensure that only authorized units are associated with the defined wireless network.

### **Q. What is rogue AP (Access Point) detection?**

**A.** The Wireless Array has integrated monitor capabilities, which can constantly scan the local wireless environment for rogue APs (non-Xirrus devices that are not part of your wireless network), unencrypted transmissions, and other security issues. Administrators can then classify each rogue AP and ensure that these devices do not interrupt or interfere with the network.

*See Also*

Contact Information General Hints and Tips Multiple SSIDs VLAN Support

### VLAN Support

- **Q. What Are VLANs?**
- **A.** VLANs (Virtual Local Area Networks) are a logical grouping of network devices that share a common network broadcast domain. Members of a particular VLAN can be on any segment of the physical network but logically only members of a particular VLAN can see each other.

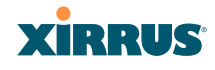

VLANs are defined and implemented using the wired network switches that are VLAN capable. Packets are tagged for transmission on a particular VLAN according to the IEEE 802.1Q standard, with VLAN switches processing packets according to the tag.

### **Q. What would I use VLANs for?**

**A.** Logically separating different types of users, systems, applications, or other logical division aids in performance and management of different network devices. Different VLANs can also be assigned with different packet priorities to prioritize packets from one VLAN over packets from another VLAN.

VLANs are managed by software settings-instead of physically plugging in and moving network cables and users — which helps to ease network management tasks.

### **Q. What are Wireless VLANs?**

**A.** Wireless VLANs allow similar functionality to the wired VLAN definitions and extend the operation of wired VLANs to the wireless side of the network.

Wireless VLANs can be mapped to wireless SSIDs so that traffic from wired VLANs can be sent to wireless users of a particular SSID. The reverse is also true, where wireless traffic originating from a particular SSID can be tagged for transmission on a particular wired VLAN.

Sixteen SSIDs can be defined on your Wireless Array, allowing a total of sixteen VLANs to be accessed (one per SSID).

As an example, to provide guest user access an SSID of **guest** might be created. This SSID could be mapped to a wired VLAN that segregates unknown users from the rest of the wired network and restricts them to Internet access only. Wireless users could then associate to the wireless network via the **guest** SSID and obtain access to the Internet through the selected VLAN, but would be unable to access other privileged network resources.

### *See Also*

Wireless Array

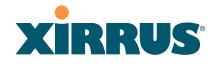

Contact Information General Hints and Tips Multiple SSIDs Security

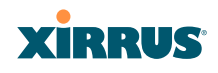

# Array Monitor and Radio Assurance Capabilities

All models of the Wireless Array have integrated monitoring capabilities to check that the Array's radios are functioning correctly, and act as a threat sensor to detect and prevent intrusion from rogue access points.

### **Enabling Monitoring on the Array**

Any radio IAP abgn2 may be set to monitor the Array or to be a normal IAP radio. In order to enable the functions required for intrusion detection and for monitoring the other Array radios, you **must** configure one monitor radio on the IAP Settings window as follows:

- **•** Check the **Enabled** checkbox.
- Set **Mode** to **Monitor**.
- Set **Channel** to **Monitor**.

The settings above will automatically set the **Antenna** selection to **Internal-Omni**., also required for monitoring. See the "IAP Settings" on page 274 for more details. The values above are the factory default settings for the Array.

### How Monitoring Works

When the monitor radio has been configured as just described, it performs these steps continuously (24/7) to check the other radios on the Array and detect possible intrusions:

- **1.** The monitor radio scans all channels with a 200ms dwell time, hitting all channels about once every 10 seconds.
- **2.** Each time it tunes to a new channel it sends out a probe request in an attempt to smoke out rogues.
- **3.** It then listens for all probe responses and beacons to detect any rogues within earshot.
- **4.** Array radios respond to that probe request with a probe response.

**Intrusion Detectio**n is enabled or disabled separately from monitoring. See Step 1 in "Advanced RF Settings" on page 313.

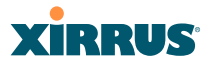

### Radio Assurance

The Array is capable of performing continuous, comprehensive tests on its radios to assure that they are operating properly. Testing is enabled using the **Radio Assurance Mode** setting on the Advanced RF Settings window (Step 2 in "Advanced RF Settings" on page 313). When this mode is enabled, the monitor radio performs loopback tests on the Array. Radio Assurance Mode requires **Intrusion Detection** to be set to **Standard** (See Step 1 in "Advanced RF Settings" on page 313).

When **Radio Assurance Mode** is enabled:

- **1.** The Array keeps track of whether or not it hears beacons and probe responses from the Array's radios.
- **2.** After 10 minutes (roughly 60 passes on a particular channel by the monitor radio), if it has not heard beacons or probe responses from one of the Array's radios it issues an alert in the Syslog. If repair is allowed (see "Radio Assurance Options" on page 462), the Array will reset and reprogram that particular radio at the Physical Layer (PHY — Layer 1). This action takes under 100ms and stations are not deauthenticated, thus users should not be impacted.
- **3.** After another 10 minutes (roughly another 60 passes), if the monitor still has not heard beacons or probe responses from the malfunctioning radio it will again issue an alert in the Syslog. If repair is allowed, the Array will reset and reprogram the MAC (the lower sublayer of the Data Link Layer) and then all of the PHYs. This is a global action that affects all radios. This action takes roughly 300ms and stations are not deauthenticated, thus users should not be impacted.
- **4.** After another 10 minutes, if the monitor still has not heard beacons or probe responses from that radio, it will again syslog the issue. If reboot is allowed (see "Radio Assurance Options" on page 462), the Array will schedule a reboot. This reboot will occur at one of the following times, whichever occurs first:
	- When no stations are associated to the Array
	- Midnight

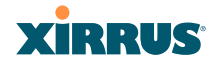

### **Radio Assurance Options**

If the monitor detects a problem with an Array radio as described above, it will take action according to the preference that you have specified in the **Radio Assurance Mode** setting on the Advanced RF Settings window (see Step 2 page 315):

- **Failure alerts only**—The Array will issue alerts in the Syslog, but will not initiate repairs or reboots.
- **Failure alerts & repairs, but no reboots**—The Array will issue alerts and perform resets of the PHY and MAC as described above.
- **•** Failure alerts & repairs & reboots if needed—The Array will issue alerts, perform resets of the PHY and MAC, and schedule reboots as described above.
- **•** Disabled—Disable IAP loopback tests (no self-monitoring occurs). Loopback tests are disabled by default.

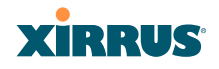

# RADIUS Vendor Specific Attribute (VSA) for Xirrus

A RADIUS VSA is defined for Xirrus Arrays to control administrator privileges settings for user accounts. The RADIUS VSA is used by Arrays to define the following attribute for administrator accounts:

**Array administrators—the Xirrus-Admin-Role** attribute sets the privilege level for this account. Set the value to the string defined in **Privilege Level Name** as described in "About Creating Admin Accounts on the RADIUS Server" on page 218.

# Upgrading the Array via CLI

If you are experiencing difficulties communicating with the Array using the Web Management Interface, the Array provides lower-level facilities that may be used to accomplish an upgrade via the CLI and the Xirrus Boot Loader (XBL).

- **1.** Download the latest software update from the Xirrus FTP site using your Enhanced Care FTP username and password. If you do not have an FTP username and password, contact Xirrus Customer Service for assistance (support@xirrus.com). The software update is provided as a zip file. Unzip the contents to a local temp directory. Take note of the extracted file name in case you need it later on — you may also need to copy this file elsewhere on the network depending on your situation.
- **2.** Install a TFTP server software package if you don't have one running. It may be installed on any PC on your network, including your desktop or laptop. The Solar Winds version is freeware and works well.

<http://support.solarwinds.net/updates/New-customerFree.cfm?ProdId=52>

The TFTP install process creates the **TFTP-Root** directory on your C: drive, which is the default target for sending and receiving files. This may be changed if desired. This directory is where you will place the extracted Xirrus software update file(s). If you install the TFTP server on the same computer to which you extracted the file, you may change the TFTP directory to C:\xirrus if desired.

You must make the following change to the default configuration of the Solar Winds TFTP server. In the **File/Configure** menu, select **Security**, then select **Transmit onl**y and click **OK**.

- **3.** Determine the IP address of the computer hosting the TFTP server. (To display the IP address, open a command prompt and type **ipconfig**)
- **4.** Connect your Array to the computer running TFTP using a serial cable, and open a terminal program if you haven't already. Attach a network cable to the Array's GIG1 port, if it is not already part of your network.

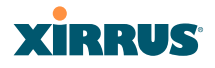

Boot your Array and watch the progress messages. When **Press space bar to exit to bootloader:** is displayed, press the space bar. The rest of this procedure is performed using the bootloader.

The following steps assume that you are running DHCP on your local network.

- **5.** Type **dhcp** and hit return. This instructs the Array to obtain a DHCP address and use it during this boot in the bootloader environment.
- **6.** Type **dir** and hit return to see what's currently in the compact flash.
- **7.** Type **del** and hit return to delete the contents of the compact flash.
- **8.** Type **update server <TFTP-server-ip-addr> XS-5.x-xxxx.bin** (the actual Xirrus file name will vary depending on Array model number and software version—use the file name from your software update) and hit return. The software update will be transferred to the Array's memory and will be written to the compact flash card. (See output below.)
- **9.** Type **reset** and hit return. Your Array will reboot, running your new version of software.

### Sample Output for the Upgrade Procedure:

The user actions are highlighted in the output below, for clarity.

Username: **admin** Password: **\*\*\*\*\***

Xirrus-WiFi-Array# **configure** Xirrus-WiFi-Array(config)# **reboot** Are you sure you want to reboot? [yes/no]: **yes** Array is being rebooted.

Xirrus Boot Loader 1.0.0 (Oct 17 2006 - 13:11:42), Build: 2725

```
Processor | Motorola PowerPC, PVR=80200020 SVR=80300020
Board | Xirrus MPC8540 CPU Board
Clocks | CPU : 825 MHz DDR : 330 MHz Local Bus: 41 MHz
```
### Wireless Array

# **XIRRUS**

L1 cache | Data: 32 KB Inst: 32 KB Status : Enabled Watchdog | Enabled (5 secs) I2C Bus | 400 KHz DTT | CPU:34C RF0:34C RF1:34C RF2:27C RF3:29C RTC | Wed 2007-Nov-05 6:43:14 GMT System DDR | 256 MB, Unbuffered Non-ECC (2T) L2 cache | 256 KB, Enabled FLASH | 4 MB, CRC: OK FPGA | 2 Devices programmed Packet DDR | 256 MB, Unbuffered Non-ECC, Enabled Network | Mot FEC Mot TSEC1 [Primary] Mot TSEC2 IDE Bus  $0 \mid OK$ CFCard | 122 MB, Model: Hitachi XXM2.3.0 Environment| 4 KB, Initialized

In: serial Out: serial Err: serial

### **Press space bar to exit to bootloader:**

XBL>**dhcp** [DHCP ] Device : Mot TSEC1 1000BT Full Duplex [DHCP ] IP Addr : 192.168.39.195 XBL>**dir**

[CFCard] Directory of /

 Date Time Size File or Directory name ----------- -------- -------- --------------------------- 2007-Nov-05 6:01:56 29 lastboot 2007-Apr-05 15:47:46 28210390 xs-3.1-0433.bak 2007-Mar-01 16:39:42 storage/ 2007-Apr-05 15:56:38 28210430 xs-3.1-0440.bin 2007-Mar-03 0:56:28 wpr/

3 file(s), 2 dir(s)

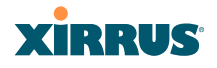

### XBL>**del** \* [CFCard] Delete : 2 file(s) deleted

### XBL>**update server 192.168.39.102 xs-3.0-0425.bin**

[TFTP ] Device : Mot TSEC1 1000BT Full Duplex [TFTP ] Client : 192.168.39.195 [TFTP ] Server : 192.168.39.102 [TFTP ] File : xs-3.0-0425.bin [TFTP ] Address : 0x1000000 [TFTP ] Loading : ################################################## [TFTP ] Loading : ################################################## [TFTP ] Loading : ###### done [TFTP ] Complete: 12.9 sec, 2.1 MB/sec [TFTP ] Bytes : 27752465 (1a77811 hex) [CFCard] File : xs-3.0-0425.bin [CFCard] Address : 0x1000000 [CFCard] Saving : ############################################### done [CFCard] Complete: 137.4 sec, 197.2 KB/sec [CFCard] Bytes : 27752465 (1a77811 hex)

### XBL>**reset** [RESET ]

Xirrus Boot Loader 1.0.0 (Oct 17 2006 - 13:11:42), Build: 2725

Processor | Motorola PowerPC, PVR=80200020 SVR=80300020 Board | Xirrus MPC8540 CPU Board Clocks | CPU : 825 MHz DDR : 330 MHz Local Bus: 41 MHz L1 cache | Data: 32 KB Inst: 32 KB Status : Enabled Watchdog | Enabled (5 secs) I2C Bus | 400 KHz DTT | CPU:33C RF0:32C RF1:31C RF2:26C RF3:27C RTC | Wed 2007-Nov-05 6:48:44 GMT System DDR | 256 MB, Unbuffered Non-ECC (2T)

### Wireless Array

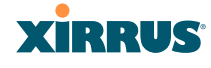

L2 cache | 256 KB, Enabled FLASH | 4 MB, CRC: OK FPGA | 2 Devices programmed Packet DDR | 256 MB, Unbuffered Non-ECC, Enabled Network | Mot FEC Mot TSEC1 [Primary] Mot TSEC2 IDE Bus  $0 \mid OK$ CFCard | 122 MB, Model: Hitachi XXM2.3.0 Environment| 4 KB, Initialized

In: serial Out: serial Err: serial

Press space bar to exit to bootloader:

[CFCard] File : xs\*.bin [CFCard] Address : 0x1000000 [CFCard] Loading : ############################################### done [CFCard] Complete: 26.9 sec, 1.0 MB/sec [CFCard] Bytes : 27752465 (1a77811 hex) [Boot ] Address : 0x01000000 [Boot ] Image : Verifying checksum .... OK [Boot ] Unzip : Multi-File Image .... OK [Boot ] Initrd : Loading RAMDisk Image [Boot ] Initrd : Verifying checksum .... OK [Boot ] Execute : Transferring control to OS

Initializing hardware ........................................ OK

Xirrus Wi-Fi Array ArrayOS Version 3.0-425 Copyright (c) 2005-2007 Xirrus, Inc. http://www.xirrus.com

Username:

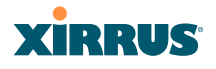

## Contact Information

Xirrus, Inc. is located in Thousand Oaks, California, just 55 minutes northwest of downtown Los Angeles and 40 minutes southeast of Santa Barbara.

Xirrus, Inc. 2101 Corporate Center Drive Thousand Oaks, CA 91320 USA Tel: 1.805.262.1600 1.800.947.7871 Toll Free in the US Fax: 1.866.462.3980 [www.xirrus.com](http://www.xirrus.com) [support.xirrus.com](http://support.xirrus.com/)

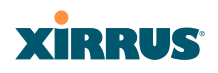

Wireless Array

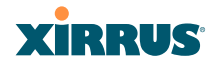

# **Appendix C: Notices**

This appendix contains the following information:

- **"Notices" on page 471**
- **"EU Directive 1999/5/EC Compliance Information" on page 475**
- **"Compliance Information (Non-EU)" on page 482**
- **"Safety Warnings" on page 483**
- **"Translated Safety Warnings" on page 484**
- **"Software License and Product Warranty Agreement" on page 485**
- **"Hardware Warranty Agreement" on page 491**

## **Notices**

### **[Wi-Fi Alliance Certification](http://www.wi-fi.org/search_products.php?search=1&advanced=1&lang=en&filter_company_id=950)**

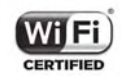

[www.wi-fi.org](http://www.wi-fi.org/search_products.php?search=1&advanced=1&lang=en&filter_company_id=950)

## **FCC Notice**

This device complies with Part 15 of the FCC Rules, with operation subject to the following two conditions: (1) This device may not cause harmful interference, and (2) this device must accept any interference received, including interference that may cause unwanted operation.

This equipment has been tested and found to comply with the limits for a Class B digital device, pursuant to Part 15 of the FCC rules. These limits are designed to provide reasonable protection against harmful interference in a residential installation. This equipment generates, uses and can radiate RF energy and, if not installed and used in accordance with the instructions, may cause harmful interference to radio communications. However, there is no guarantee that interference will not occur in a particular installation. If this equipment does cause harmful interference to radio or television reception, which can be

# **XIRRUS**

determined by turning the equipment off and on, the user is encouraged to try to correct the interference by one or more of the following safety measures:

- Reorient or relocate the receiving antenna.
- **Increase the separation between the equipment and the receiver.**
- Connect the equipment into an outlet on a circuit different from that to which the receiver is connected.
- Consult the dealer or an experienced wireless technician for help.

Use of a shielded twisted pair (STP) cable must be used for all Ethernet connections in order to comply with EMC requirements.

**FCC Caution:** *Any changes or modifications not expressly approved by the party responsible for compliance could void the user's authority to operate this equipment.*

This transmitter must not be co-located or operating in conjunction with any other antenna or transmitter.

Operations in the 5.15-5.25GHz band are restricted to indoor usage only.

## **High Power Radars**

High power radars are allocated as primary users (meaning they have priority) in the 5250MHz to 5350MHz and 5650MHz to 5850MHz bands. These radars could cause interference and/or damage to LE-LAN devices.

### **Non-Modification Statement**

Unauthorized changes or modifications to the device are not permitted. Use only the supplied internal antenna, or external antennas supplied by the manufacturer. Modifications to the device will void the warranty and may violate FCC regulations. Please go to the Xirrus Web site for a list of all approved antennas.

## **Cable Runs for Power over Gigabit Ethernet (PoGE)**

If using PoGE, the Array must be connected to PoGE networks without routing cabling to the outside plant — this ensures that cabling is not exposed to lightning strikes or possible cross over from high voltage.

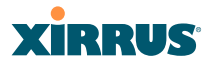

### **Battery Warning**

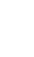

! *Caution! The Array contains a battery which is not to be replaced by the customer. Danger of Explosion exists if the battery is incorrectly replaced. Replace only with the same or equivalent type recommended by the manufacturer. Dispose of used batteries according to the manufacturer's instructions.*

### **UL Statement**

Use only with listed ITE product.

## **RF Radiation Hazard Warning**

To ensure compliance with FCC and Industry Canada RF exposure requirements, this device must be installed in a location where the antennas of the device will have a minimum distance of at least 30 cm (12 inches) from all persons. Using higher gain antennas and types of antennas not certified for use with this product is not allowed. The device shall not be co-located with another transmitter.

Installez l'appareil en veillant à conserver une distance d'au moins 30 cm entre les éléments rayonnants et les personnes. Cet avertissement de sécurité est conforme aux limites d'exposition définies par la norme CNR-102 at relative aux fréquences radio.

### **Industry Canada Statement**

This device complies with RSS-210 of the Industry Canada Rules. Operation is subject to the following two conditions: (1) This device may not cause harmful interference, and (2) this device must accept any interference received, including interference that may cause undesired operation.

Ce dispositif est conforme à la norme CNR-210 d'Industrie Canada applicable aux appareils radio exempts de licence. Son fonctionnement est sujet aux deux conditions suivantes: (1) le dispositif ne doit pas produire de brouillage préjudiciable, et (2) ce dispositif doit accepter tout brouillage reçu, y compris un brouillage susceptible de provoquer un fonctionnement indésirable.

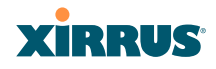

## **Caution :**

(i) the device for operation in the band 5150-5250 MHz is only for indoor use to reduce the potential for harmful interference to co-channel mobile satellite systems;

(ii) high-power radars are allocated as primary users (i.e. priority users) of the bands 5250-5350 MHz and 5650-5850 MHz and that these radars could cause interference and/or damage to LE-LAN devices.

### **Avertissement:**

(i) les dispositifs fonctionnant dans la bande 5 150-5 250 MHz sont réservés uniquement pour une utilisation à l'intérieur afin de réduire les risques de brouillage préjudiciable aux systèmes de satellites mobiles utilisant les mêmes canaux;

(ii) De plus, les utilisateurs devraient aussi être avisés que les utilisateurs de radars de haute puissance sont désignés utilisateurs principaux (c.-à-d., qu'ils ont la priorité) pour les bandes 5 250-5 350 MHz et 5 650-5 850 MHz et que ces radars pourraient causer du brouillage et/ou des dommages aux dispositifs LAN-EL.

## **High Power Radars**

High power radars are allocated as primary users (meaning they have priority) in the 5250MHz to 5350MHz and 5650MHz to 5850MHz bands. These radars could cause interference and/or damage to LELAN devices used in Canada.

Les utilisateurs de radars de haute puissance sont désignés utilisateurs principaux (c.-à-d., qu'ils ont la priorité) pour les bandes 5 250 - 5 350 MHz et 5 650 - 5 850 MHz. Ces radars pourraient causer du brouillage et/ou des dommages aux dispositifs LAN-EL.

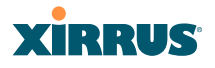

# EU Directive 1999/5/EC Compliance Information

This section contains compliance information for the Xirrus Wireless Array family of products. The compliance information contained in this section is relevant to the European Union and other countries that have implemented the EU Directive 1999/5/EC.

## **Declaration of Conformity**

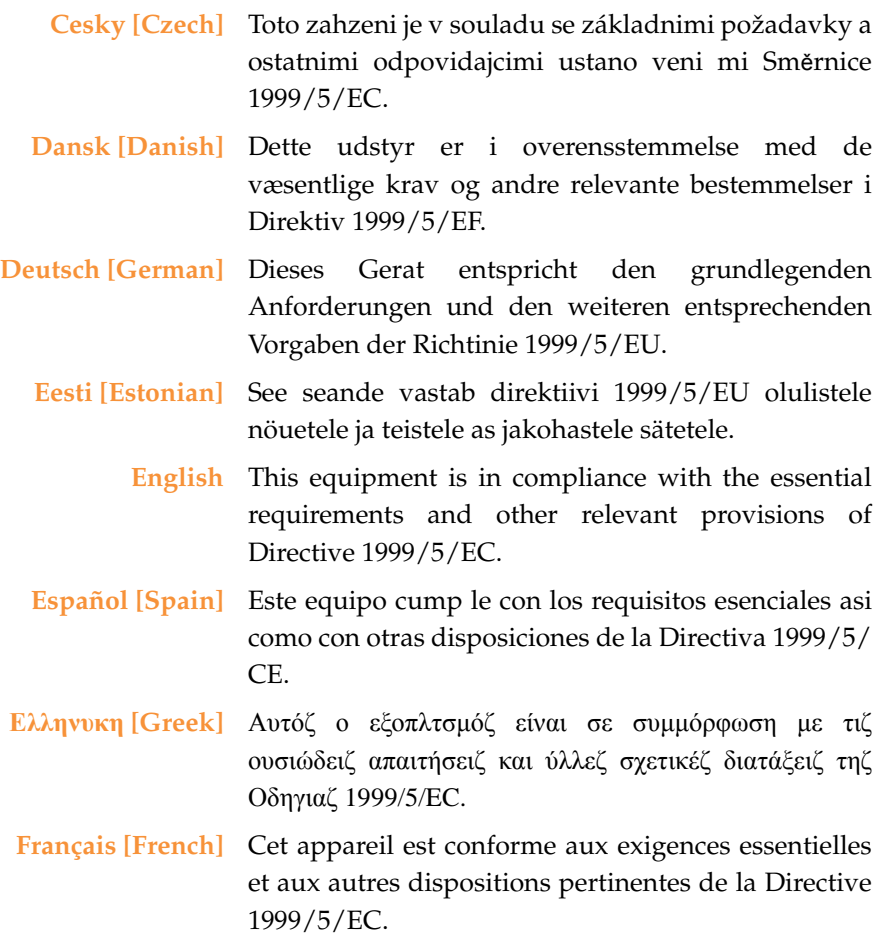

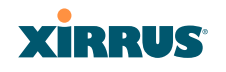

÷

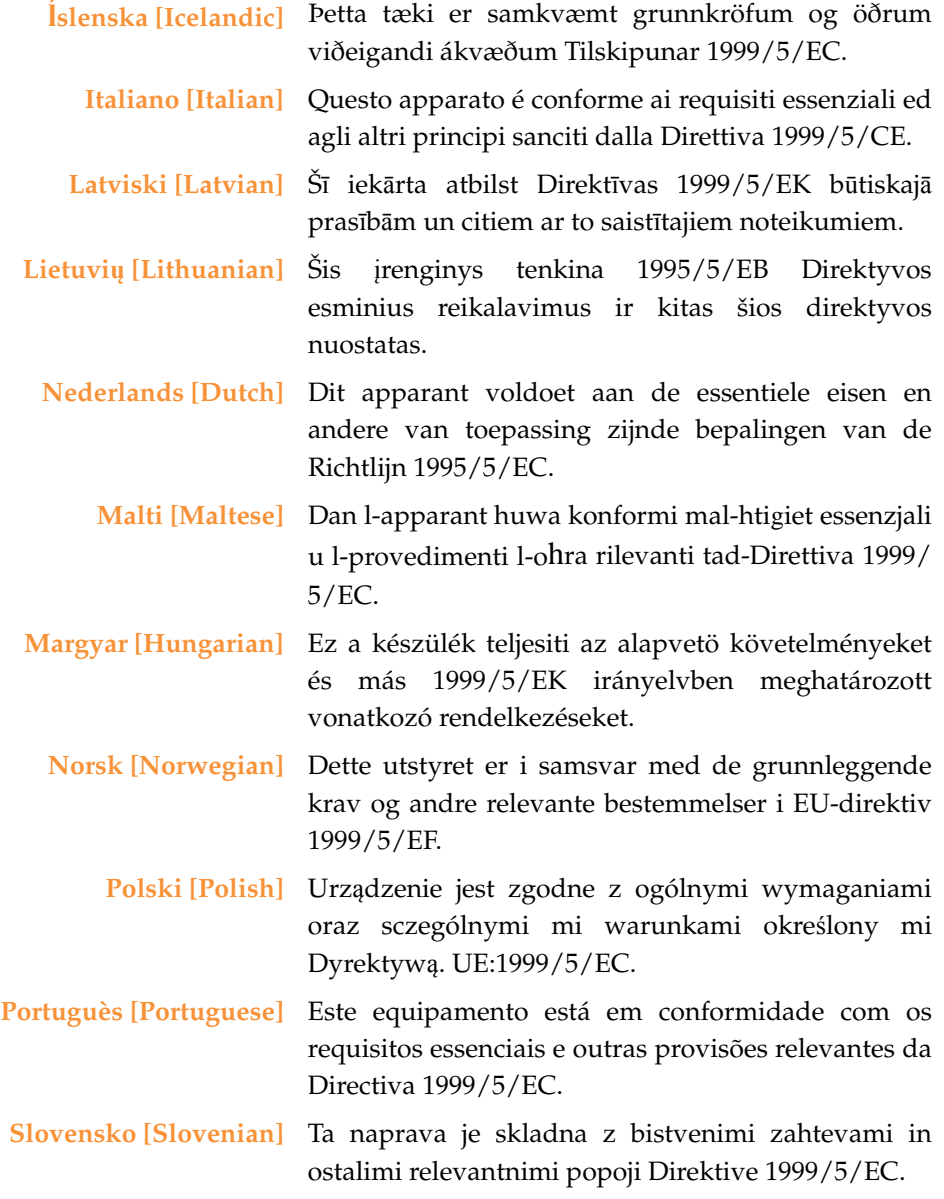

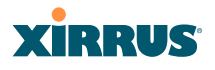

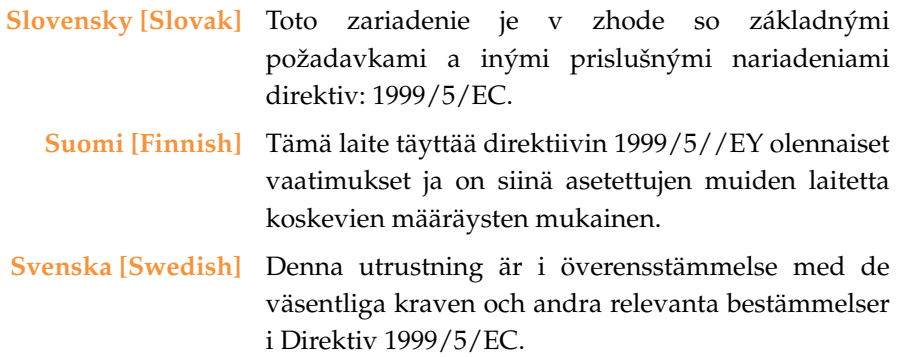

### **Assessment Criteria**

The following standards were applied during the assessment of the product against the requirements of the Directive 1999/5/EC:

- Radio: EN 301 893 and EN 300 328 (if applicable)
- **EMC: EN 301 489-1 and EN 301 489-17**
- **Safety: EN 50371 to EN 50385 and EN 60601**

## **CE Marking**

For the Xirrus Wireless Array, the CE mark and Class-2 identifier opposite are affixed to the equipment and its packaging:

CE 1

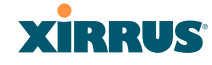

## **WEEE Compliance**

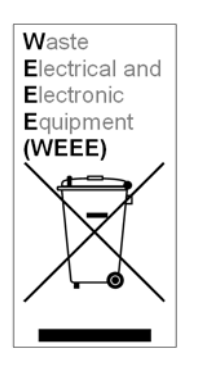

- Natural resources were used in the production of this equipment.
- This equipment may contain hazardous substances that could impact the health of the environment.
- In order to avoid harm to the environment and consumption of natural resources, we encourage you to use appropriate take-back systems when disposing of this equipment.
- The appropriate take-back systems will reuse or recycle most of the materials of this equipment in a way that will not harm the environment.
- The crossed-out wheeled bin symbol (in accordance with European Standard EN 50419) invites you to use those take-back systems and advises you not to combine the material with refuse destined for a land fill.
- If you need more information on collection, reuse and recycling systems, please contact your local or regional waste administration.
- Please contact Xirrus for specific information on the environmental performance of our products.

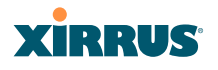

### **National Restrictions**

In the majority of the EU and other European countries, the 2.4 GHz and 5 GHz bands have been made available for the use of Wireless LANs. The following table provides an overview of the regulatory requirements in general that are applicable for the 2.4 GHz and 5 GHz bands.

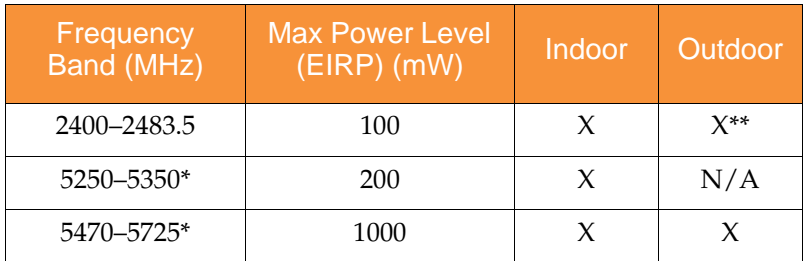

\**Dynamic frequency selection and Transmit Power Control is required in these frequency bands.*

*\*\*France is indoor use only in the upper end of the band.*

The requirements for any country may change at any time. Xirrus recommends that you check with local authorities for the current status of their national regulations for both 2.4 GHz and 5 GHz wireless LANs.

The following countries have additional requirements or restrictions than those listed in the above table:

### **Belgium**

The Belgian Institute for Postal Services and Telecommunications (BIPT) must be notified of any outdoor wireless link having a range exceeding 300 meters. Xirrus recommends checking at *[www.bipt.be](http://www.bipt.be)* for more details.

*Draadloze verbindingen voor buitengebruik en met een reikwijdte van meer dan 300 meter dienen aangemeld te worden bij het Belgisch Instituut voor postdiensten en telecommunicatie (BIPT). Zie [www.bipt.be](http://www.bipt.be) voor meer gegevens.*

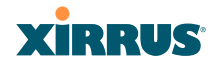

*Les liasons sans fil pour une utilisation en extérieur d'une distance supérieure à 300 mèters doivent être notifiées à l'Institut Belge des services Postaux et des Télécommunications (IBPT). Visitez [www.bipt.be](http://www.bipt.be) pour de plus amples détails.*

### **Greece**

A license from EETT is required for the outdoor operation in the 5470 MHz to 5725 MHz band. Xirrus recommends checking *[www.eett.gr](http://www.eett.gr)* for more details.

*Η δη ιουργβάικτ ωνεξωτερικο ρουστη ζ νησυ νοτ των 5470–5725 ΜΗz ε ιτρ ετάιωνο ετάά όάδειά της ΕΕΤΤ, ου ορηγεβτάι στερά ά ό σ φωνη γν η του ΓΕΕΘΑ. ερισσότερες λε τομ ρειεωστο [www.eett.gr](http://www.eett.gr)*

## **Italy**

[This product meets the National Radio Interface and the requirements](http://www.communicazioni.it/it/)  [specified in the National Frequency Allocation Table for Italy. Unless this](http://www.communicazioni.it/it/)  wireless LAN product is operating within the boundaries of the owner's property, its use requires a "general authorization." Please check with *www.communicazioni.it/it/* for more details.

*Questo prodotto é conforme alla specifiche di Interfaccia Radio Nazionali e rispetta il Piano Nazionale di ripartizione delle frequenze in Italia. Se non viene installato all'interno del proprio fondo, l'utilizzo di prodotti wireless LAN richiede una "autorizzazione Generale." Consultare [www.communicazioni.it/it/](http://wwwcommunicazioni.it/it/) per maggiori dettagli.*

## **Norway, Switzerland and Liechtenstein**

Although Norway, Switzerland and Liechtenstein are not EU member states, the EU Directive 1999/5/EC has also been implemented in those countries.

## **Calculating the Maximum Output Power**

The regulatory limits for maximum output power are specified in EIRP (radiated power). The EIRP level of a device can be calculated by adding the gain of the antenna used (specified in dBi) to the output power available at the connector (specified in dBm).

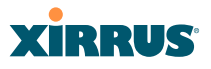

### **Antennas**

The Xirrus Wireless Array employs integrated antennas that cannot be removed and which are not user accessible. Nevertheless, as regulatory limits are not the same throughout the EU, users may need to adjust the conducted power setting for the radio to meet the EIRP limits applicable in their country or region. Adjustments can be made from the product's management interface — either Web Management Interface (WMI) or Command Line Interface (CLI).

## **Operating Frequency**

The operating frequency in a wireless LAN is determined by the access point. As such, it is important that the access point is correctly configured to meet the local regulations. See National Restrictions in this section for more information.

If you still have questions regarding the compliance of Xirrus products or you cannot find the information you are looking for, please contact us at:

Xirrus, Inc. 2101 Corporate Center Drive Thousand Oaks, CA 91320 USA Tel: 1.805.262.1600 1.800.947.7871 Toll Free in the US Fax: 1.866.462.3980

*[www.xirrus.com](http://www.xirrus.com/)*

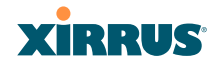

# Compliance Information (Non-EU)

This section contains compliance information for the Xirrus Wireless Array family of products. The compliance information contained in this section is relevant to the listed countries (outside of the European Union and other countries that have implemented the EU Directive 1999/5/EC).

### **Declaration of Conformity**

- **Mexico** XN16: Cofetel Cert #: RCPXIXN10-1052 XN12: Cofetel Cert #: RCPXIXN10-1052-A1 XN8: Cofetel Cert #: RCPXIXN10-1052-A2 XN4: Cofetel Cert #: RCPXIXN10-1052-A3
- **Thailand** This telecommunication equipment conforms to NTC technical requirement.

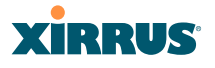

# Safety Warnings

### ! **Safety Warnings**

Read all user documentation before powering this device. All Xirrus interconnected equipment should be contained indoors. This product is not suitable for outdoor operation. Please verify the integrity of the system ground prior to installing Xirrus equipment. Additionally, verify that the ambient operating temperature does not exceed 40°C.

**Explosive Device Proximity Warning**<br>
Do not operate the XR Series Wireless Array near unshielded blasting caps or in an explosive environment unless the device has been modified to be especially qualified for such use.

### ! **Lightning Activity Warning**

Do not work on the XR Series Wireless Array or connect or disconnect cables during periods of lightning activity.

**Circuit Breaker Warning**<br>
The XR Series Wireless Array relies on the building's installation for over current protection. Ensure that a fuse or circuit breaker no larger than 120 VAC, 15A (U.S.) or 240 VAC, 10A (International) is used on all current-carrying conductors.

Translated safety warnings appear on the following page.

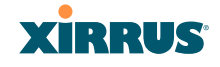

# Translated Safety Warnings

### **Avertissements de Sécurité**

! **Sécurité** Lisez l'ensemble de la documentation utilisateur avant de mettre cet appareil sous tension. Tous les équipements Xirrus interconnectés doivent être installés en intérieur. Ce produit n'est pas conçu pour être utilisé en extérieur. Veuillez vérifier l'intégrité de la terre du système avant d'installer des équipements Xirrus. Vérifiez également que la température de fonctionnement ambiante n'excède pas 40°C.

! **Proximité d'appareils explosifs** N'utilisez pas l'unité XR Wireless Array à proximité d'amorces non blindées ou dans un environnement explosif, à moins que l'appareil n'ait été spécifiquement modifié pour un tel usage.

! **Foudre** N'utilisez pas l'unité XR Wireless Array et ne branchez pas ou ne débranchez pas de câbles en cas de foudre.

! **Disjoncteur** L'unité XR Wireless Array dépend de l'installation du bâtiment pour ce qui est de la protection contre les surintensités. Assurez-vous qu'un fusible ou qu'un disjoncteur de 120 Vca, 15 A (États-Unis) ou de 240 Vca, 10 A (International) maximum est utilisé sur tous les conducteurs de courant.
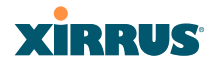

## Software License and Product Warranty Agreement

THIS SOFTWARE LICENSE AGREEMENT (THE "AGREEMENT") IS A LEGAL AGREEMENT BETWEEN YOU ("CUSTOMER") AND LICENSOR (AS DEFINED BELOW) AND GOVERNS THE USE OF THE SOFTWARE INSTALLED ON THE PRODUCT (AS DEFINED BELOW). IF YOU ARE AN EMPLOYEE OR AGENT OF CUSTOMER, YOU HEREBY REPRESENT AND WARRANT TO LICENSOR THAT YOU HAVE THE POWER AND AUTHORITY TO ACCEPT AND TO BIND CUSTOMER TO THE TERMS AND CONDITIONS OF THIS AGREEMENT (INCLUDING ANY THIRD PARTY TERMS SET FORTH HEREIN). IF YOU DO NOT AGREE TO ALL OF THE TERMS OF THIS AGREEMENT RETURN THE PRODUCT AND ALL ACCOMPANYING MATERIALS (INCLUDING ALL DOCUMENTATION) TO THE RELEVANT VENDOR FOR A FULL REFUND OF THE PURCHASE PRICE THEREFORE.

CUSTOMER UNDERSTANDS AND AGREES THAT USE OF THE PRODUCT AND SOFTWARE SHALL BE DEEMED AN AGREEMENT TO THE TERMS AND CONDITIONS GOVERNING SUCH SOFTWARE AND THAT CUSTOMER IS BOUND BY AND BECOMES A PARTY TO THIS AGREEMENT.

#### **1.0 DEFINITIONS**

- 1.1 "Documentation" means the user manuals and all other all documentation, instructions or other similar materials accompanying the Software covering the installation, application, and use thereof.
- 1.2 "Licensor" means XIRRUS and its suppliers.
- 1.3 "Product" means a multi-radio access point containing four or more distinct radios capable of simultaneous operation on four or more non-overlapping channels.
- 1.4 "Software" means, collectively, each of the application and embedded software programs delivered to Customer in connection with this Agreement. For purposes of this Agreement, the term Software shall be deemed to include any and all Documentation and Updates provided with or for the Software.
- 1.5 "Updates" means any bug-fix, maintenance or version release to the Software that may be provided to Customer from Licensor pursuant to this Agreement or pursuant to any separate maintenance and support agreement entered into by and between Licensor and Customer.

#### **2.0 GRANT OF RIGHTS**

2.1 Software. Subject to the terms and conditions of this Agreement, Licensor hereby grants to Customer a perpetual, non-exclusive, non-sublicenseable, non-transferable right and license to use the Software solely as installed on

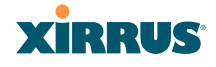

the Product in accordance with the accompanying Documentation and for no other purpose.

- 2.2 Ownership. The license granted under Sections 2.1 above with respect to the Software does not constitute a transfer or sale of Licensor's or its suppliers' ownership interest in or to the Software, which is solely licensed to Customer. The Software is protected by both national and international intellectual property laws and treaties. Except for the express licenses granted to the Software, Licensor and its suppliers retain all rights, title and interest in and to the Software, including (i) any and all trade secrets, copyrights, patents and other proprietary rights therein or thereto or (ii) any Marks (as defined in Section 2.3 below) used in connection therewith. In no event shall Customer remove, efface or otherwise obscure any Marks contained on or in the Software. All rights not expressly granted herein are reserved by Licensor.
- 2.3 Copies. Customer shall not make any copies of the Software but shall be permitted to make a reasonable number of copies of the related Documentation. Whenever Customer copies or reproduces all or any part of the Documentation, Customer shall reproduce all and not efface any titles, trademark symbols, copyright symbols and legends, and other proprietary markings or similar indicia of origin ("Marks") on or in the Documentation.
- 2.4 Restrictions. Customer shall not itself, or through any parent, subsidiary, affiliate, agent or other third party (i) sell, rent, lease, license or sublicense, assign or otherwise transfer the Software, or any of Customer's rights and obligations under this Agreement except as expressly permitted herein; (ii) decompile, disassemble, or reverse engineer the Software, in whole or in part, provided that in those jurisdictions in which a total prohibition on any reverse engineering is prohibited as a matter of law and such prohibition is not cured by the fact that this Agreement is subject to the laws of the State of California, Licensor agrees to grant Customer, upon Customer's written request to Licensor, a limited reverse engineering license to permit interoperability of the Software with other software or code used by Customer; (iii) allow access to the Software by any user other than by Customer's employees and contractors who are bound in writing to confidentiality and non-use restrictions at least as protective as those set forth herein; (iv) except as expressly set forth herein, write or develop any derivative software or any other software program based upon the Software; (v) use any computer software or hardware which is designated to defeat any copy protection or other use limiting device, including any device intended to limit the number of users or devices accessing the Product; (vi) disclose information about the performance or operation of the Product or Software to any third party without the prior written consent of Licensor; or (vii) engage a third party to perform benchmark or functionality testing of the Product or Software.

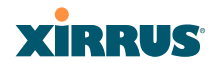

#### **3.0 LIMITED WARRANTY AND LIMITATION OF LIABILITY**

- 3.1 Limited Warranty & Exclusions. Licensor warrants that the Software will perform in substantial accordance with the specifications therefore set forth in the Documentation for a period of ninety [90] days after Customer's acceptance of the terms of this Agreement with respect to the Software ("Warranty Period"). If during the Warranty Period the Software or Product does not perform as warranted, Licensor shall, at its option, correct the relevant Product and/or Software giving rise to such breach of performance or replace such Product and/or Software free of charge. THE FOREGOING ARE CUSTOMER'S SOLE AND EXCLUSIVE REMEDIES FOR BREACH OF THE FOREGOING WARRANTY. THE WARRANTY SET FORTH ABOVE IS MADE TO AND FOR THE BENEFIT OF CUSTOMER ONLY. The warranty will apply only if (i) the Software has been used at all times and in accordance with the instructions for use set forth in the Documentation and this Agreement; (ii) no modification, alteration or addition has been made to the Software by persons other than Licensor or Licensor's authorized representative; and (iii) the Software or Product on which the Software is installed has not been subject to any unusual electrical charge.
- 3.2 DISCLAIMER. EXCEPT AS EXPRESSLY STATED IN THIS SECTION 3, ALL ADDITIONAL CONDITIONS, REPRESENTATIONS, AND WARRANTIES, WHETHER IMPLIED, STATUTORY OR OTHERWISE, INCLUDING, WITHOUT LIMITATION, ANY IMPLIED WARRANTIES OR CONDITIONS OF MERCHANTABILITY, FITNESS FOR A PARTICULAR PURPOSE, SATISFACTORY QUALITY, ACCURACY, AGAINST INFRINGEMENT OR ARISING FROM A COURSE OF DEALING, USAGE, OR TRADE PRACTICE, ARE HEREBY DISCLAIMED BY LICENSOR AND ITS SUPPLIERS. THIS DISCLAIMER SHALL APPLY EVEN IF ANY EXPRESS WARRANTY AND LIMITED REMEDY OFFERED BY LICENSOR FAILS OF ITS ESSENTIAL PURPOSE. ALL WARRANTIES PROVIDED BY LICENSOR ARE SUBJECT TO THE LIMITATIONS OF LIABILITY SET FORTH IN THIS AGREEMENT.
- 3.3 HAZARDOUS APPLICATIONS. THE SOFTWARE IS NOT DESIGNED OR INTENDED FOR USE IN HAZARDOUS ENVIRONMENTS REQUIRING FAIL SAFE PERFORMANCE, SUCH AS IN THE OPERATION OF A NUCLEAR FACILITY, AIRCRAFT NAVIGATION OR COMMUNICATIONS SYSTEMS, AIR TRAFFIC CONTROLS OR OTHER DEVICES OR SYSTEMS IN WHICH A MALFUNCTION OF THE SOFTWARE WOULD RESULT IN FORSEEABLE RISK OF INJURY OR DEATH TO THE OPERATOR OF THE DEVICE OR SYSTEM OR TO OTHERS ("HAZARDOUS APPLICATIONS"). CUSTOMER ASSUMES ANY AND ALL RISKS, INJURIES, LOSSES, CLAIMS AND ANY OTHER LIABILITIES ARISING OUT OF THE USE OF THE SOFTWARE IN ANY HAZARDOUS APPLICATIONS.

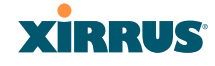

- 3.4 Limitation of Liability.
	- (a) TOTAL LIABILITY. NOTWITHSTANDING ANYTHING ELSE HEREIN, ALL LIABILITY OF LICENSOR AND ITS SUPPLIERS UNDER THIS AGREEMENT SHALL BE LIMITED TO THE AMOUNT PAID BY CUSTOMER FOR THE RELEVANT SOFTWARE, OR PORTION THEREOF, THAT GAVE RISE TO SUCH LIABILITY OR ONE HUNDRED UNITED STATES DOLLARS (US\$100), WHICHEVER IS GREATER. THE LIABILITY OF LICENSOR AND ITS SUPPLIERS UNDER THIS SECTION SHALL BE CUMULATIVE AND NOT PER INCIDENT.
	- (b) DAMAGES. IN NO EVENT SHALL LICENSOR, ITS SUPPLIERS OR THEIR RELEVANT SUBCONTRACTORS BE LIABLE FOR (A) ANY INCIDENTAL, SPECIAL, PUNITIVE OR CONSEQUENTIAL DAMAGES, LOST PROFITS OR LOST OR DAMAGED DATA, OR ANY INDIRECT DAMAGES, WHETHER ARISING IN CONTRACT, TORT (INCLUDING NEGLIGENCE AND STRICT LIABILITY) OR OTHERWISE OR (B) ANY COSTS OR EXPENSES FOR THE PROCUREMENT OF SUBSTITUTE GOODS OR SERVICES IN EACH CASE, EVEN IF LICENSOR OR ITS SUPPLIERS HAVE BEEN INFORMED OF THE POSSIBILITY OF SUCH DAMAGES.
- 3.5 Exclusions. SOME JURISDICTIONS DO NOT PERMIT THE LIMITATIONS OF LIABILITY AND LIMITED WARRANTIES SET FORTH UNDER THIS AGREEMENT. IN THE EVENT YOU ARE LOCATED IN ANY SUCH JURISDICTION, THE FOREGOING LIMITATIONS SHALL APPLY ONLY TO THE MAXIMUM EXTENT PERMITTED IN SUCH JURISDICTIONS. IN NO EVENT SHALL THE FOREGOING EXCLUSIONS AND LIMITATIONS ON DAMAGES BE DEEMED TO APPLY TO ANY LIABILITY BASED ON FRAUD, WILLFUL MISCONDUCT, GROSS NEGLIGENCE OR PERSONAL INJURY OR DEATH.

#### **4.0 CONFIDENTIAL INFORMATION**

4.1 Generally. The Software (and its accompanying Documentation) constitutes Licensor's and its suppliers' proprietary and confidential information and contains valuable trade secrets of Licensor and its suppliers ("Confidential Information"). Customer shall protect the secrecy of the Confidential Information to the same extent it protects its other valuable, proprietary and confidential information of a similar nature but in no event shall Customer use less than reasonable care to maintain the secrecy of the Confidential Information. Customer shall not use the Confidential Information except to exercise its rights or perform its obligations as set forth under this Agreement. Customer shall not disclose such Confidential Information to any third party other than subject to non-use and non-disclosure obligations at least as

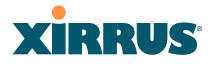

protective of a party's right in such Confidential Information as those set forth herein.

4.2 Return of Materials. Customer agrees to (i) destroy all Confidential Information (including deleting any and all copies contained on any of Customer's Designated Hardware or the Product) within fifteen (15) days of the date of termination of this Agreement or (ii) if requested by Licensor, return, any Confidential Information to Licensor within thirty (30) days of Licensor's written request.

#### **5.0 TERM AND TERMINATION**

- 5.1 Term. Subject to Section 5.2 below, this Agreement will take effect on the Effective Date and will remain in force until terminated in accordance with this Agreement.
- 5.2 Termination Events. This Agreement may be terminated immediately upon written notice by either party under any of the following conditions:
	- (a) If the other party has failed to cure a breach of any material term or condition under the Agreement within thirty (30) days after receipt of notice from the other party; or
	- (b) Either party ceases to carry on business as a going concern, either party becomes the object of the institution of voluntary or involuntary proceedings in bankruptcy or liquidation, which proceeding is not dismissed within ninety (90) days, or a receiver is appointed with respect to a substantial part of its assets.

5.3 Effect of Termination.

- (a) Upon termination of this Agreement, in whole or in part, Customer shall pay Licensor for all amounts owed up to the effective date of termination. Termination of this Agreement shall not constitute a waiver for any amounts due.
- (b) The following Sections shall survive the termination of this Agreement for any reason: Sections 1, 2.2, 2.4, 3, 4, 5.3, and 6.
- (c) No later than thirty (30) days after the date of termination of this Agreement by Licensor, Customer shall upon Licensor's instructions either return the Software and all copies thereof; all Documentation relating thereto in its possession that is in tangible form or destroy the same (including any copies thereof contained on Customer's Designated Hardware). Customer shall furnish Licensor with a certificate signed by an executive officer of Customer verifying that the same has been done.

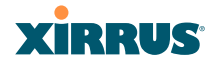

#### **6. MISCELLANEOUS**

If Customer is a corporation, partnership or similar entity, then the license to the Software and Documentation that is granted under this Agreement is expressly conditioned upon and Customer represents and warrants to Licensor that the person accepting the terms of this Agreement is authorized to bind such entity to the terms and conditions herein. If any provision of this Agreement is held to be invalid or unenforceable, it will be enforced to the extent permissible and the remainder of this Agreement will remain in full force and effect. During the course of use of the Software, Licensor may collect information on your use thereof; you hereby authorize Licensor to use such information to improve its products and services, and to disclose the same to third parties provided it does not contain any personally identifiable information. The express waiver by either party of any provision, condition or requirement of this Agreement does not constitute a waiver of any future obligation to comply with such provision, condition or requirement. Customer and Licensor are independent parties. Customer may not export or re-export the Software or Documentation (or other materials) without appropriate United States, European Union and foreign government licenses or in violation of the United State's Export Administration Act or foreign equivalents and Customer shall comply with all national and international laws governing the Software. This Agreement will be governed by and construed under the laws of the State of California and the United States as applied to agreements entered into and to be performed entirely within California, without regard to conflicts of laws provisions thereof and the parties expressly exclude the application of the United Nations Convention on Contracts for the International Sales of Goods and the Uniform Computer Information Transactions Act (as promulgated by any State) to this Agreement. Suits or enforcement actions must be brought within, and each party irrevocably commits to the exclusive jurisdiction of, the state and federal courts located in Ventura County, California. Customer may not assign this Agreement by operation of law or otherwise, without the prior written consent of Licensor and any attempted assignment in violation of the foregoing shall be null and void. This Agreement cancels and supersedes all prior agreements between the parties. This Agreement may not be varied except through a document agreed to and signed by both parties. Any printed terms and conditions contained in any Customer purchase order or in any Licensor acknowledgment, invoice or other documentation relating to the Software shall be deemed deleted and of no force or effect and any additional typed and/or written terms and conditions contained shall be for administrative purposes only, i.e. to identify the types and quantities of Software to be supplied, line item prices and total price, delivery schedule, and other similar ordering data, all in accordance with the provisions of this Agreement.

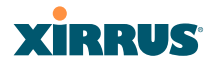

#### Hardware Warranty Agreement

PLEASE READ THIS AGREEMENT CAREFULLY BEFORE USING THIS PRODUCT

BY USING THIS PRODUCT, YOU ACKNOWLEDGE THAT YOU HAVE READ AND UNDERSTOOD ALL THE TERMS AND CONDITIONS OF THIS AGREEMENT AND THAT YOU ARE CONSENTING TO BE BOUND BY THIS AGREEMENT. IF YOU DO NOT AGREE TO ALL OF THE TERMS OF THIS AGREEMENT, RETURN THE UNUSED PRODUCT TO THE PLACE OF PURCHASE FOR A FULL REFUND.

LIMITED WARRANTY. Xirrus warrants that for a period of five years from the date of purchase by the original purchaser ("Customer"): (i) the Xirrus Equipment ("Equipment") will be free of defects in materials and workmanship under normal use; and (ii) the Equipment substantially conforms to its published specifications. Except for the foregoing, the Equipment is provided AS IS. This limited warranty extends only to Customer as the original purchaser. Customer's exclusive remedy and the entire liability of Xirrus and its suppliers under this limited warranty will be, at Xirrus' option, repair, replacement, or refund of the Equipment if reported (or, upon request, returned) to the party supplying the Equipment to Customer. In no event does Xirrus warrant that the Equipment is error free or that Customer will be able to operate the Equipment without problems or interruptions.

This warranty does not apply if the Equipment (a) has been altered, except by Xirrus, (b) has not been installed, operated, repaired, or maintained in accordance with instructions supplied by Xirrus, (c) has been subjected to abnormal physical or electrical stress, misuse, negligence, or accident, or (d) is used in ultrahazardous activities.

DISCLAIMER. EXCEPT AS SPECIFIED IN THIS WARRANTY, ALL EXPRESS OR IMPLIED CONDITIONS, REPRESENTATIONS, AND WARRANTIES INCLUDING, WITHOUT LIMITATION, ANY IMPLIED WARRANTY OF MERCHANTABILITY, FITNESS FOR A PARTICULAR PURPOSE, NONINFRINGEMENT OR ARISING FROM A COURSE OF DEALING, USAGE, OR TRADE PRACTICE, ARE HEREBY EXCLUDED TO THE EXTENT ALLOWED BY APPLICABLE LAW.

IN NO EVENT WILL XIRRUS OR ITS SUPPLIERS BE LIABLE FOR ANY LOST REVENUE, PROFIT, OR DATA, OR FOR SPECIAL, INDIRECT, CONSEQUENTIAL, INCIDENTAL, OR PUNITIVE DAMAGES HOWEVER CAUSED AND REGARDLESS OF THE THEORY OF LIABILITY ARISING OUT OF THE USE OF OR INABILITY TO USE THE EQUIPMENT EVEN IF XIRRUS OR ITS SUPPLIERS HAVE BEEN ADVISED OF THE POSSIBILITY OF SUCH DAMAGES. In no event shall Xirrus' or its suppliers' liability to Customer,

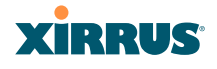

whether in contract, tort (including negligence), or otherwise, exceed the price paid by Customer.

The foregoing limitations shall apply even if the above-stated warranty fails of its essential purpose. SOME STATES DO NOT ALLOW LIMITATION OR EXCLUSION OF LIABILITY FOR CONSEQUENTIAL OR INCIDENTAL DAMAGES.

The above warranty DOES NOT apply to any evaluation Equipment made available for testing or demonstration purposes. All such Equipment is provided AS IS without any warranty whatsoever.

Customer agrees the Equipment and related documentation shall not be used in life support systems, human implantation, nuclear facilities or systems or any other application where failure could lead to a loss of life or catastrophic property damage, or cause or permit any third party to do any of the foregoing.

All information or feedback provided by Customer to Xirrus with respect to the Product shall be Xirrus' property and deemed confidential information of Xirrus.

Equipment including technical data, is subject to U.S. export control laws, including the U.S. Export Administration Act and its associated regulations, and may be subject to export or import regulations in other countries. Customer agrees to comply strictly with all such regulations and acknowledges that it has the responsibility to obtain licenses to export, re-export, or import Equipment.

This Agreement shall be governed by and construed in accordance with the laws of the State of California, United States of America, as if performed wholly within the state and without giving effect to the principles of conflict of law. If any portion hereof is found to be void or unenforceable, the remaining provisions of this Warranty shall remain in full force and effect. This Warranty constitutes the entire agreement between the parties with respect to the use of the Equipment.

Manufacturer is Xirrus, Inc. 2101 Corporate Center Drive Thousand Oaks, CA 91320

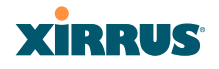

# **Glossary of Terms**

#### **802.11a**

A supplement to the IEEE 802.11 WLAN specification that describes radio transmissions at a frequency of 5 GHz and data rates of up to 54 Mbps.

#### **802.11b**

A supplement to the IEEE 802.11 WLAN specification that describes radio transmissions at a frequency of 2.4 GHz and data rates of up to 11 Mbps.

#### **802.11d**

A supplement to the Media Access Control (MAC) layer in 802.11 to promote worldwide use of 802.11 WLANs. It allows Access Points to communicate information on the permissible radio channels with acceptable power levels for user devices. Because the 802.11 standards cannot legally operate in some countries, 802.11d adds features and restrictions to allow WLANs to operate within the rules of these countries.

#### **802.11g**

A supplement to the IEEE 802.11 WLAN specification that describes radio transmissions at a frequency of 2.4 GHz and data rates of up to 54 Mbps.

#### **802.11n**

A supplement to the IEEE 802.11 WLAN specification that describes enhancements to  $802.11a/b/g$  to greatly enhance reach, speed, and capacity.

#### **802.1Q**

An IEEE standard for MAC layer frame tagging (also known as encapsulation). Frame tagging uniquely assigns a user-defined ID to each frame. It also enables a switch to communicate VLAN membership information across multiple (and multi-vendor) devices by frame tagging.

#### **AES**

(Advanced Encryption Standard) A data encryption scheme that uses three different key sizes (128-bit, 192-bit, and 256-bit). AES was adopted by the U.S. government in 2002 as the encryption standard for protecting sensitive but unclassified electronic data.

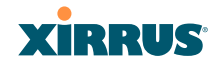

#### **authentication**

The process that a station, device, or user employs to announce its identify to the network which validates it. IEEE 802.11 specifies two forms of authentication, open system and shared key.

#### **bandwidth**

Specifies the amount of the frequency spectrum that is usable for data transfer. In other words, it identifies the maximum data rate a signal can attain on the medium without encountering significant attenuation (loss of power).

#### **beacon interval**

When a device in a wireless network sends a beacon, it includes with it a beacon interval, which specifies the period of time before it will send the beacon again. The interval tells receiving devices on the network how long they can wait in low power mode before waking up to handle the beacon. Network administrators can adjust the beacon interval—usually measured in milliseconds (ms) or its equivalent, kilo-microseconds (Kmsec).

#### **bit rate**

The transmission rate of binary symbols ('0' and '1'), equal to the total number of bits transmitted in one second.

#### **BSS**

(Basic Service Set) When a WLAN is operating in infrastructure mode, each access point and its connected devices are called the Basic Service Set.

#### **BSSID**

The unique identifier for an access point in a BSS network. See also, SSID.

#### **CDP**

(Cisco Discovery Protocol) CDP is a layer 2 network protocol which runs on most Cisco equipment and some other network equipment. It is used to share information with other directly connected network devices. Information such as the model, network capabilities, and IP address is shared. Wireless Arrays can both advertise their presence by sending CDP announcements, and gather and display information sent by neighbors.

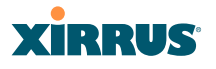

#### **cell**

The basic geographical unit of a cellular communications system. Service coverage of a given area is based on an interlocking network of cells, each with a radio base station (transmitter/receiver) at its center. The size of each cell is determined by the terrain and forecasted number of users.

#### **channel**

A specific portion of the radio spectrum — the channels allotted to one of the wireless networking protocols. For example, 802.11b and 802.11g use 14 channels in the 2.4 GHz band, only 3 of which don't overlap (1, 6, and 11).

#### **CoS**

(Class of Service) A category based on the type of user, type of application, or some other criteria that QoS systems can use to provide differentiated classes of service.

#### **default gateway**

The gateway in a network that a computer will use to access another network if a gateway is not specified for use. In a network using subnets, a default gateway is the router that forwards traffic to a destination outside of the subnet of the transmitting device.

#### **DHCP**

(Dynamic Host Configuration Protocol) A method for dynamically assigning IP addresses to devices on a network. DHCP issues IP addresses automatically within a specified range to client devices when they are first powered up.

#### **DHCP lease**

The DHCP lease is the amount of time that the DHCP server grants to the DHCP client for permission to use a particular IP address. A typical DHCP server allows its administrator to set the lease time.

#### **DNS**

(Domain Name System) A system that maps meaningful domain names with complex numeric IP addresses. DNS is actually a separate network — if one DNS server cannot translate a domain name, it will ask a second or third until a server is found with the correct IP address.

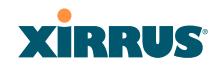

#### **domain**

The main name/Internet address of a user's Internet site as registered with the InterNIC organization, which handles domain registration on the Internet. For example, the "domain" address for Xirrus is: http://www.xirrus.com, broken down as follows:

- **http://** represents the Hyper Text Teleprocessing Protocol used by all Web pages.
- **www** is a reference to the World Wide Web.
- **xirrus** refers to the company.
- **com** specifies that the domain belongs to a commercial enterprise.

#### **DTIM**

(Delivery Traffic Indication Message) A DTIM is a signal sent as part of a beacon by an access point to a client device in sleep mode, alerting the device to a packet awaiting delivery.

#### **EAP**

(Extensible Authentication Protocol) When you log on to the Internet, you're most likely establishing a PPP connection via a remote access server. The password, key, or other device you use to prove that you are authorized to do so is controlled via PPP's Link Control Protocol (LCP). However, LCP is somewhat inflexible because it has to specify an authentication device early in the process. EAP allows the system to gather more information from the user before deciding which authenticator to use. It is called extensible because it allows more authenticator types than LCP (for example, passwords and public keys).

#### **EDCF**

(Enhanced Distributed Coordinator Function) A QoS extension which uses the same contention-based access mechanism as current devices but adds "offset contention windows" that separate high priority packets from low priority packets (by assigning a larger random backoff window to lower priorities than to higher priorities). The result is "statistical priority," where high-priority packets usually are transmitted before low-priority packets.

#### **encapsulation**

A way of wrapping protocols such as TCP/IP, AppleTalk, and NetBEUI in Ethernet frames so they can traverse an Ethernet network and be unwrapped when they reach the destination computer.

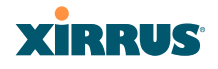

#### **encryption**

Any procedure used in cryptography to translate data into a form that can be decrypted and read only by its intended receiver.

### **Fast Ethernet**

A version of standard Ethernet that runs at 100 Mbps rather than 10 Mbps.

## **FCC**

(Federal Communications Commission) US wireless regulatory authority. The FCC was established by the Communications Act of 1934 and is charged with regulating Interstate and International communications by radio, television, wire, satellite and cable.

#### **FIPS**

The [Federal Information Processing Standard \(FIPS\) Publication 140-2](http://csrc.nist.gov/cryptval/140-2.htm) establishes a computer security standard used to accredit cryptographic modules. The standard is a joint effort by the U.S. and Canadian governments.

#### **frame**

A packet encapsulated to travel on a physical medium, like Ethernet or Wi-Fi. If a packet is like a shipping container, a frame is the boat on which the shipping container is loaded.

#### **Gigabit 1 through 4**

The Gigabit Ethernet interfaces on XR Series Arrays. XR-4000 Series Arrays have two gigabit interfaces, while XR-6000 Series and higher models have four gigabit interfaces. See also, Gigabit Ethernet.

#### **Gigabit Ethernet**

A version of Ethernet with data transfer rates of 1 Gigabit (1,000 Mbps).

#### **Group**

A user group, created to define a set of attributes (such as VLAN, traffic limits, and Web Page Redirect) and privileges (such as fast roaming) that apply to all users that are members of the group. This allows a uniform configuration to be easily applied to multiple user accounts. The attributes that can be configured for user groups are almost identical to those that can be configured for SSIDs.

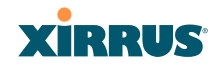

#### **host name**

The unique name that identifies a computer on a network. On the Internet, the host name is in the form **comp.xyz.net**. If there is only one Internet site the host name is the same as the domain name. One computer can have more than one host name if it hosts more than one Internet site (for example, **home.xyz.net** and **comp.xyz.net)**. In this case, **comp** and **home** are the host names and **xyz.net** is the domain name.

#### **IPsec**

A Layer 3 authentication and encryption protocol. Used to secure VPNs.

#### **MAC address**

(Media Access Control Address) A 6-byte hexadecimal address assigned by a manufacturer to a device.

#### **Mbps**

(Megabits per second) A standard measure for data transmission speeds (for example, the rate at which information travels over the Internet). 1 Mbps denotes one million bits per second.

#### **MTU**

(Maximum Transmission Unit) The largest physical packet size—measured in bytes — that a network can transmit. Any messages larger than the MTU are divided into smaller packets before being sent. Every network has a different MTU, which is set by the network administrator. Ideally, you want the MTU to be the same as the smallest MTU of all the networks between your machine and a message's final destination. Otherwise, if your messages are larger than one of the intervening MTUs, they will get broken up (fragmented), which slows down transmission speeds.

#### **NTP**

(Network Time Protocol) An Internet standard protocol (built on top of TCP/IP) that ensures the accurate synchronization (to the millisecond) of computer clock times in a network of computers. Running as a continuous background client program on a computer, NTP sends periodic time requests to servers, obtaining server time stamps and using them to adjust the client's clock.

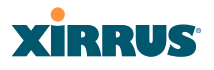

#### **packet**

Data sent over a network is broken down into many small pieces—packets—by the Transmission Control Protocol layer of TCP/IP. Each packet contains the address of its destination as well the data. Packets may be sent on any number of routes to their destination, where they are reassembled into the original data. This system is optimal for connectionless networks, such as the Internet, where there are no fixed connections between two locations.

#### **PLCP**

(Physical Layer Convergence Protocol) Defined by IEEE 802.6, a protocol specified within the Transmission Convergence layer that defines exactly how cells are formatted within a data stream for a particular type of transmission facility.

#### **PoGE**

This refers to the optional Xirrus-supplied Power over Gigabit Ethernet modules that provide DC power to Arrays. Power is supplied over the same Cat 5e or Cat 6 cable that supplies the data connection to your gigabit Ethernet switch, thus eliminating the need to run a power cable.

#### **preamble**

Preamble (sometimes called a header) is a section of data at the head of a packet that contains information that the access point and client devices need when sending and receiving packets. PLCP Has two structures, a long and a short preamble. All compliant 802.11b systems have to support the long preamble. The short preamble option is provided in the standard to improve the efficiency of a network's throughput when transmitting special data, such as voice, VoIP (Voice-over IP) and streaming video.

#### **private key**

In cryptography, one of a pair of keys (one public and one private) that are created with the same algorithm for encrypting and decrypting messages and digital signatures. The private key is provided only to the requestor and never shared. The requestor uses the private key to decrypt text that has been encrypted with the public key by someone else.

#### **PSK**

(Pre-Shared Key) A TKIP passphrase used to protect your network traffic in WPA.

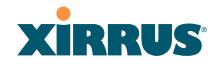

## **public key**

In cryptography, one of a pair of keys (one public and one private) that are created with the same algorithm for encrypting and decrypting messages and digital signatures. The public key is made publicly available for encryption and decryption.

## **QoS**

(Quality of Service) QoS can be used to describe any number of ways in which a network provider prioritizes or guarantees a service's performance.

## **RADIUS**

(Remote Authentication Dial-In User Service) A client-server security protocol, developed to authenticate, authorize, and account for dial-up users. The RADIUS server stores user profiles, which include passwords and authorization attributes.

#### **RSSI**

(Received Signal Strength Indicator) A measure of the energy observed by an antenna when receiving a signal.

#### **SDMA**

(Spatial Division Multiple Access) A wireless communications mode that optimizes the use of the radio spectrum and minimizes cost by taking advantage of the directional properties of antennas. The antennas are highly directional, allowing duplicate frequencies to be used for multiple zones.

#### **SNMP**

(Simple Network Management Protocol) A standard protocol that regulates network management over the Internet.

#### **SNTP**

(Simple Network Time Protocol) A simplified version of NTP. SNTP can be used when the ultimate performance of the full NTP implementation described in RFC 1305 is not needed or justified.

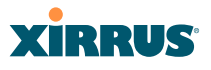

#### **SSH**

(Secure SHell) Developed by SSH Communications Security, Secure Shell is a program to log into another computer over a network, to execute commands in a remote machine, and to move files from one machine to another. The Array only allows SSH-2 connections. SSH-2 provides strong authentication and secure communications over insecure channels. SSH-2 protects a network from attacks, such as IP spoofing, IP source routing, and DNS spoofing. Attackers who has managed to take over a network can only force SSH to disconnect — they cannot "play back" the traffic or hijack the connection when encryption is enabled. When using SSH-2's slogin (instead of rlogin) the entire login session, including transmission of password, is encrypted making it almost impossible for an outsider to collect passwords. Be aware that your SSH utility must be set up to use SSH-2.

#### **SSID**

(Service Set IDentifier) Every wireless network or network subset (such as a BSS) has a unique identifier called an SSID. Every device connected to that part of the network uses the same SSID to identify itself as part of the family — when it wants to gain access to the network or verify the origin of a data packet it is sending over the network. In short, it is the unique name shared among all devices in a WLAN.

#### **subnet mask**

A mask used to determine what subnet an IP address belongs to. An IP address has two components: (1) the network address and (2) the host address. For example, consider the IP address 150.215.017.009. Assuming this is part of a Class B network, the first two numbers (150.215) represent the Class B network address, and the second two numbers (017.009) identify a particular host on this network.

#### **TKIP**

(Temporal Key Integrity Protocol) Provides improved data encryption by scrambling the keys using a hashing algorithm and, by adding an integritychecking feature, ensures that the encryption keys haven't been tampered with.

#### **transmit power**

The amount of power used by a radio transceiver to send the signal out. Transmit power is generally measured in milliwatts, which you can convert to dBm.

#### **User group**

See Group.

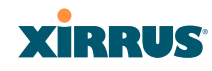

## **VLAN**

(Virtual LAN) A group of devices that communicate as a single network, even though they are physically located on different LAN segments. Because VLANs are based on logical rather than physical connections, they are extremely flexible. A device that is moved to another location can remain on the same VLAN without any hardware reconfiguration.

## **VLAN tagging**

(Virtual LAN tagging) Static port-based VLANs were originally the only way to segment a network without using routing, but these port-based VLANs could only be implemented on a single switch (or switches) cabled together. Routing was required to transfer traffic between unconnected switches. As an alternative to routing, some vendors created proprietary schemes for sharing VLAN information across switches. These methods would only operate on that vendor's equipment and were not an acceptable way to implement VLANs. With the adoption of the 802.11n standard, traffic can be confined to VLANs that exist on multiple switches from different vendors. This interoperability and traffic containment across different switches is the result of a switch's ability to use and recognize 802.1Q tag headers — called VLAN tagging. Switches that implement 802.1Q tagging add this tag header to the frame directly after the destination and source MAC addresses. The tag header indicates:

- **1.** That the packet has a tag.
- **2.** Whether the packet should have priority over other packets.
- **3.** Which VLAN it belongs to, so that the switch can forward or filter it correctly.

#### **WDS (Wireless Distribution System)**

WDS creates wireless backhauls between arrays. These links between arrays may be used rather than having to install data cabling to each array.

#### **WEP**

(Wired Equivalent Privacy) An optional IEEE 802.11 function that offers frame transmission privacy similar to a wired network. The Wired Equivalent Privacy generates secret shared encryption keys that both source and destination stations can use to alter frame bits to avoid disclosure to eavesdroppers.

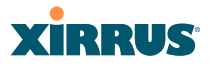

#### **Wi-Fi Alliance**

A nonprofit international association formed in 1999 to certify interoperability of wireless Local Area Network products based on IEEE 802.11 specification. The goal of the Wi-Fi Alliance's members is to enhance the user experience through product interoperability.

#### **Wireless Array**

A high capacity wireless networking device consisting of multiple radios arranged in a circular array.

#### **WPA**

(Wi-Fi Protected Access) A Wi-Fi Alliance standard that contains a subset of the IEEE 802.11i standard, using TKIP as an encryption method and 802.1x for authentication.

#### **WPA2**

(Wi-Fi Protected Access 2) WPA2 is the follow-on security method to WPA for wireless networks and provides stronger data protection and network access control. It offers Enterprise and consumer Wi-Fi users with a high level of assurance that only authorized users can access their wireless networks. Like WPA, WPA2 is designed to secure all versions of 802.11 devices, including 802.11a, 802.11b, 802.11g, and 802.11n, multi-band and multi-mode.

#### **Xirrus Management System (XMS)**

A Xirrus product used for managing large Wireless Array deployments from a centralized Web-based interface.

#### **XP1 and XP8 — Power over Gigabit Ethernet modules**

See PoGE.

#### **XPS — Xirrus Power System**

A family of optional Xirrus-supplied products that provides power over Gigabit Ethernet. See PoGE.

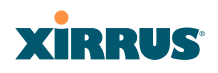

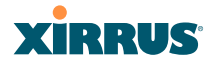

# **Index**

#### **Numerics**

11n see IEEE 802.11n 35 802.11a 3, 5, 274, 293 802.11a/b/g 26 802.11a/b/g/n 15 802.11a/n 15, 63, 249 802.11b 3, 5, 298 802.11b/g 274, 298 802.11b/g/n 15, 63, 249 802.11e 16 802.11g 3, 5, 298 802.11i 5, 71, 161 802.11n 5 see IEEE 802.11n 35 WMI page 304 802.11p 16 802.11q 16 802.1x 5, 46, 56, 71, 161, 454

## **A**

abg(n) nomenclature 2 abg(n)2 intrusion detection 331 self-monitoring radio assurance (loopback mode) 314, 315 Access Control List 208 Access Control Lists 454 access control lists (ACLs) 227, 262 ACLs 46, 208, 454 active IAPs per SSID 261 Address Resolution Protocol window 109

Address Resolution Protocol (ARP) 290 Admin 454 Admin ID 214 admin ID authentication via RADIUS 218 Admin Management 214 admin privileges setting in admin RADIUS account 218 admin RADIUS account if using Console port 218 admin RADIUS authentication 218 administration 71, 161, 208 Administrator Account 448 Advanced Encryption Standard 46, 454 Advanced RF Analysis Manager see RAM 18 Advanced RF Performance Manager see RPM 16 Advanced RF Security Manager see RSM 17 AeroScout see WiFi tag 188 AES 5, 16, 46, 56, 71, 161, 446, 454 allow traffic see filters 344 Analysis Manager see RAM 18 appearance WMI options 373 WMI, changing 373 approved setting rogues 120 APs 56, 119, 240, 454 rogues, blocking 331 APs, rogue see rogue APs 313, 331 ARP filtering 290

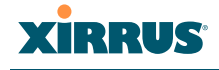

ARP table window 109 Array 28, 62, 63, 84, 161, 171 connecting 62 dismounting 62 management 359 mounting 62 powering up 63 securing 62 Web Management Interface 84 ArrayOS upgrade 362 Arrays managing in clusters 352 associated users 28 assurance network server connectivity 112, 225 assurance (radio loopback testing) 313 assurance, station see station assurance 320 attack (DoS) see DoS attack 332 attack (impersonation) see impersonation attack 333 authentication 16 of admin via RADIUS 218 authority certificate 212, 225 auto block rogue APs, settings 331 auto negotiate 171 auto-blocking rogue APs 331 auto-configuration 71, 280, 293, 298 channel and cell size 313 automatic refresh setting interval 374 automatic update from remote server configuration files, boot image 363

## **B**

backhaul see WDS 53 backup unit see standby mode 314 band association 249 beacon interval 280 Beacon World Mode 280 beam distribution 15 benefits 14 block rogue APs, settings 328 block (rogue APs) see auto block 331 blocking rogue APs 331 blocking rogue APs 313 boot 362 broadcast 291 fast roaming 291 browser certificate error 212, 225 BSS 452 BSSID 119, 452 buttons 91

## **C**

capacity of 802.11n 42 cascading style sheet sample for web page redirect 369 cdp 392 CDP (Cisco Discovery Protocol) settings 183 cdp CLI command 392 CDP neighbors 111 cell sharp cell 313 cell size 28, 274 auto-configuration 313

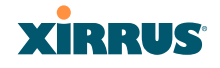

cell size configuration 313 certificate about 212, 225 authority 212, 225 error 212, 225 install Xirrus authority 225 X.509 212, 225 channel auto-configuration 313 configuration 313 list selection 313 channels 28, 119, 274, 280, 293, 298 non-overlapping 15 CHAP (Challenge-Handshake Authentication Protocol) Admin RADIUS settings 219 web page redirect 258 CHAP Challenge Handshake Authentication Protocol) RADIUS ping 370 character restrictions 93 Chrome 24 Cisco Discovery Protocol see cdp 392 Cisco Discovery Protocol (CDP) 183 CLI 5, 56, 59, 66, 377 executing from WMI 371 using to upgrade software image 464 CLI commands see commands 392 client web page redirect 368 cluster CLI command 394 clusters 352 defining 353 management 354 operating in cluster mode 355 command

wifi-tag 425 Command Line Interface 5, 52, 59, 63, 66, 377, 454 configuration commands 390 getting help 379 getting started 379 inputting commands 379 sample configuration tasks 426 SSH 377 top level commands 381 command, utilities ping, traceroute, RADIUS ping 369 commands acl 390 admin 391 cdp 392 clear 393 cluster 394 configure 382 contact-info 395 date-time 396 dhcp-server 397 dns 398 file 399 filter 402 group 394, 406 hostname 406 interface 407 load 408 location 408 management 409 more 410 netflow 411 no 412 quit 414 radius-server 414 reboot 415, 423 reset 415 restore 416 run-tests 417

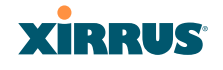

security 419 show 385 snmp 420 ssid 421 statistics 388 syslog 422 vlan 424 Community String 445 configuration 159, 454 express setup 161 reset to factory defaults 366 configuration changes applying 92 configuration files automatic update from remote server 363 download 364 update from local file 364 update from remote file 364 connection tracking window 110 connectivity servers, see network assurance 112, 225 Console port login via 218 Contact Information 469 contact information 469 coverage 28, 59 extended 15 coverage patterns 5 critical messages 89 CTS/RTS 293, 298

## **D**

data rate 293, 298 data rates increased by 802.11n 41 date/time restrictions and interactions 268

default gateway 71, 171 default settings 443 Default Value 446 DHCP 445 defaults reset configuration to factory defaults 366 Delivery Traffic Indication Message 280 denial of service see DoS attack 332 deny traffic see filters 344 deployment 26, 52, 56, 59, 454 ease of 15 detection intrusion 331 see DoS attack 332 see impersonation attack 333 see impersonation detection 332 see intrusion detection 332, 333 DHCP 28, 66, 71, 161, 171, 444 default settings 445 leases window 110 DHCP Server 184 diagnostics log, create file 366 display WMI options 373 DNS 71, 161, 181 DNS domain 181 DNS server 181 Domain Name System 181 DoS attack detection settings 332 DTIM 280 DTIM period 280 duplex 171 dynamic VLAN overridden by group 267

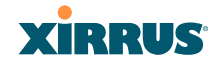

#### **E**

EAP 446, 454 EAP-MDS 16 EAP-PEAP 454 EAP-TLS 16, 46, 454 EAP-TTLS 16, 46, 454 EDCF 280 Encryption 446, 454 encryption 16 encryption method recommended (WPA2 with AES) 210 setting 211 support of multiple methods 210 encryption method (encryption mode) Open, WEP, WPA, WPA2, WPA-Both 209 encryption standard AES, TKIP, both 210 setting 211 Enterprise 1, 3, 454 WLAN 3 Enterprise Class Management 5 Enterprise Class Security 5 ESS 452 ESSID 452 Ethernet 59, 62, 63, 66, 71, 161 event log IDS (intrusion detection) 157 see system log 150, 156 event messages 89 Express Setup 62, 71, 161 express setup 71, 161 Extended Service Set 452 Extensible Authentication Protocol 454 external RADIUS server 802.1x 25

## **F**

factory default settings 443 factory defaults 444, 445, 446, 448

DHCP 445 reset configuration to 364 factory.conf 364 fail-over standby mode 314 failover 42, 56 FAQs 452 Fast Ethernet 59, 66, 161, 171, 443 fast roaming 15, 106, 291 about 273 and VLANs 273 features 14, 52, 171, 187, 190, 280, 454 and license key 363 feedback 91 filter list 345 filter name 347 filtering IPv6 291 filters 344, 345, 347 stateful filtering, disabling 346 statistics 147 Firefox 24 firewall 344 and port usage 48 stateful filtering, disabling 346 fragmentation threshold 293, 298 frequently asked questions 452 FTP 454 FTP server 25

## **G**

General Hints 451 getting started express setup 161 Gigabit 59, 66, 71, 161, 171, 443 global settings 280, 293, 298 glossary of terms 493 Google Chrome 24 Group management 266

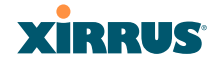

group 264 CLI command 394, 406 VLAN overrides dynamic VLAN 267 group limits and interactions 268 Group Rekey 446 guard interval short, for IEEE 802.11n 40 GUI see WMI 373

## **H**

help button, bottom of page 91 button, left frame 88 Help button 84 help button 91 host name 71, 84, 161, 181 hs.css 369 HTTPS certificate, see certificate 225 HTTPS port web page redirect 255, 259, 260 HyperTerminal 24, 59

## **I**

IAP 28, 63, 71, 161, 274, 293, 298, 334 active SSIDs 261 fast roaming 273 Intrusion Detection (IDS/IPS) 328 naming 2 settings 274 IAP LED 63, 334 IAP LED settings 334 IAPs auto block rogues 331 intrusion detection 331 IDS see Intrusion Detection 328 IDS event log

viewing window 157 IEEE 3, 71, 161 IEEE 802.11n capacity, increased 42 deployment considerations 35 guard interval, short 40 improved MAC throughput 40 increased data rates 41 MIMO 36 multiple data streams 38 spatial multiplexing 38 WMI page 304 IEEE 802.1Q 457 image upgrade software image 362 impersonation attack detection settings 333 implementing Voice over Wi-Fi 26, 199, 244 installation 23, 57, 62, 441 installing the MCAP-3616 59 mounting the unit 62 requirements 23 workflow 57 installation workflow 57 interfaces 161 Web 83 internal login page web page redirect 256 web page redirect, customize 258 internal splash page web page redirect 257 web page redirect, customize 258 Internet Explorer 24 interval automatic WMI refresh 374 intrusion detection 119, 331 and auto block settings 331 configuration 313 setting as approved or known 120

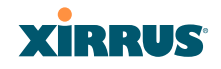

intrusion detection (IDS) viewing event log 157 Intrusion Detection (IDS/IPS) 328 IP Address 28, 71, 84, 92, 119, 161, 171, 181, 190, 194, 359, 444 IP Subnet Mask 71 IPS see Intrusion Detection 328 IPv6 filtering 291

## **K**

key upgrade 363 key features 14 Keyboard Shortcuts 449 keyboard shortcuts 449 known setting rogues 120

#### **L**

lastboot.conf 364 Layer 3 fast roaming 273 lease 444 Lease Time 444 leases, DHCP viewing 110 LEDs 63 sequence 63 settings 334 license Key upgrading 363 limits group 268 interactions 268 station 268 traffic 268 list, access control see access control list 227, 262 list, MAC access see access control list 227 list, SSID access see access control list 262 location information 71, 84, 161 log diagnostics, create file 366 log messages counters 89 log, IDS(intrusion detection) viewing window 157 log, system (event) viewing window 150, 156 logging in 66, 92 Login 92 login via Console port 218 login page web page redirect 256, 368 web page redirect, customize 258 logout 376 long retry limit 280 loopback see radio assurance 438 loopback testing radio assurance mode 313

#### **M**

MAC 46, 66, 452, 454 MAC Access Control Lists 46 MAC Access List 227 MAC address 227, 452, 454 MAC throughput improved by IEEE 802.11n 40 Management 448, 454 management 95, 159, 359 Array clusters 352 of Arrays 359 Web Management Interface (WMI) 83

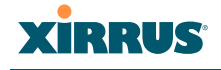

maximum lease 444 Maximum Lease Time 444 Megabit 71 menu behavior WMI 375 Message Integrity Check 454 messages syslog counters 89 MIC 16, 454 MIMO (Multiple-In Multiple-Out) 36 mode cluster operating mode 355 monitoring intrusion detection 119 see intrusion detection 331 mounting 62 mounting plate 62 mounting the unit 62 MTU 171 size 171 multiple data streams 38

## **N**

**NAT** table - see connection tracking 110 neighbors, CDP 111 Netflow 187 netflow CLI command 411 network interfaces 169 settings 171 network assurance 112, 225 network connections 59, 92, 454 network installation 23, 441 network interface ports 66 network interfaces 171, 443 network status ARP table window 109 connection

tracking window 110 routing table window 109 viewing leases 110 Network Time Protocol 71, 161, 185 network tools ping, traceroute, RADIUS ping 369 nomenclature 2 non-overlapping channels 15 NTP 71, 161, 185, 444 NTP Server 185

## **O**

Open (encryption method) 210 optimization, VLAN 291 options WMI 373 overview 5

## **P**

page loading WMI 375 PAP (Password Authentication Protocol) Admin RADIUS settings 219 RADIUS ping 370 web page redirect 258 passphrase 46, 71, 161 Password 448, 454 password 92 PEAP 16, 340 performance 14 Performance Manager see RPM 16 Ping 359 ping 369 planning 42, 45, 46, 52 failover 42 network management 52 port failover 42 power 45

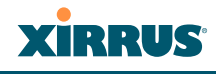

security 46 switch failover 42 WDS 53 PoGE 23 see Power over Gigabit Ethernet 12 PoGE Power Injectors 1 port failover 42 port requirements 48 power outlet 23 Power over Gigabit Ethernet 2, 23, 45, 59 Power over Gigabit Ethernet (PoGE) 12 power planning 45 pre-shared key 46, 56, 454 Print button 84 print button 91 probe see Netflow 187 product installation 23, 441 product overview 5 product specifications 22 PSK 56, 446 PuTTY 23, 52, 71, 161, 454 PuTTy 24

## **Q**

QoS 16, 249, 446, 452, 500 conflicting values 247 levels defined 250, 267 priority 249 SSID 244, 250 about setting QoS 453 default QoS 446 user group 267 quality of user experience 320 Quality of Service 16 see QoS 250, 267 quick reference guide 443 quick start

express setup 161

## **R**

radio assurance (self-test) 314, 315 radio assurance (loopback testing) 313 radio assurance (loopback) mode 314, 315 radio distribution 14 radios naming 2 RADIUS 5, 23, 46, 56, 208, 227, 262, 444, 454 admin authentication 218 setting admin privileges 218 setting user VSAs 234 Vendor Specific Attributes (VSAs) 463 RADIUS ping CHAP Challenge Handshake Authentication Protocol) 370 PAP (Password Authentication Protocol) 370 RADIUS Ping command 369 RADIUS Server 444 RADIUS server 25 RADIUS settings web page redirect 258 RAM (RF Analysis Manager) 18 reauthentication 280 reboot 362 redirect (WPR) 368 refresh interval WMI 374 remote boot image automatic update from remote TFTP server 363 remote configuration automatic update from remote server 363

## **XIRRUS**

Wireless Array

remote TFTP server automatic update of boot image, configuration 363 Reset 359, 444 reset configuration to factory defaults 366 restore command 416 restrictions date/time 268 stations 268 traffic 268 RF intrusion detection 313 spectrum management 313 RF Analysis Manager see RAM 18 RF configuration 313 RF management see channel 313 RF Performance Manager see RPM 16 RF resilience 313 RF Security Manager see RSM 17 roaming 15, 106, 291 see fast roaming 273 Rogue AP 5, 52, 119, 240, 454 rogue AP blocking 331 settings for blocking 328 Rogue AP List 119 rogue APs auto block settings 331 blocking 313 Rogue Control List 240 rogue detection 15 rogues setting as known or approved 120 root command prompt 381 route

trace route utility 369 routing table window 109 RPM (RF Performance Manager) 16 RSM (RF Security Manager) 17 RSSI 119 RTS 293, 298 RTS threshold 293, 298

## **S**

Safari 24 sample Perl and CSS files for 368 save with reboot 362 Save button 84 saved.conf 364 scalability 3 schedule auto channel configuration 313 Secondary Port 444 Secondary Server 444 secret 444 Secure Shell 24 secure Shell 23 security 5, 16, 208, 452, 454 certificate, see certificate 225 Security Manager see RSM 17 see group 264 self-monitoring 331 radio assurance 438 radio assurance options 314, 315 self-test radio assurance mode 314, 315 serial port 24, 66, 454 server, VTun see VTun 203 servers connectivity, see network assurance 112, 225 Service Set Identifier 71

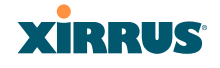

Services 184, 452 servicing the unit 441 settings 161 setup, express 161 sharp cell 313 setting in WMI 317 short retry limit 280 signal processing MIMO 36 skin changing WMI appearance 373 SNMP 5, 13, 71, 161, 171, 184, 194, 445 required for XMS 194, 195 software upgrade license key 363 software image upgrading via CLI 464 Software Upgrade 359 software upgrade 362 spatial multiplexing 38 specifications 22 spectrum (RF) management 313 speed 3, 66, 171 11 Mbps 3 54 Mbps 3 splash page web page redirect 257, 368 web page redirect, customize 258 SSH 23, 24, 52, 71, 161, 171, 209, 448, 454 SSH-2 209 SSID 5, 71, 84, 119, 161, 240, 249, 446, 452, 457 about usage 452 active IAPs 261 QoS 244, 250 about using 453 QoS, about usage 452 web page redirect settings 253 web page redirect settings, about

255, 259, 260 SSID Access List 262 SSID address 262 SSID Management 249, 446, 452 standby mode 314 stateful filtering disabling 346 static IP 71, 161, 171 station assurance 320 station assurance 320 station timeout period 280 Stations 452 stations limits and interactions 268 rogues 120 statistics 148 statistics per station 149 statistics 161 filters 147 netflow 187 per-station 149 stations 148 WDS 145 status bar 84, 91 style WMI appearance 373 submitting comments 91 subnet 23, 42, 71, 171 switch failover 42 synchronize 71, 161, 185 Syslog 71, 84, 161, 184, 190, 444 time-stamping 71 syslog messages counters 89 Syslog reporting 190 Syslog Server 190 system commands ping, trace route, RADIUS ping 369

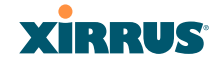

System Configuration Reset 359 System Log 190 system log viewing window 150, 156 System Reboot 359 System Tools 359 system tools 360

## **T**

tag, WiFi 188 T-bar 62 T-bar clips 62 TCP port requirements 48 technical support contact information 469 frequently asked questions 452 Telnet 209, 448, 454 Temporal Key Integrity Protocol 454 TFTP server automatic update of boot image, configuration 363 Time Out 444 time zone 71, 161, 185 timeout 280, 359 Tips 451 TKIP 16, 46, 56, 71, 161, 446, 454 TKIP encryption and XN Arrays 231 tool ping, trace route, RADIUS ping 369 Tools 359, 454 tools, network 369 tools, system 360 trace route utility 369 traffic filtering 344 limits and interactions 268 transmit power 28

Trap Host 445 trap port 194, 445 tunneled fast roaming 291 Tunnels 204 tunnels see VTun 199, 203

## **U**

UDP port requirements 48 Unit 62 attaching 62 mounting 62 unknown setting rogues 120 upgrade license key 363 software image 362 upgrading software image via CLI 464 user accounts setting RADIUS VSAs 234 user group 264 QoS 267 user group limits and interactions 268 user interface 83 utilities ping, trace route, RADIUS ping 369 utility buttons 91

## **V**

Vendor Specific Attributes (VSAs) RADIUS, for Xirrus 463 virtual tunnels see VTun 203 VLAN 5, 56, 249, 446, 452, 457 broadcast optimization 291 dynamic

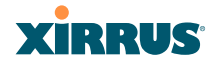

overridden by group 267 group (vs. dynamic VLAN) 267 vlan CLI command 424 VLAN ID 249 VLANs 199 and fast roaming 273 voice fast roaming 273 implementing on Array 26, 199, 244 Voice-over IP 298 VoIP 298 VoWLAN 16 VPN 71, 161, 454 VTS Virtual Tunnel Server 199, 203 VTun specifying tunnel server 199, 203 understanding 199

## **W**

wall thickness considerations 26 warning messages 89 WDS 338, 340 about 53 long distance 278, 339 planning 53 statistics 145 timeouts 278, 339 WDS Client Links 340 Web interface structure and navigation 88 web interface 83 Web Management Interface 52, 62, 63, 66, 92, 452 Web Management Interface (WMI) 83 web page redirect 368 also called WPR 368 CHAP (Challenge-Handshake Au-

thentication Protocol) 258 customize internal login/splash page 258 HTTPS port 255, 259, 260 install files for 368 internal login page 256 internal splash page 257 PAP, CHAP 258 RADIUS settings 258 remove files for 369 sample WPR files 369 SSID settings 253 SSID settings, about 255, 259, 260 WEP 16, 46, 71, 161, 208, 249, 446, 454 WEP (Wired Equivalent Privacy) encryption method 210 WEP encryption and XN Arrays 232 Wi-Fi Protected Access 5, 46, 71, 161, 454 WiFi tag 188 wifi-tag CLI command 425 window loading WMI 375 Wired Equivalent Privacy 71, 454 Wireless Distribution System 338 wireless LAN 3 wireless security 161 WLAN 161 WMI 5, 52, 56, 66, 83, 274 appearance options 373 appearance, changing 373 certificate error 212, 225 executing CLI commands 371 menu behavior 375 options 373 page loading 375 refresh interval 374 workflow 57

## **XIRRUS**

WPA 5, 56, 71, 161, 208, 249, 446, 454 WPA (Wi-Fi Protected Access) and WPA2 encryption method 210 WPA2 5 WPR see web page redirect 368 wpr.pl 368, 369

## **X**

X.509 certificate 212, 225 Xirrus certificate authority 225 Xirrus Advanced RF Analysis Manager see RAM 18 Xirrus Advanced RF Performance Manager see RPM 16 Xirrus Advanced RF Security Manager see RSM 17 Xirrus Management System 5, 13, 15, 23, 25, 52, 454 SNMP required 194, 195 Xirrus Management System (XMS) 1 Xirrus PoGE Power Injectors 1 Xirrus Power over Gigabit Ethernet 23 Xirrus Roaming Protocol 15, 106, 291 XMS 5, 13, 15, 25 port requirements 48 setting IP address of 194 SNMP required 194, 195 XN Array management 159, 359 XN Arrays see also IEEE 802.11n 35 XN12 1, 5 XN16 1, 5 management 359

XN4 1, 5 XN8 1, 5 XP PoGE Power Injectors 1 XP1, XP8 see Power over Gigabit Ethernet 12 XPS 23 XRP 15, 106, 291 xs\_current.conf 364 xs\_diagnostic.log 367

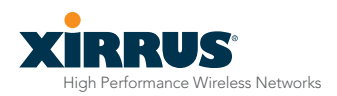

1.800.947.7871 Toll Free in the US +1.805.262.1600 Sales +1.805.262.1601 Fax 2101 Corporate Center Drive Thousand Oaks, CA 91320, USA

To learn more visit: xirrus.com or email info@xirrus.com